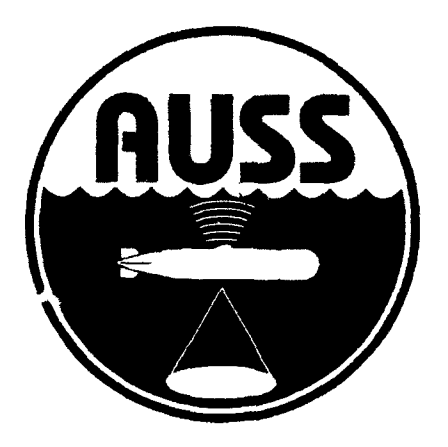

Technical Report 1532 September 1992

Advanced Unmanned Search System **(AUSS)** Surface Navigation, Underwater Tracking, and Transponder Network **Calibration** 

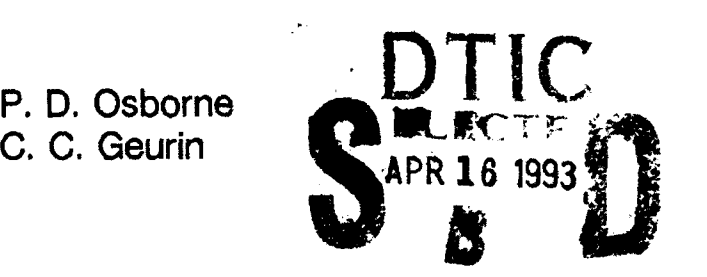

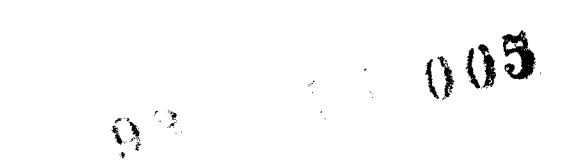

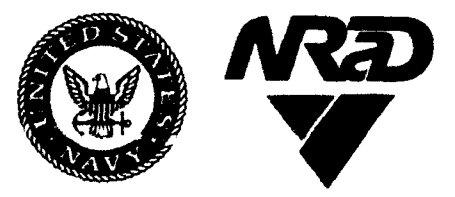

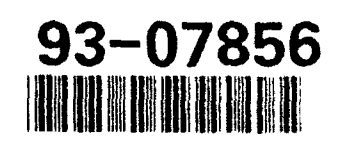

Approved for public release; distribution is unlimited.

Technical Report 1532 September 1992

# Advanced Unmanned Search System **(AUSS)** Surface Navigation, Underwater Tracking, and Transponder Network Calibration

P. **D.** Osborne C. C. Geurin

## **NAVAL COMMAND,** CONTROL **AND OCEAN SURVEILLANCE CENTER** RDT&E **DIVISION** San Diego, California **92152-5000**

**J. D. FONTANA, CAPT, USN R. T. SHEARER**<br> **Commanding Officer** Executive Director Commanding Officer

## ADMINISTRATIVE INFORMATION

This work was performed by members of the Ocean Engineering Division (Code 94), Naval Command, Control and Ocean Surveillance Center, RDT&E Division, San Diego, CA 92152-5000, under program element 0603713N, project S0397. The work was performed for the Assistant Secretary of the Navy for Research and Development, Washington, DC 20350.

Further information on AUSS is available in related reports that represent NRaD efforts through FY 92. A bibliography of these reports may be found at the end of this report.

Released by Under authority of N. B. Estabrook, Head I. P. Lemaire, Head Ocean Engineering Division **Engineering and Computer** 

Sciences Department

### SUMMARY

This report describes the surface navigation and underwater tracking system capabilities used in support of the Advanced Unmanned Search System (AUSS) development program. Various surface navigation and underwater tracking modes and the hardware involved are discussed. Navigation and tracking performance objectives are stated, and where available, at-sea test data results are presented to support claims. The hardware and software necessary for the deployment and calibration of a typical underwater tracking range, used for monitoring AUSS position, are discussed.

This report does not give detailed discussions of the above-mentioned topics or discuss vehicle self-navigation and tracking performed by the vehicle's Doppler sonar subsystem. It assumes the reader has previous knowledge in the methods used for surface navigation and underwater tracking of at-sea vessels and underwater vehicles. This report should leave the reader with a basic understanding of AUSS surface navigation, underwater tracking, and transponder network calibration capabilities.

Additional information is provided in the appendices. Appendix A details the main pop-up menuing system used in the Seatrac Integrated Navigation System. Appendix B consists of excerpts from transponder network calibration and navigation data files. Appendix C consists of system configuration setups for the Honeywell RS906 underwater tracking system and the Trimble 1oX LORAN/GPS surface navigator. Appendix D defines acronyms and abbreviations used in the report.

א מבנה היה הדיקון **הדיקון DST**O CT ו

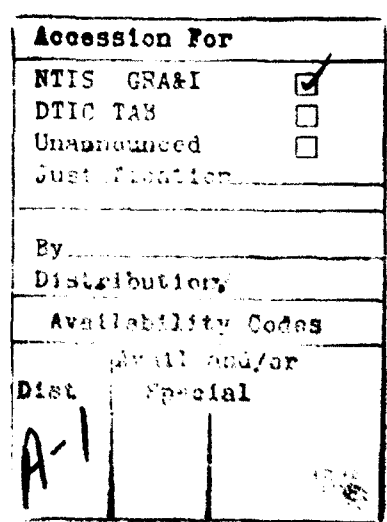

 $\mathbf{i}$ 

## **CONTENTS**

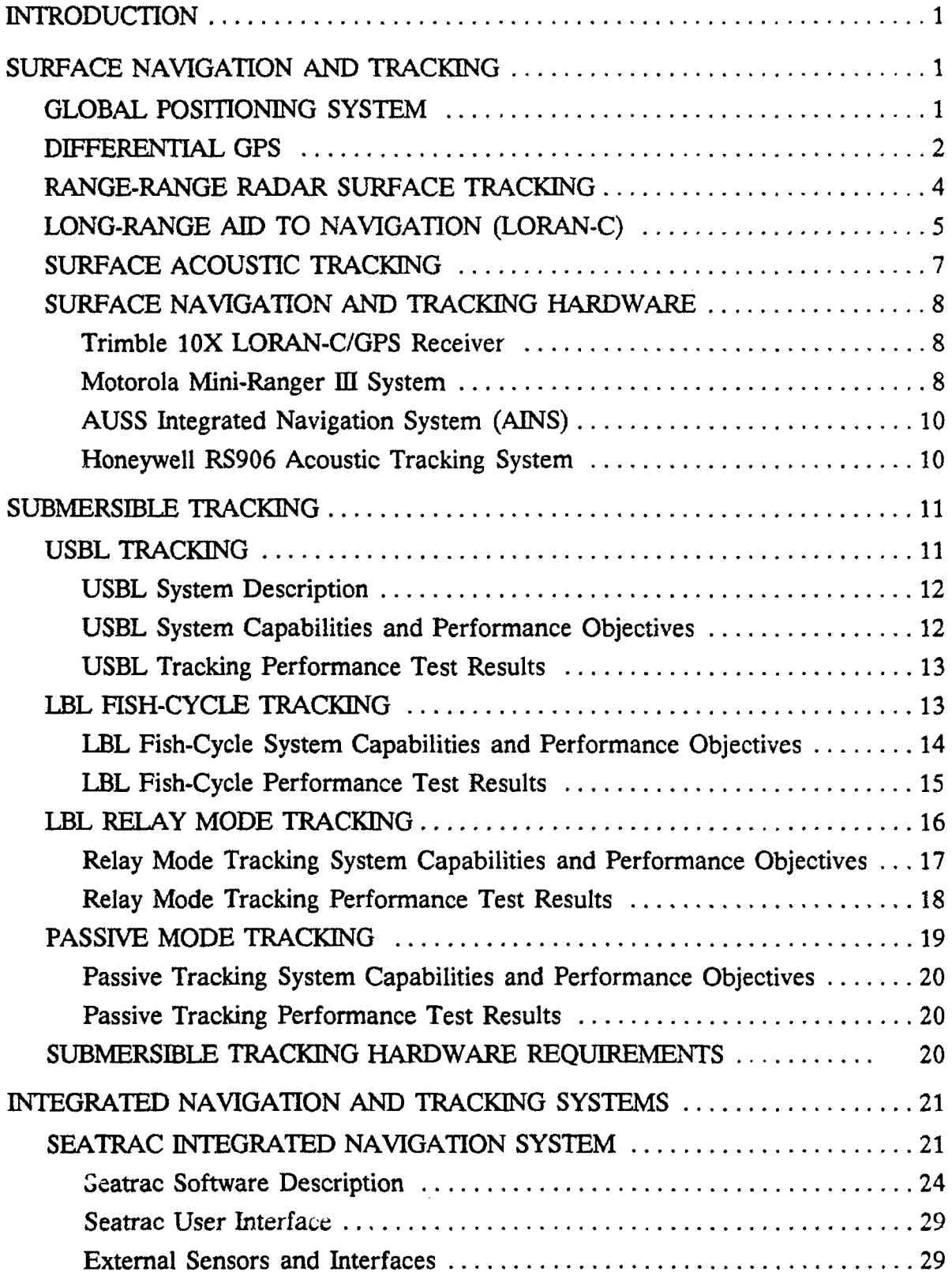

×

## **CONTENTS** (continued)

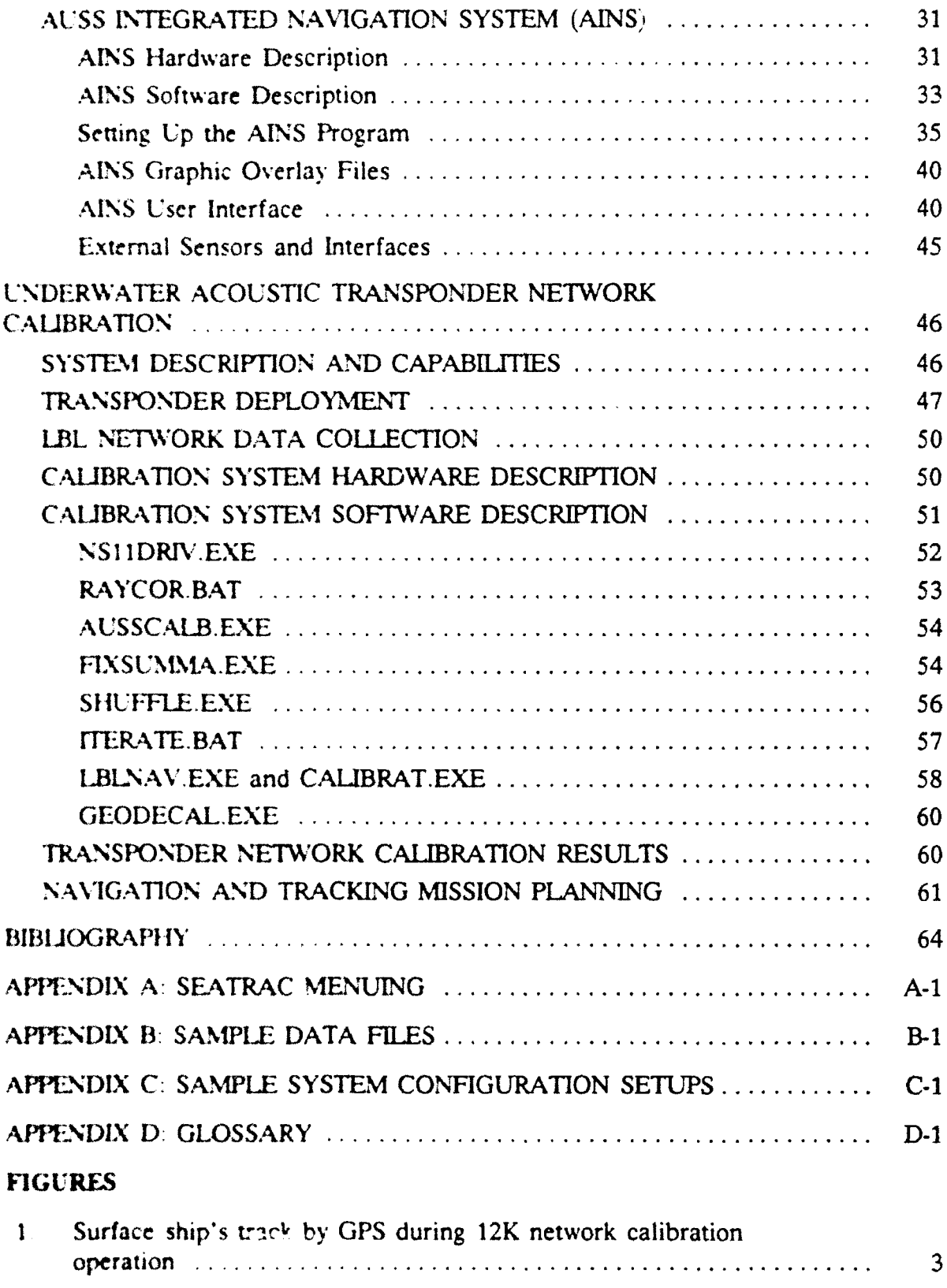

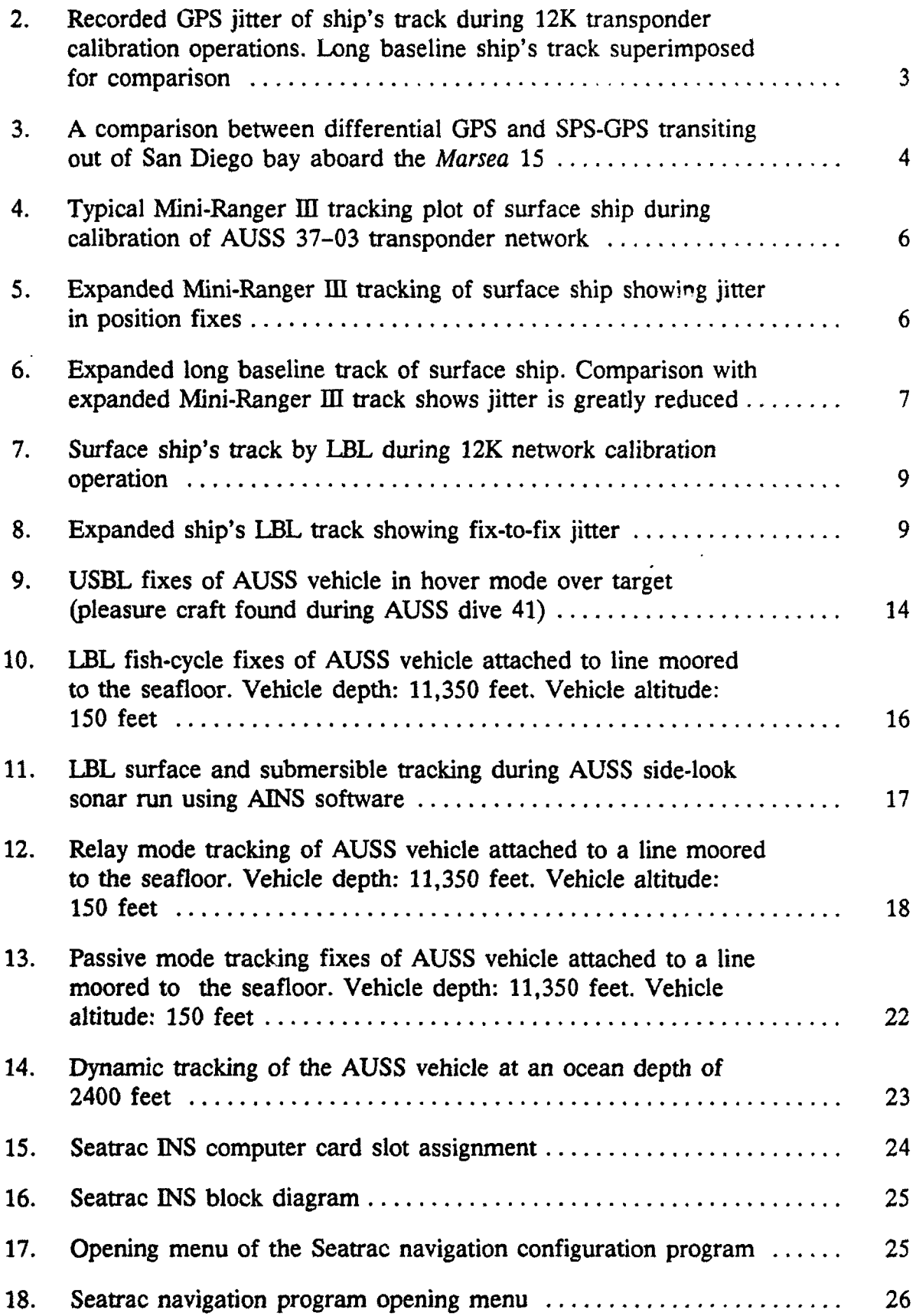

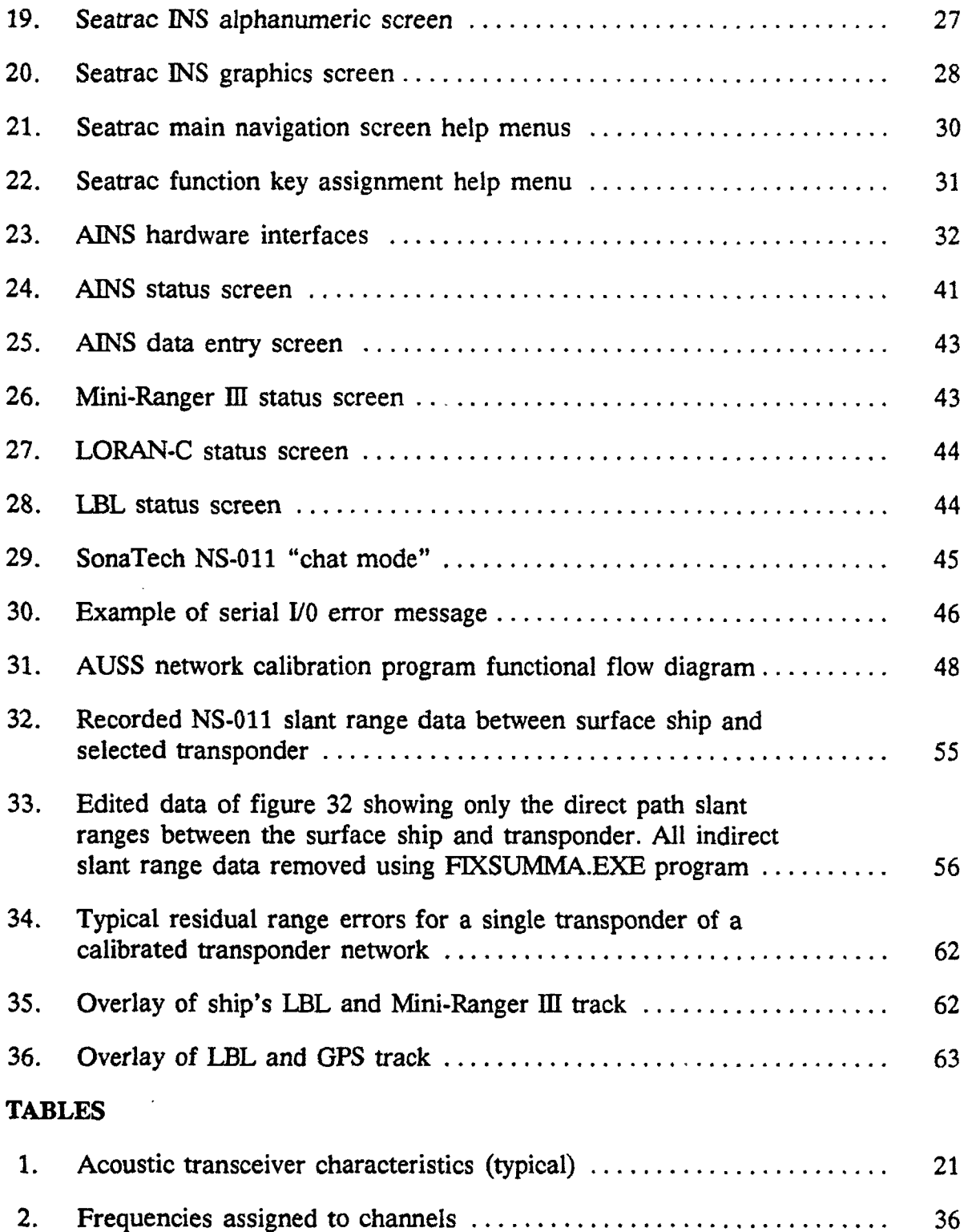

## **INTRODUCTION**

The Advanced Unmanned Search System (AUSS), under development at the Naval Command, Control and Ocean Surveillance Center, RDT&E Division (NRaD), is a freeswimming underwater vehicle that can operate in ocean deptns of between 2000 and 20,000 feet. The primary missions of this vehicle are to conduct ocean-bottom search, target identification, and location marking under supervisory control from a surface support vessel. The vehicle performs the mission with the aid of sonar, electronic still camera, navigation, and propulsion subsystems. Sensor data and vehicle performance parameters are transmitted through the water column via an acoustic link communications path. Since the vehicle is free swimming (i.e., no cables exist between the surface support craft and AUSS), knowledge of the submersible's position relative to the support ship is necessary to maintain reliable communications and to ultimately mark the locations of targets that have been found during the search.

## **SURFACE** NAVIGATION **AND** TRACKING

Surface navigation and tracking capabilities exist for positioning of a surface vessel in support of AUSS operations. Generally, this is done using the Navstar Global Positioning System (GPS), but Long-Range Aid to Navigation (LORAN-C) is also available during periods when GPS is unavailable or unusable. Surface navigation and tracking is also involved directly for locating the position of the AUSS submersible under certain tracking modes and geodetically marking underwater targets. For operations requiring highly accurate surface tracking (surface positioning within 3 to 6 meters), the Motorola Mini-Ranger MI range-range radar tracking system is available. This system is limited to line-of-sight tracking, or approximately 40 miles from geodetically surveyed land-based transponders. Beyond the limits of Mini-Ranger M1, but capable of the same positioning accuracies, differential GPS (DGPS) can be used to position a surface support ship. DGPS has been used during AUSS operations out to approximately 140 miles from a land-based DGPS reference station. Where underwater transponders have been deployed and calibrated, the system can acoustically track a surface ship within or close to the boundaries of the network. Surface navigation systems, used on AUSS, can operate as stand-alone aids to navigation or serially interfaced to an integrated navigation computer that graphically displays ship position.

#### GLOBAL POSITIONING SYSTEM

The Global Positioning System (GPS) is a spaced-based satellite navigation system that provides positioning, velocity, and time information to a user at or near the earth's surface. The system comprises three major subsystems: the control segment, space segment, and user segment. This report deals mainly with the user segment of the GPS system. The system will eventually be available 24 hours a day, year round, for continuous two- or three-dimensional positioning. The user segment is considered a passive system, requiring only a GPS receiver and antenna to determine position from signals transmitted by space segment satellites.

The signals received by a **GPS** receiver provide information relating to satellite range codes and navigation data messages (ephemeris data). Ranging codes and navigation data messages are transmitted by each satellite deployed. From ranging codes, a GPS user receiver can determine transit times for radio signals between visible satellites and the user set. Transit times are converted by the GPS user receiver into ranges. Satellite position information is calculated by the user receiver using ephemeris data messages transmitted by each satellite. Using satellite position and satellite-to-user ranges, position information for the user receiver can be calculated.

The accuracy of the GPS system is maintained by the system control segment. Control segments are land-based and communicate with satellites via radio links. The control segment can also transmit system messages to satellites for distribution to users. The Standard Positioning System (SPS) mode of operation is vulnerable to actions performed on GPS by the control segment. The main objective here is to reduce system accuracy for users receiving course/acquisition (C/A) code. Advertised positioning degradation using **SPS** services with C/A code receivers is approximately 100 meters worldwide, 24 hours a day. If greater accuracy is required by the user station, then receivers that can use the Precise Positioning System (PPS) or differential mode GPS must be used. The AUSS GPS receiver does not have PPS capabilities, but is equipped for differential mode GPS operation.

Surface ship navigation using the SPS GPS system and the AINS software is shown in figure 1. These data were collected during a period when GPS coverage was less than 24 hours a day as shown by the absence of fixes along the left edge of the ship's track. Since November 1991, additional satellites have been placed into orbit providing nearly 24-hour, three-dimensional coverage. Figure 2 is an expanded view of the lower left-hand region of figure 1. This figure shows the jitter present in SPS GPS fixes. The ship's position using long baseline tracking is superimposed on the GPS track for comparison. A few position fixes shown in this figure show abrupt jumps of nearly 100 yards.

#### DIFFERENTIAL **GPS**

The positional error that should be expected in the standard positioning system GPS signals can be reduced by adding DGPS capabilities to a GPS receiver. The basic principles behind DGPS are fairly straightforward; however, DGPS systems are more complicated, require additional hardware, and require a geodetically surveyed reference station to obtain increased user-positioning accuracies.

The added complexity of a DGPS system lies mainly with the addition of a shorebased DGPS reference station, a data modem, and a radio transmitter. An additional receiver and modem is also necessary at the user segment to recover necessary data for adjusting satellite pseudorange values calculated by the user **GPS** receiver. The position information derived at the GPS reference station is compared to the known geodetic location of the receiver. The difference between the measured position and the

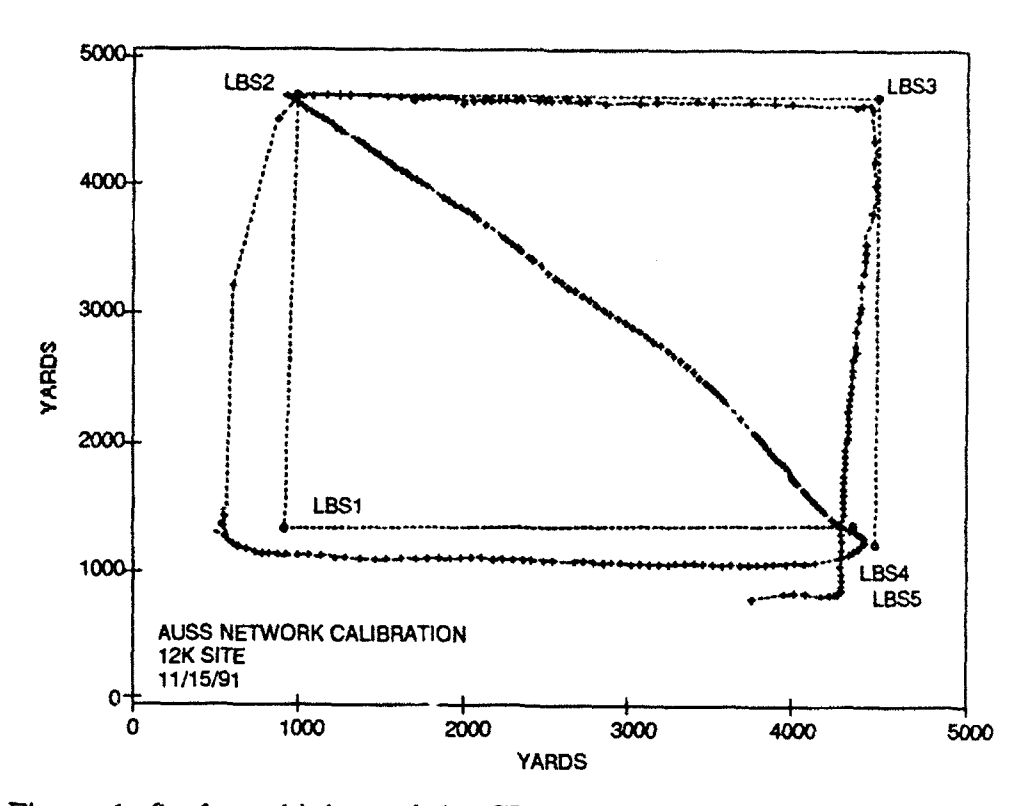

Figure 1. Surface ship's track by **GPS** during 12K network calibration operation.

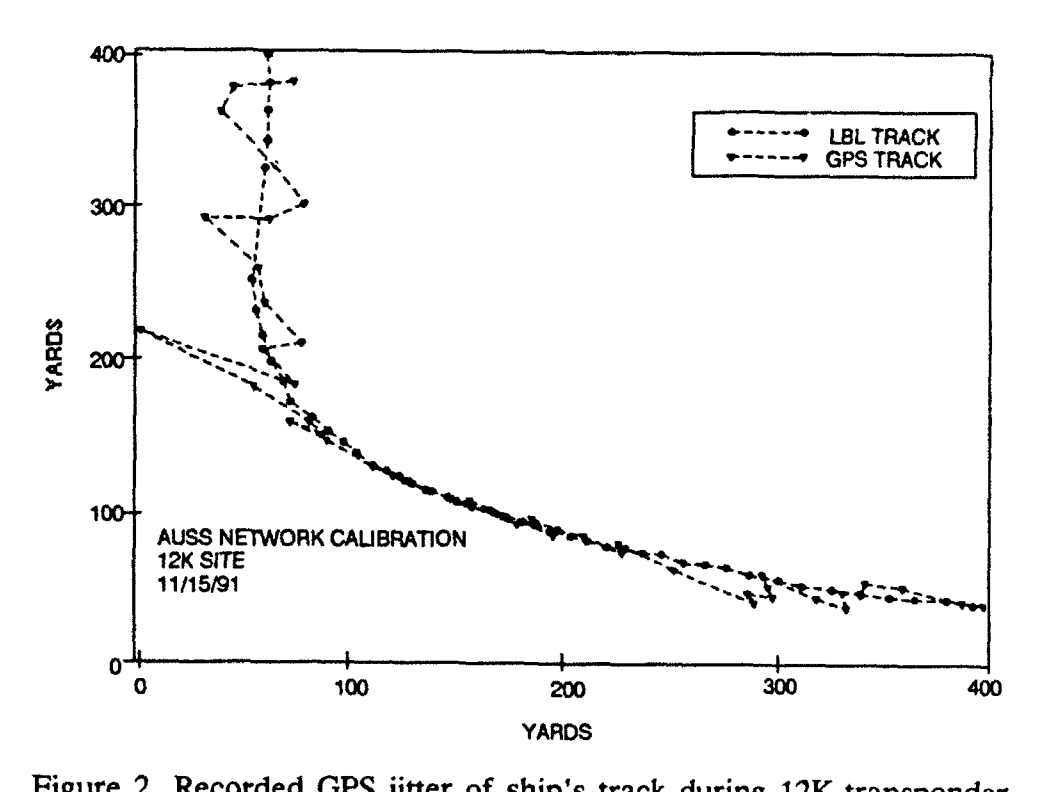

calibration operations. Long baseline ship's track superimposed for comparison.

known position of the reference station is used to determine corrections to the pseudoranges at the reference station. Pseudorange correction data for each visible satellite are then formatted by the GPS reference station in accordance with RTCM-104 standards. Formatted range corrections, in the form of serial digital data, are converted to analog signals using a modem and modulated onto an R-F carrier. The correction data are then transmitted to the remote user station. At the remote user station, additional R-F receiving equipment demodulates the pseudorange correction data. A modem converts the analog signal to a digital data stream and feeds the information to the DGPS receiver. Pseudorange corrections from the reference station are used to correct pseudoranges calculated by the user station. This process is valid only if the user station is receiving positioning information from the same satellites as the reference station.

Figure 3 shows data collected from the AUSS DGPS receiver while transiting out the San Diego harbor aboard the *Marsea* 15. The differential reference station was installed at a surveyed location at the southernmost tip of Point Loma. The figure shows that the fix-to-fix position instability is greatly reduced over what was present with SPS GPS.

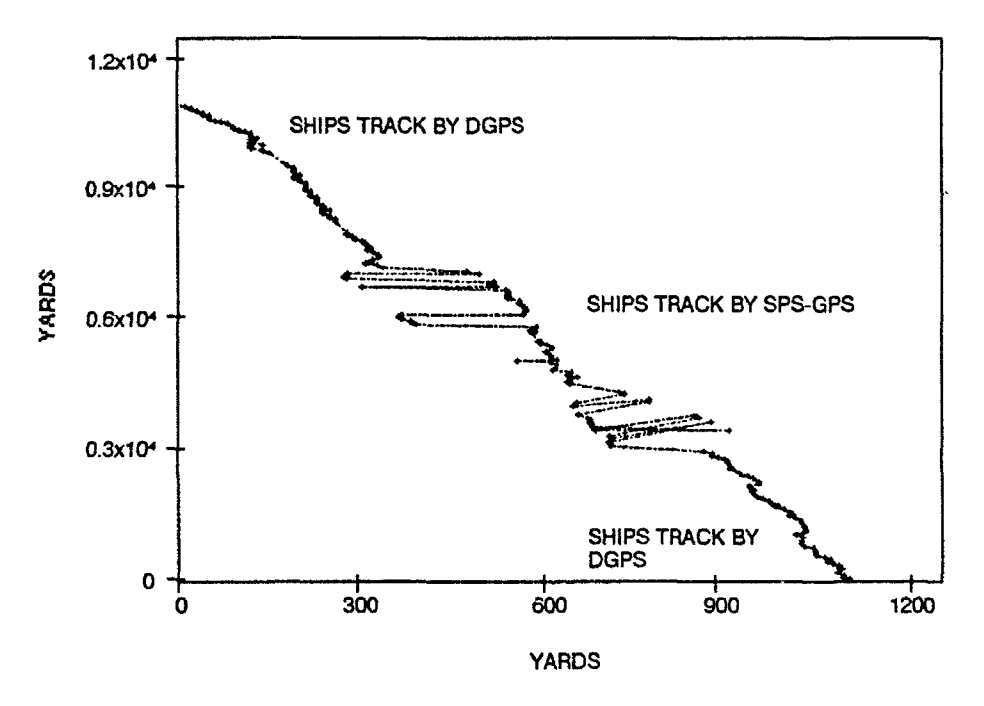

Figure 3. A comparison between differential GPS and SPS-GPS transiting out of San Diego Bay aboard the *Marsea* 15.

#### **RANGE-RANGE** RADAR **SURFACE** TRACKING

Radar positioning systems are used to accurately determine location of a vessel re.'ative to R-F transponders located at fixed reference points. Fixed transponder reference points are generally surveyed in order to attain geodetic positioning. The

system operates using basic pulsed radar techniques. A radar transmitter is used to interrogate shore-based, fixed reference stations (a minimum of two shore stations are required). Upon hearing the interrogation, the reference stations transmit back to the ship's radar receiver. Transit time information for each transponder is calculated by measuring the elapsed time between the transmit pulse start time and the stop time recorded from received shore-based transponder replies. Range information is computed by dividing the round-trip transit time by two and multiplying by the speed of light.

Range information alone is not very useful for tracking purposes. Further processing of range data is performed by the Seatrac Integrated Navigation System and the AUSS Integrated Navigation System, using trilateration methods, to convert ranges to geodetic or state plane coordinates suitable for plotting. Calibrated radar ranging systems can determine ship position to within 3 to 6 meters of true position. Operating frequencies are in the C-Band of the radio spectrum, limiting the system to line-ofsight tracking only. Maximum range capabilities are approximately 40 miles from landbased transponders when used in off-shore applications.

Typical tracking plots using Mini-Ranger III are shown in figures 4 and 5. Figure 4 represents a surface ship's position recorded during a transponder network calibration operation. Figure 5 is an expanded view of a portion of figure 4 showing Mini-Ranger III jitter from position to position. Figure 6 shows the same expanded view of the ship's position using long baseline acoustic tracking. The figure shows how smooth the ship's track really is. Observed position jitter using Mini-Ranger **III** tracking was determined to be approximately 20 yards. Jitter is the result of signal horizontal multipath between the ship and land-based transponders. Signal multipath can be reduced by using antenna shielding techniques aboard the surface ship to eliminate reflected signals. Tracking reliability during this operation was very good. The Mini-Ranger **III** provided position fixes for the surface ship for better than 90 percent of the system interrogations.

#### **LONG-RANGE** AID TO **NAVIGATION** (LORAN-C)

LORAN-C is a low-frequency, land-based, long-range pulse continuous wave (CW) navigation system. Navigation using ground-wave radio signals is obtainable out to approximately 2500 miles from transmitting stations. Extended coverage is possible using sky waves, but performance is reduced. The operating frequency is nominally set for 100 KHz. Like GPS, LORAN-C is a passive radio navigation system. Transmitting stations throughout the world are grouped into chains (group repetition interval, or GRI) comprising a master and two or more slave stations. A receiving station receives signals from one chain of transmitters at a time to calculate position information. Signals must be received from a master station and at least two slave stations synchronized to transmit in relation to one another at predictable times. The function of the LORAN-C receiver is to determine the time differences between the arrival of the master station signal and the slave station signals. An imaginary set of hyperbolic curves is established from the time difference data. The curves are commonly referred to as

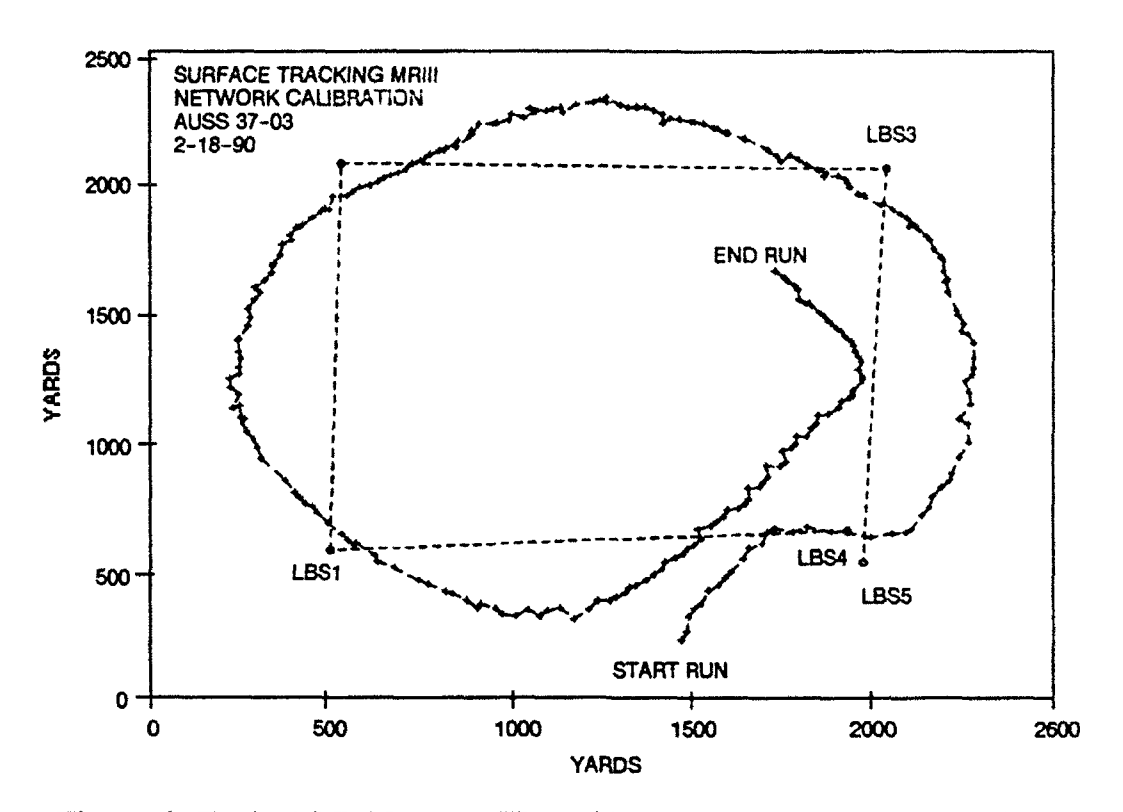

Figure 4. Typical Mini-Ranger III tracking plot of surface ship during calibration of **AUSS 37-03** transponder network.

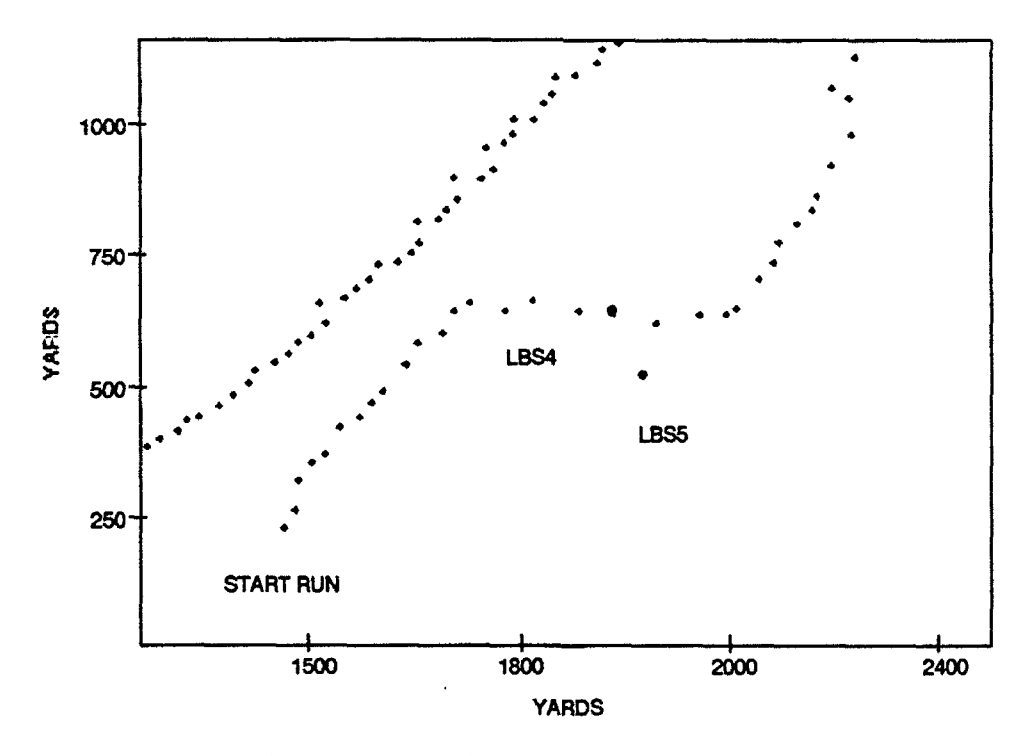

Figure 5. Expanded Mini-Ranger III tracking of surface ship showing jitter in position fixes.

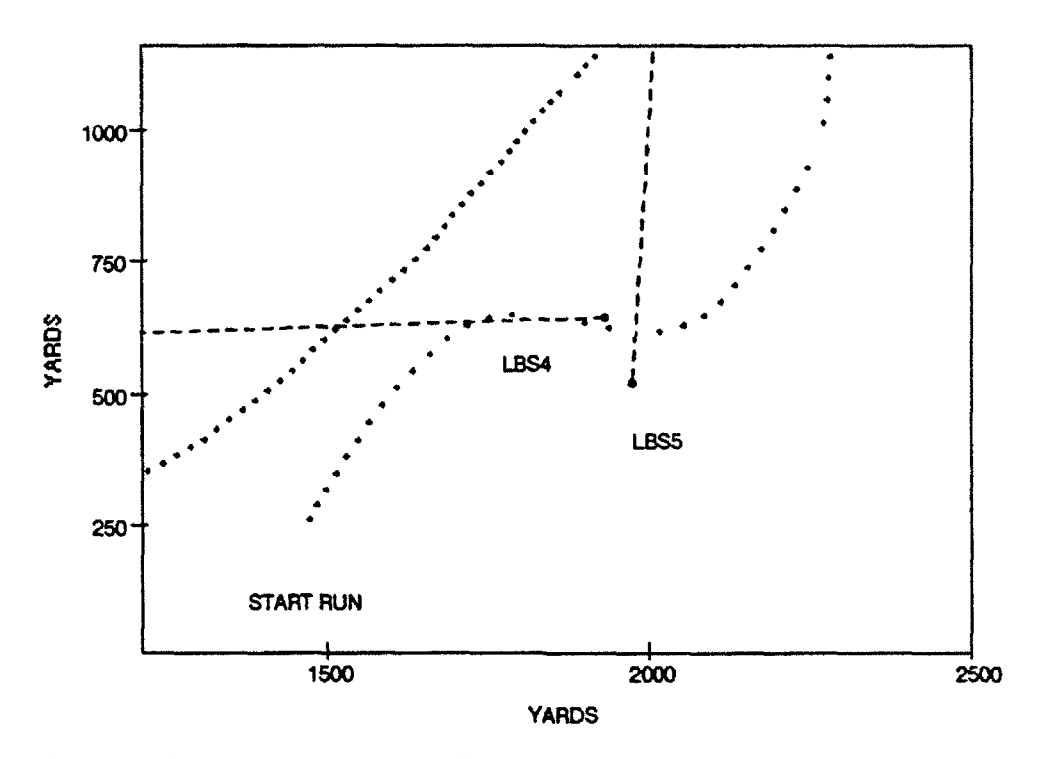

Figure 6. Expanded long baseline track of surface ship. Comparison with expanded Mini-Ranger **1H** track shows jitter is greatly reduced.

lines of position (LOPs). The intersection of two LOPs establish a position fix of the user station. Until fairly recently, geodetic charts with LORAN-C LOPs printed on them were the only means of determining position from measured time differences of a specific GRI chain. With microprocessor-based LORAN receivers and look-up tables stored in computer memory, charts are no longer necessary for determining LORAN-C position information.

#### **SURFACE ACOUSTIC** TRACKING

Acoustic tracking of a surface ship can be conducted using short baseline (SBL) and long baseline (LBL) methods. These methods require the deployment of one or more underwater transponders to establish a reference system from which surface position is determined.

Using a single transponder system limits the surface vessel to positioning using SBL or ultrashort baseline (USBL) methods. The ship's position is tracked relative to the location of the single bottom-moored transponder. Position information is generally calculated and displayed in rectangular or polar coordinates relative to the underwater transponder. Polar coordinates are presented as horizontal range and bearing, where as rectangular coordinates are presented as X and Y offsets from the transponder reference point. For AUSS purposes, USBL surface tracking is seldom used with stationary underwater transponders; however, submersible tracking using USBL is extensive. Submersible tracking will be discussed later in this report.

If an underwater network of transponders has been deployed and calibrated, a surface ship can track itself relative to the network using LBL methods. Slant ranges between the surface ship and a minimum of three underwater transponders must be determined for unambiguous surface tracking. LBL tracking requires more preparation than the USBL or SBL methods, but produces very accurate position information. Typically, a surface ship can be positioned to within 1 to 2 yards of true position using LBL methods and an accurately calibrated transponder network.

Figures 7 and 8 show surface acoustic tracking using LBL methods in a calibrated transponder network. As shown in figure 7, the track is very smooth with very few position dropouts. Figure 8 is an expanded view of a portion of figure 7. Figure 8 shows very little jitter between position-to-position fixes. Figure 7 shows that tracking reliability was very good. A high percentage of the network interrogations resulted in position fixes for the surface ship. The inability to compute a surface fix is generally caused by an insufficient number of tranponder replies received from the network or a noisy ocean environment that masks reply signals. The track's smoothness indicates that signal multipath was not a problem during this operation.

#### **SURFACE NAVIGATION AND TRACKING HARDWARE**

#### TrImble **1oX LORAN-C/GPS** Receiver

The Trimble 1OX LORAN-C/GPS system consists of a receiver/processor unit, a control display unit, separate antennas for receiving LORAN-C and GPS signals, and various interconnect cables tying the above units together electrically. The receiver/ processor unit performs all the major functions of the 1oX system. It consists of two independent receivers, one for LORAN-C and one for GPS signals, and one central processor for performing calculations and controlling keyboard and display functions. Interfacing to external computers or control systems is via three general-purpose RS422-compatible signal channels. Data output format is NMEA 0183.

The control display unit consists of a keyboard and a two-line, 16-characters-perline, back-lit display. The unit is connected to the receiver/processor via cable. The cable length can be up to 1000 feet long, allowing for remote operation of the receiver. The control display unit is enclosed in a splash-proof housing so it can be mounted in an open environment if necessary. All data input to the 1OX is through keys on the control display unit or through the RS422 serial ports. Most keys have multiple functions. Key assignment is made by the display menuing system.

The GPS and the LORAN-C antennas are both connected to the receiver/processor unit via 50-ohm coax cables. To minimize transmission loss between the antennas and the receiver/processor unit, the cable lengths should be kept as short as possible. Cable lengths of 200 feet or less are adequate for proper receiver operation. Power requirements for the 1OX can be supplied by a 12- or 24-VDC source with a 30-watt rating.

#### Motorola Mini-Ranger **III** System

The Motorola Mini-Ranger III hardware consists of a range console, fixed-position reference station transponders, a mobile station receiver/transmitter assembly, and an

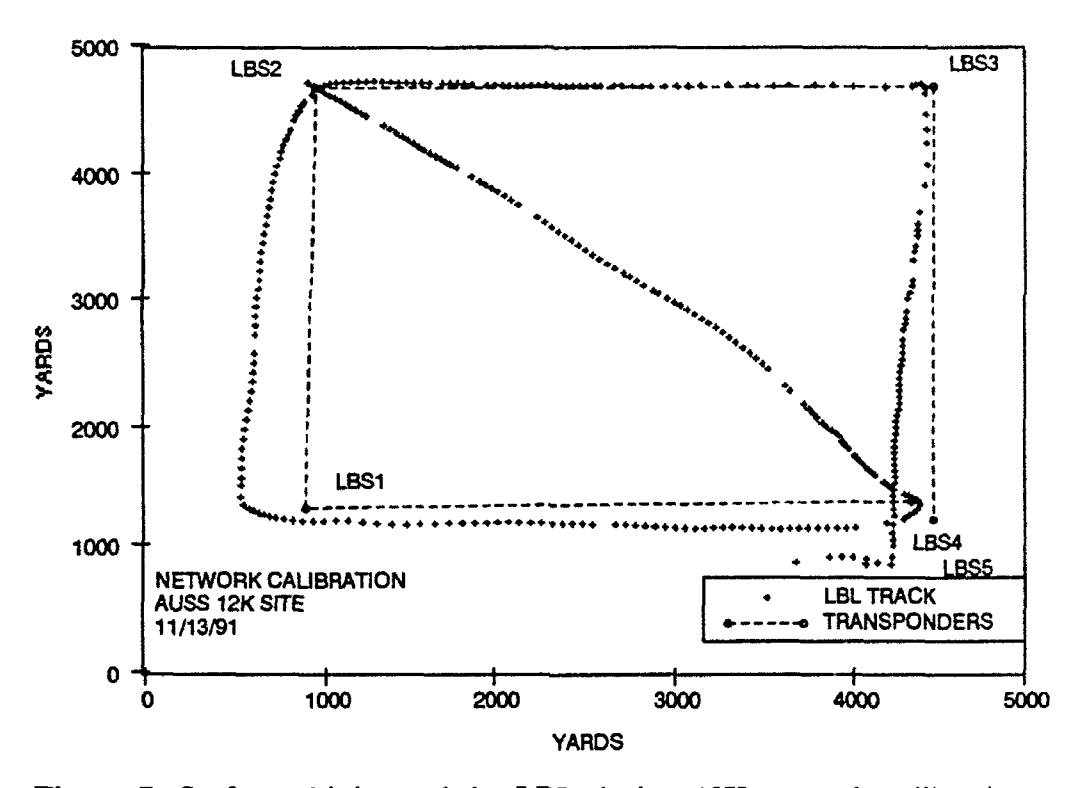

operation. **c**  $\mu$  -  $\mu$  -  $\mu$ 

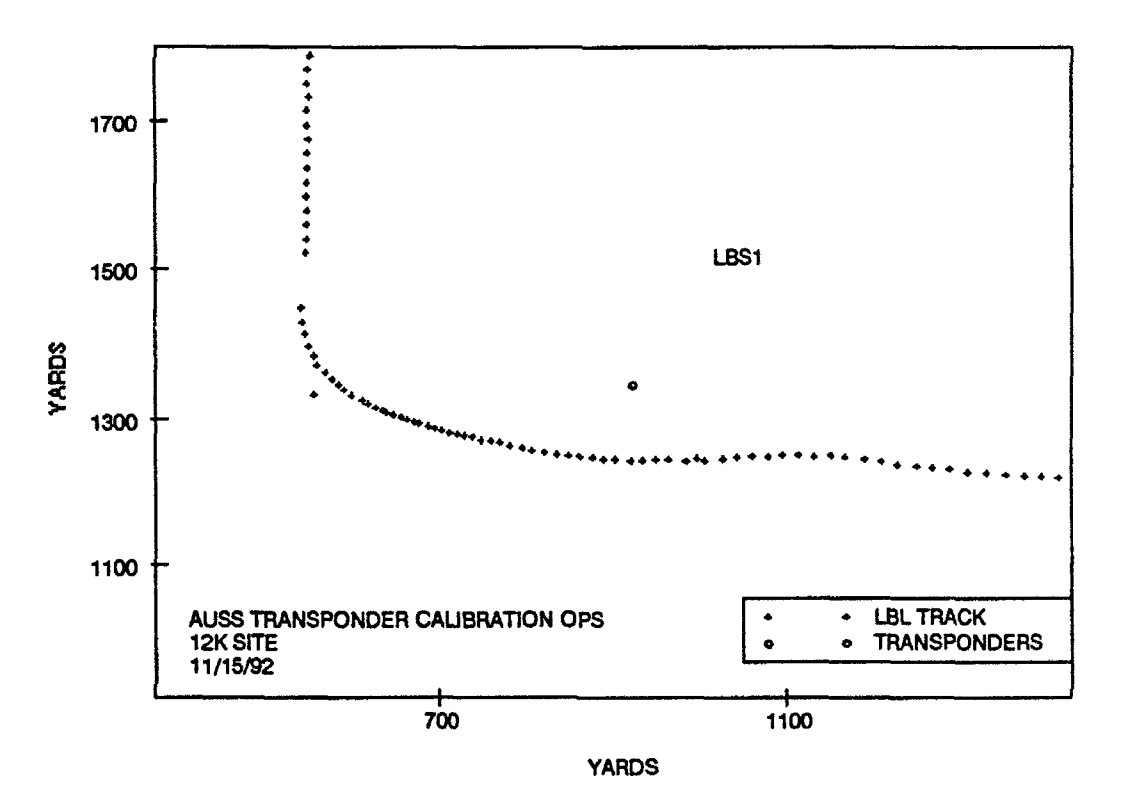

Figure **8.** Expanded ship's LBL track showing fix-to-fix jitter.

RS232 serial interface module. The range console is the primary hardware component of this system. It controls system timing signals, generates the trigger to initiate transmit pulses, measures elapsed time between outgoing transmit pulses and returned respond pulses, displays range measurements for each system interrogation, and outputs range data to the serial RS232 serial interface module.

The mobile receiver/transmitter unit generates transmit pulses and receives pulses from the fixed-station transponders. The fixed-position reference stations receive valid interrogations from the mobile unit and transmit back a reply pulse. Transmit/receive frequency pairs are assigned to both mobile and fixed transmit/receive units. This allows for half-duplex operation for the system.

The RS232 interface module allows the Mini-Ranger III to export data to external devices, generally a computer system for further processing of the range data. The Seatrac Integrated Navigation System and the AUSS Integrated Navigation System are able to use these raw data simultaneously to convert range information into geodetic coordinates suitable for plotting.

#### AUSS Integrated Navigation System (AINS)

The AUSS Integrated Navigation System (AINS), in conjunction with the SonaTech NS-011 acoustic transceiver and a network of underwater transponders, can be used to track a surface vessel using LBL techniques. The acoustic transceiver, AINS, and the deployed underwater transponders form a ranging system that calculates ship's position by measuring the distances from the ship to each one of the underwater transponders. Least squared fit algorithms calculate position data. Frequencies used for acoustic tracking fall well below the radio spectrum. AUSS uses frequencies in the range of 7.0 to 17.0 kHz for all acoustic tracking. Unlike the Mini-Ranger 111 system, the precise location of the underwater transponders in absolute geodetic or relative coordinates is not known at the time of deployment. The network must be calibrated before accurate tracking of a surface vessel can be conducted. This process will be discussed later in the report. A well-calibrated network of underwater transponders can be used with this system to provide surface tracking accuracies on the order of 1 to 2 yards rms. Position updates depend on water depth and transponder spacing. Typically, new fixes are plotted every 10 to 20 seconds.

#### Honeywell RS906 Acoustic Tracking System

The Honeywell RS906 acoustic tracking system can track a surface vessel using LBL or USBL techniques. The hardware is self-contained in that it has all the components necessary to calculate and graphically display position. The transceiver consists of separate receivers for LBL and USBL operation. Four independently configurable receivers are available for LBL operation and two receivers are available for USBL operation. Individual receiver channels can be set up to receive signals ranging from 7 to 14.75 kHz in 250-Hz increments. A power amplifier that transmits acoustic pulses in the frequency range of 7 to 12 kHz is used to interrogate underwater transponders.

The system processor is used to perform position-determining calculations, keyboard and display control, system timing, frequency generation, and transponder network

calibration functions. The display console consists of a composite black-and-white monitor for displaying graphical and alphanumeric position data. Two keypads are used for system setup and data entry. Data are entered using the numeric keypad. A series of soft keys are aligned below the lower edge of the monitor. The soft keys are assigned functions as displayed on the system monitor and are used for system configuration. A typical Honeywell RS906 system configuration for LBL and USBL operations is given in appendix C.

A vertical reference unit (VRU), which consists of pitch-and-roll pendulometers, are used to remove the effects of ship motion on USBL position calculations. An external gyrocompass interface is available and used on the AUSS system to aid in USBL calculations.

For LBL operations, a single transducer is used for transmit and reception of acoustic signals. USBL operation requires an additional hyrdophone array for receiving acoustic signals. The hydrophone array must be fixed to the ship's motion for USBL operation. Fixing the transducer to the ship's motion is not a requirement for LBL operation.

The RS906 can be interfaced to external computer systems via RS232-compatible serial ports. The data port is used for interfacing the RS906 to the Seatrac Integrated Navigation System for display of LBL and USBL position information. The RS906 requires a nominal l15-Vrms, 1-KVA, 60-Hz, single-phase power source for normal operation. The system will continue to operate over a voltage range of 90 to 130 Vrms with a maximum of **+/-** 5 percent shift in line frequency.

### SUBMERSIBLE TRACKING

Underwater submersible tracking is necessary for maintaining reliable communications between the AUSS vehicle and surface receiving equipment. Tracking also permits the system to mark the location of targets found. Tracking is done by using several traditional modes of operation, all of which involve underwater acoustics for determining submersible position. All AUSS vehicle tracking modes determine submersible position relative to locations of underwater transponders (LBL relative or absolute) or relative to the surface ship (USBL relative or absolute). The following paragraphs discuss the various modes of AUSS tracking; performance objectives and at-sea test results for each mode are addressed.

#### USBL TRACKING

USBL tracking of a submersible involves determining position relative to a surface ship and/or a bottom-mounted transponder. Position is displayed either in X-Y or polar coordinates with the reference zero point being the position of the surface ship, the submersible, or a bottom-mounted underwater transponder. Slant range between the surface ship and the submersible is determined by measuring the amount of time it takes an acoustic pulse to travel from the ship to the submersible and back to the ship.

This time is divided by two and multiplied by a selected harmonic sound speed. The result is the distance between the ship and the submersible. Submersible bearing relative to the surface ship is much more difficult to determine. The method most often used for resolving bearing is to measure signal phases from a three-element hydrophone as the acoustic wavefront impinges upon the elements. Knowing the orientation and spacing of the array, the heading of the surface ship, and the phase relationships of the signals present on each of the three hydrophones, bearing information between the ship and the submersible can be computed. The term "ultrashort baseline" is used because the element spacing in the hydrophone array is a small fraction of the wavelength of sound in water.

#### USBL System Description

AUSS USBL tracking is done using the Honeywell RS906 system. This system has all the hardware necessary to transmit, receive, process, and display information fixing the location of a submersible relative to a surface craft or other bottom-moored transponders. The RS906 can be interfaced to an external computer system via RS232-compatible serial ports. This interface is used to display USBL tracking data on the Scatrac Integrated Navigation System computer. This feature is discussed in more detail later in the report.

The AUSS vehicle is equipped with two onboard transponders that can be used in conjunction with USBL tracking. The STINGER transponder and its transducer is an integral subsystem of the vehicle electronics and mechanical structure. The STINGER is interrogated at a frequency of 9 kHz and responds with a 10-msec pulse of 7 kHz. The transponder turnaround time is 10 msec. This transponder is powered by the internal vehicle power system. The second transponder installed on the vehicle is a SonaTech NT029. The transponder is located in the free-flooding section of the AUSS vehicle's aft tail cone. The transponder is housed in its own pressure housing and is self-contained (i.e., powered off its own battery). This transponder will continue to operate if all vehicle power systems shut down due to failure. The unit is interrogated at 9 kHz and responds with a 10-msec pulse at 13.5 kHz. Transponder turnaround time is 3 msec.

#### USBL System Capabilities and Performance Objectives

The Honeywell RS906 can track the AUSS vehicle to the AUSS design depth of 20,000 feet. The tracking system should be capable of determining position out to the maximum horizontal standoff distance between the surface ship and AUSS. For the AUSS vehicle operating at 20,000 feet, the tracking system should be capable of tracking out to a 20.000-foot horizontal distance.

Under normal vehicle operating conditions, the STINGER transponder is active for as long as the vehicle and its internal battery are healthy. Normal vehicle operating time while conducting search at 4 to 5 knots is approximately 10 hours with a fully charged silver-zinc battery. The STINGER transponder should not be counted on for tracking after the energy of the internal battery is depleted or AUSS is shut down due to system malfunction. If the STINGER transponder is unavailable, USBL tracking can be conducted using the external NT029 transponder. The NT029 has its own internal battery source that is not dependent upon the vehicle. The NT029 battery operating life is 120 days using an alkaline power pack. The maximum number of transpond cycles is 80,000.

#### **USBL** Tracking Performance Test Results

USBL tracking accuracy is generally stated as a percentage of range between the surface ship and the underwater device being tracked. More specifically, published claims by manufacturers of USBL tracking hardware state that system accuracy is approximately 1 percent of range. Figure 9 shows USBL tracking expectations for the AUSS vehicle operating in a hovering mode. Tracking data were collected while the AUSS submersible was operating in approximately 4000 feet of water. In the hover mode, AUSS is subject to movement about a point within a circle of radius of 10 feet. Relative tracking was conducted using the Honeywell RS906 tracking system operating in the transpond mode. Raw tracking data from the RS906 were used by the Seatrac INS to calculate and record position information. The data were then normalized using the mean position value as the zero point. All position fixes recorded were within a 50-yard radius of this mean value, or approximately 3.75 percent of range.

The transformation of relative USBL position fixes of the AUSS vehicle to geodetic coordinates is conducted **-by** the Seatrac Integrated Navigation System. The transformation will inject additional errors into the position fix due to errors in the surface fix. Depending upon the the method of surface tracking, this error could range from a few yards (using Mini-Ranger M or DGPS) to several hundred yards (LORAN-C).

#### LBL **FISH-CYCLE** TRACKING

LBL fish-cycle tracking is a technique for determining the position of an underwater vehicle, equipped with a fish-cycle transponder, within the boundaries of an underwater transponder network. A fish-cycle transponder is similar to a network transponder except that it is interrogated at a frequency different from the network and responds at a frequency that is the same as the network interrogation frequency. Tracking is relative to deployed transponders moored to the ocean floor. Position information is calculated and displayed using a rectangular coordinate system, usually referenced to one of the underwater network transponders. Before tracking can be conducted, the network transponders must be calibrated to determine their positions relative to one another. If geodetic tracking is required, the network calibration must undergo further processes to assign each transponder specific geodetic points.

The fish-cycle method requires two interrogation cycles from the surface ship to determine the location of the submersible. The first cycle determines ship position by measuring round-trip transit time of an acoutic pulse and calculating slant ranges between each bottom-mounted transponder and the surface ship. The second cycle determines submersible position by measuring two different time periods. The first

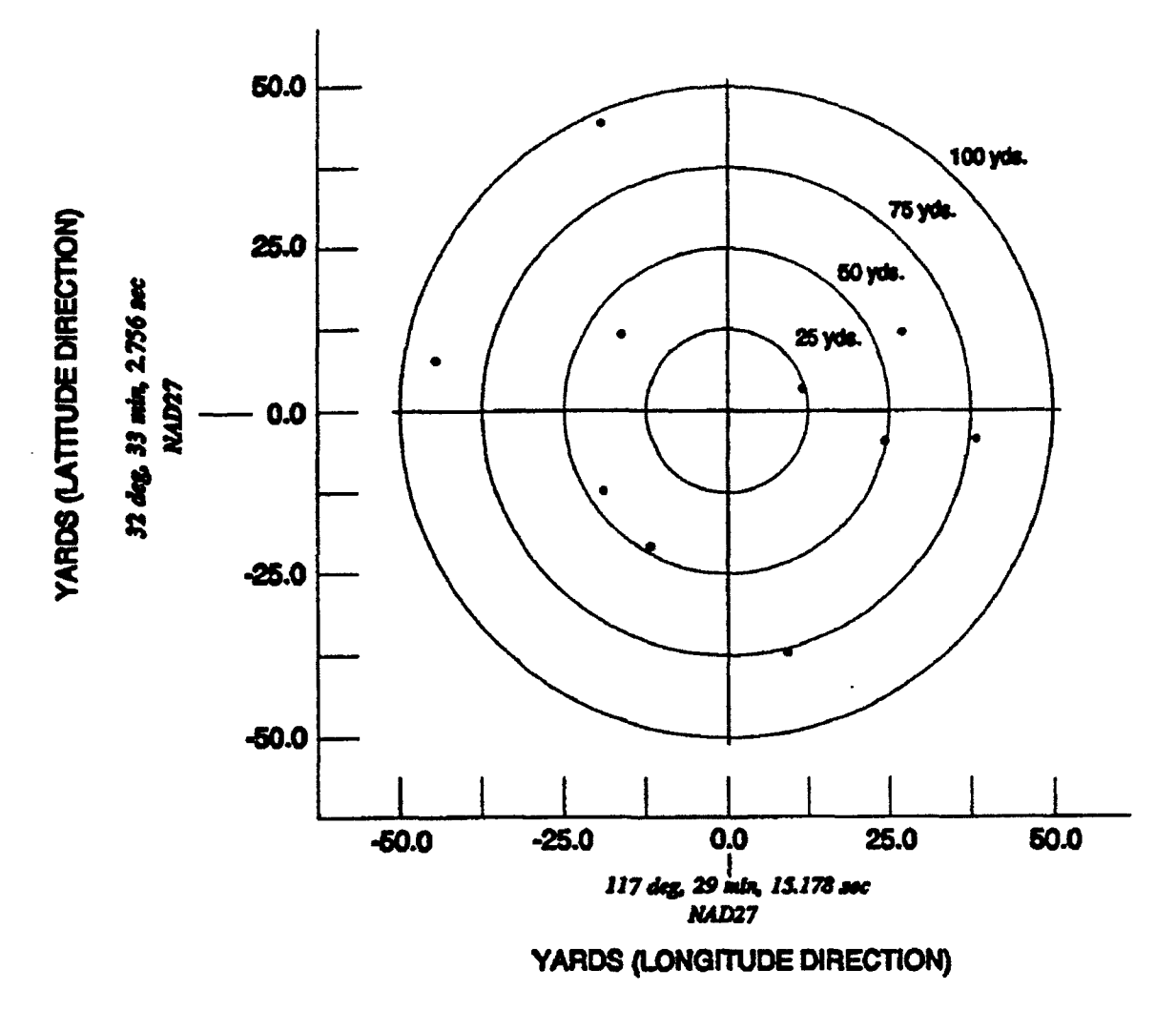

Figure 9. USBL fixes of AUSS vehicle in hover mode over target (pleasure craft found during AUSS dive 41).

period measures the round-trip time for an acoustic pulse between the ship and the submersible. The second period measures the round-trip times for an acoustic pulse traveling from the ship to the submersible, to each network transponder, and back to the ship. Submersible-to-transponder slant ranges are calculated by subtracting ship-tosubmersible slant range plus ship-to-transponder slant range from the round-trip range of a pulse for each transponder. Vehicle depth can also be determined using LBL fish-cycle techniques.

#### LBL Fish-Cycle System Capabilities and Performance Objectives

LBL tracking is performed by using either the Honeywell RS906 or AINS. Both systems will track a surface ship or a ship and the AUSS vehicle within the confines of an underwater transponder network. The RS906 is strictly a relative tracking system. There are no provisions tying the calibrated LBL network to absolute geodetic

coordinates except through the Seatrac Integrated Navigation System. Therefore, all positioning is done relative to a selected reference point. The reference point selected is usually one of the underwater transponders. In contrast to the RS906, AINS can track in either relative or absolute geodetic coordinates. Geodetic tracking is possible because the X-Y coordinates of the transponders can be assigned geodetic positions in the form of Lambert state plane coordinates. Additional processing is available to convert Lambert coordinates to geodetic latitude and longitude if and when necessary.

LBL fish-cycle tracking, in conjunction with a well-calibrated underwater transponder network, can be expected to position a surface ship and submersible within 1 to 2 yards of true position within the network. This accuracy is highly dependent upon the known locations of the transponders, and to a lesser degree the value used for the speed of sound in water.

Acoustic tracking reliability is dependent upon communications between the surface ship, transponders, and the submersible. Ranges from a minimum of three transponders for each cycle of a fish-cycle fix are necessary for three-dimensional positioning of a submersible. Computed ranges must represent direct paths between all systems involved. Receiving returns from less than three transponders or ranges based upon indirect acoustic paths produce no position information of erratic jumps from the true surface or submersible path (commonly called "position flyers").

AUSS incorporates several design features that enhance tracking performance. Features include baffling of surface and vehicle transducers to eliminate unwanted bottom or surface bounce signals. An omnidirectional vehicle projector is used to assure that all transponders can hear network interrogations during the fish cycle. Lock-out times are designed into the vehicle transponder to prevent unwanted network interrogations by the vehicle. Surface acoustic receiver run-out times are established to narrow listening periods for network transponder replies. Transponder reply frequencies are spaced at 500 Hz to prevent unwanted surface receiver cross-talk.

#### LBL Fish-Cycle Performance Test Results

Figures 10 and 11 illustrate LBL tracking capabilities observed during AUSS dives in 11,500 and 2500 feet of water, respectively. Figure 10 represents LBL fish-cycle data taken while the AUSS vehicle was attached to a line moored to the ocean bottom. The data were taken using the NS-011 acoustic transceiver and AINS. Vehicle depth was approximately 11,350 feet, at an altitude of 150 feet. Vehicle thrusters were all inactive while attached to the mooring line, so vehicle movement was minimal. All position fixes recorded in figure 10 are clustered within a 6-yard radius of the mean value. Furthermore, the majority of the fixes are within a 2- to 3-yard radius of the mean value. These results are consistent with the network calibration rms errors.

Figure 11 shows dynamic vehicle and surface ship tracking using LBL fish-cycle methods. The data were collected using the NS-011 acoustic transceiver and AINS. The tracks recorded for the surface ship and AUSS show reliable position fixing with very few flyers and dropouts. Tracking jitter for each track is consistent with LBL ship fixes determined during the transponder network calibration, typically 2 to 3 yards.

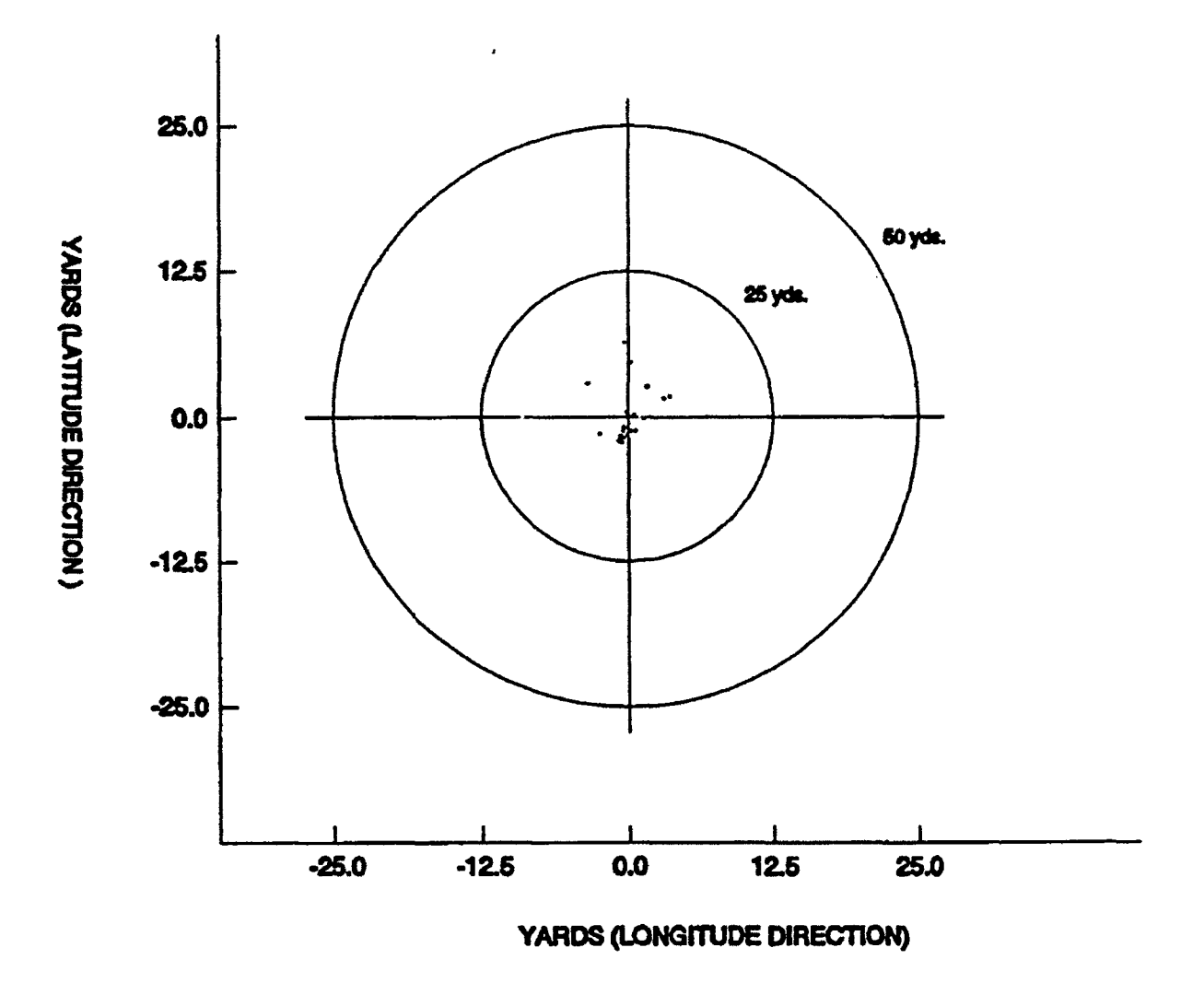

Figure 10. LBL fish-cycle fixes of AUSS vehicle attached to line moored to the seafloor. Vehicle depth: 11,350 feet. Vehicle altitude: 150 feet.

Figure 11 also shows the depth calculation and CRT plotting capabilities of AINS. During the course of the vehicle's track, figure 11 indicates that AUSS depth was continuously changing.

#### LBL RELAY MODE TRACKING

LBL relay mode tracking is similar to fish-cycle mode tracking. The major difference is that nonacoustic means are used to determine surface ship position (i.e., GPS, LORAN-C, Mini-Ranger III, DGPS) within the network. Since transponder depths and locations are known geodetically, slant ranges between the surface ship and each network transponder can be calculated rather than measured by the NS-011. Submersible position is determined by periodic surface ship acoustic interrogations of the vehicle, which in turn interrogates the LBL network. The round-trip acoustic travel times

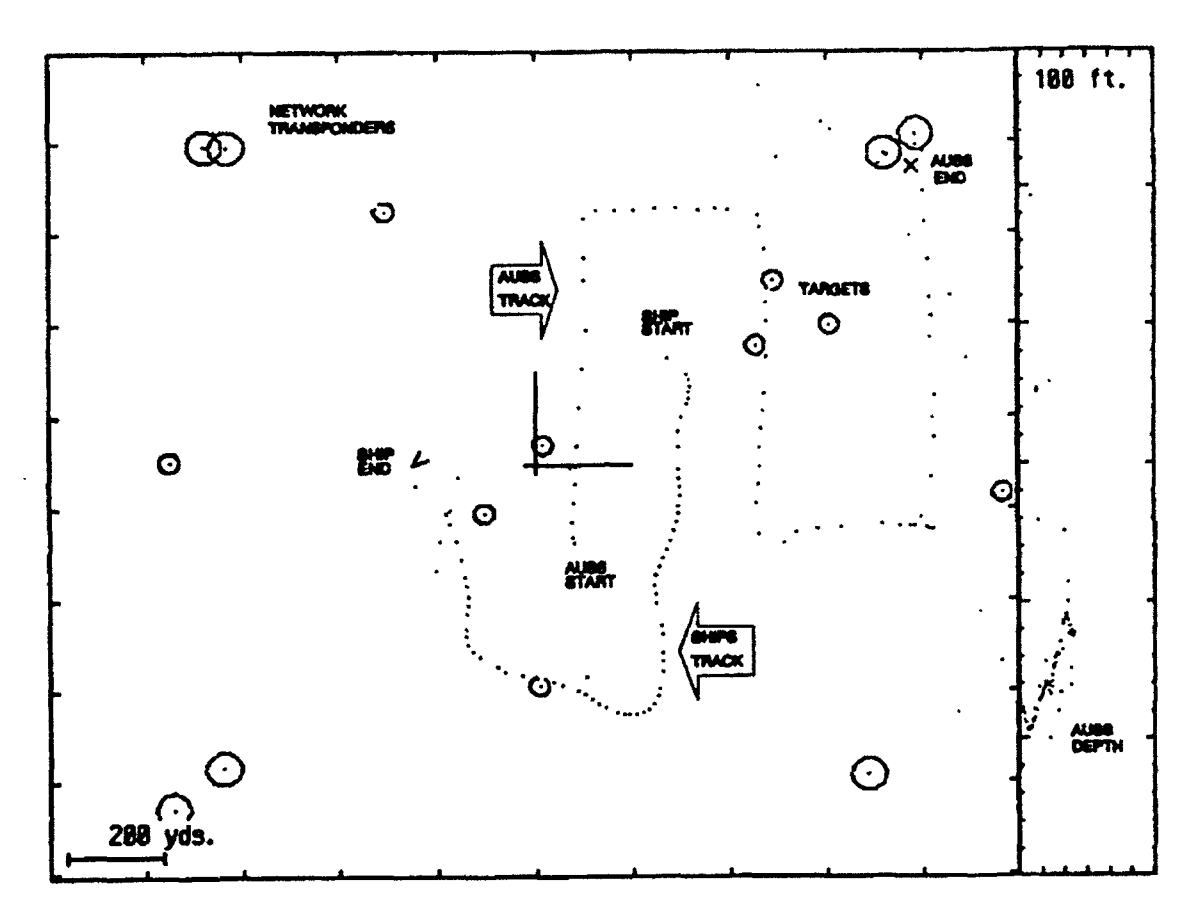

Figure 11. LBL surface and submersible tracking during AUSS side-look sonar run using AINS software.

between the surface ship, the submersible, and each network transponder are then used to determine the vehicle's position using the fish-cycle mode algorithms.

#### Relay Mode Tracking System Capabilities and Performance Objectives

Relay mode tracking using this technique can only be conducted in a calibrated underwater transponder network. Furthermore, the transponder locations must be pinpointed in absolute geodetic coordinates (i.e., Lambert state plane coordinate system).

A few characteristics of relay mode tracking are worth noting. An underwater network of transponders calibrated in relative terms cannot be used for relay tracking. The geodetic surface ship positions would be meaningless for computing slant ranges between relative transponder positions and geodetic ship positions. The number of svrface ship ping cycles required for computing submersible position is reduced from two (fish-cycle mode) to one in the relay mode. Relay mode tracking accuracy is influenced by two independent factors. The first factor involves the accuracy of the known geodetic positions of the network transponders, and the second factor involves the accuracy of the ship's position fix within the network. Surface fixes can vary from a few yards using Mini-Ranger III or DGPS to hundreds of yards using LORAN-C. C/A code

GPS will typically determine submersible position to within 100 yards using relay mode tracking.

#### Relay Mode Tracking Perfornance Test Results

LBL relay mode tracking of the AUSS vehicle is shown in figure 12. The data plotted in figure 12 represent position fixes while AUSS was attached to a line moored to the ocean bottom. The vehicle depth and altitude was 11,350 and 150 feet, respectively. Vehicle thrusters were not operating, so the only forces acting on AUSS that could influence position were ocean currents. The GPS was used for surface navigation during data collection. The figure shows that the majority of the submersible fixes are clustered within a 12-yard radius of the mean fix value (the graph 0,0 point). GPS was well-behaved during this period as evidenced by the tight clustering of the vehicle fixes. The cluster pattern is primarily dependent upon surface ship fixes and, to a lesser degree, on the computed slant ranges determined during the acoustic cycle.

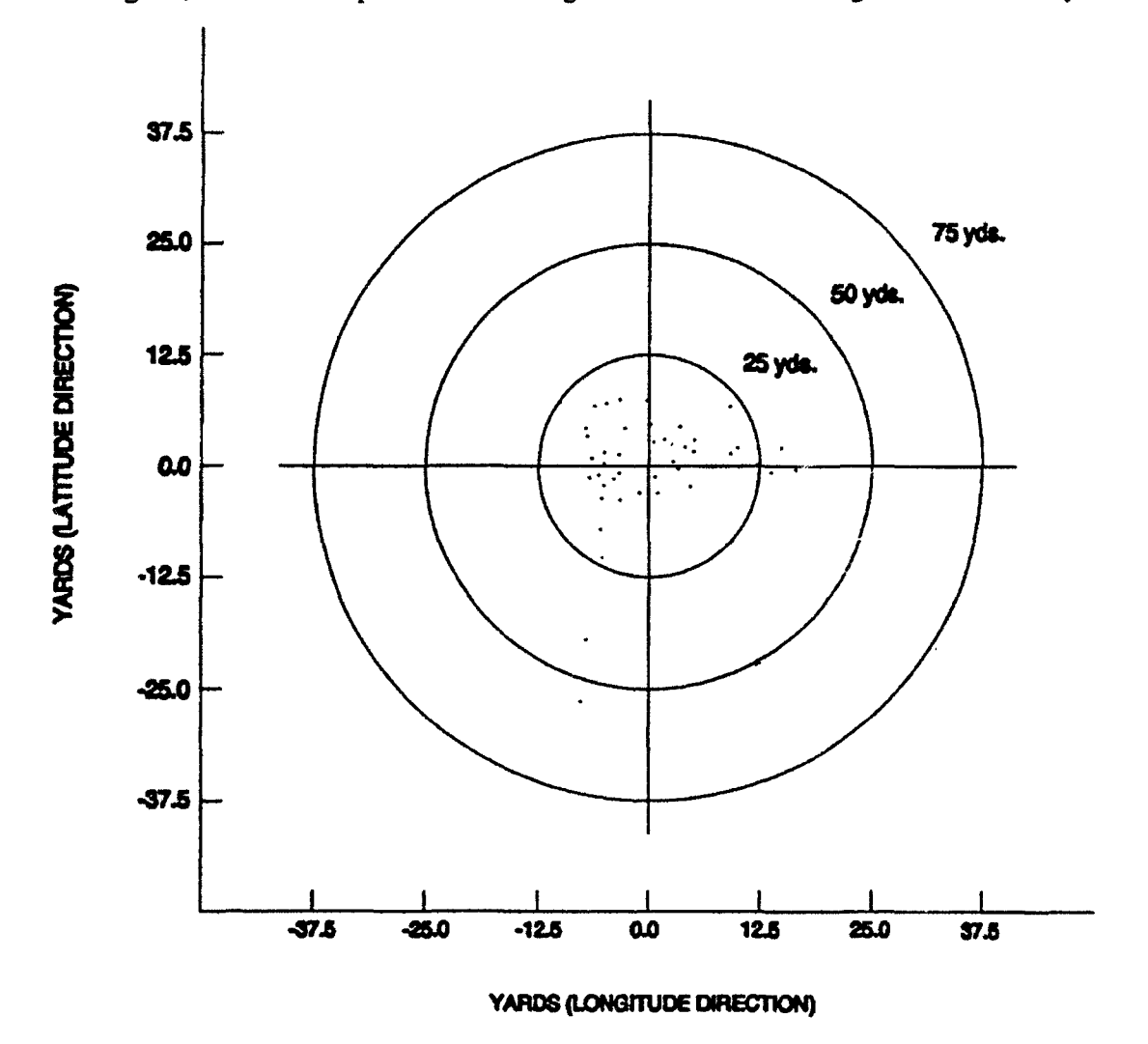

Figure 12. Relay mode tracking of AUSS vehicle attached to a line moored to the seafloor. Vehicle depth: 11,350 feet. Vehicle altitude: 150 feet.

#### PASSIVE MODE TRACKING

Passive tracking is a nontraditional method of submersible tracking within a network of calibrated underwater transponders. Most of the proven methods require surface ship acoustic interrogations of the underwater transponder network. A submersible vehicle tracking mode has been developed that requires no surface ship acoustic interrogations to determine AUSS vehicle position. The passive tracking method uses principles adopted from surface ship positioning by LORAN-C radio navigation. Since radio transmissions are useless for underwater communications, acoustic transmissions are used for passive tracking.

Vehicle tracking using passive methods requires inputs from surface and subsurface tracking devices. Just as with relay tracking, passive tracking requires a transponder network calibrated in absolute geodetic coordinates. The surface ships's position is determined using GPS, DGPS, LORAN-C, or Mini-Ranger **ImI** receivers. The vehicle's position is determined using time differences measured by the acoustic transceiver (SonaTech NS-011) and AINS in response to AUSS vehicle interrogations.

As mentioned earlier, the surface ship listens for AUSS vehicle interrogations and network transponder replies during passive mode tracking. Detecting the vehicle interrogation, the surface acoustic transceiver enables its channel receivers and starts a system timer. The system timer is used to measure elapsed times between the reception of the network interrogation and the individual transponder replies. The recorded times for each tracking cycle represent time differences between each network transponder reply and the detected vehicle interrogation. Time differences from the NS-011 are converted by AINS software into range differences for each transponder. Measured range differences are compared to calculated range differences determined by computer using iterative selection of geodetic vehicle positions within the transponder network. The iterative selection of vehicle positions is conducted until the residual error between the measured range differences and calculated range differences is minimized. The calculated X, Y, Z vehicle coordinates are plotted on the graphics monitor and the tracking cycle is then restarted. The iterative search process for determining vehicle position takes only a few seconds to compute.

During the course of an AUSS search mission, sensor and telemetry data are constantly being transmitted acoustically by the vehicle to the surface ship through the water column (no electrical cables). The vehicle, from time to time, stops transmitting uplink data and listens for downlink commands from the surface ship. The tracking cycle begins at the vehicle with a network interrogation. Interrogation times are determined by commands sent to the AUSS vehicle by the systems operator. The command sets up minimum time periods between interrogations and two time windows identified as the pre-ping and post-ping time intervals. The vehicle ping is issued during quiet periods that meet minimum time period requirements. Within a valid ping window, the pre-ping parameter will determine the exact time the vehicle ping is issued. Following the interrogation ping, a post-ping time period is allowed to elapse before sensor and telemetry data are again transmitted. Pre-ping and post-ping time periods enhance passive tracking capabilities by allowing sufficient quiet times for all tracking hardware to

hear vehicle interrogations and transponder replies. Without pre-ping and post-ping time periods, the possibility exists that vehicle interrogations will be masked by vehicle acoustic link transmissions, rendering passive tracking unusable. Interrogations must be heard by a minimum of three network transponders and the surface acoustic transceiver during each cycle for position fixes to be calculated.

#### Passive Tracking System Capabilities and Performance Objectives

When LBL vehicle tracking methods are used to determine the AUSS vehicle position, passive tracking enhances vehicle search rate by reducing the time necessary to determine the submersible fix. The system also becomes more automated because little or no intervention is necessary by navigation operators. Once the system is set up, an interrogation ping from the vehicle and transponder replies are all that are necessary to calculate and display vehicle position and depth information. As with relay mode tracking, passive mode tracking can determine vehicle position to an accuracy no better than the position fix of the surface ship. Therefore, surface navigation systems such as Mini-Ranger III and DGPS will produce a more accurate submersible fix than will C/A code GPS and LORAN-C receivers.

#### Passive Tracking Performance Test Results

Passive tracking of the AUSS vehicle has been conducted at deployed depths of 2400 and 11,500 feet with good results. Figure 13 is a plot of passive tracking data of the AUSS vehicle while attached to a tether moored to the ocean bottom. GPS C/A code data were used for surface navigation. The plot in figure 13 shows that individual fixes are clustered within a circle 100 yards in diameter. The fix-to-fix jitter is due to the position fixes of the surface ship using GPS and limited movement of the vehicle due to bottom currents. Jitter could be reduced using DGPS or Mini-Ranger III surface navigation hardware. Figure 13 shows a worst-case scenario for open-ocean operation using GPS signals. Figure 14 shows dynamic tracking of the AUSS vehicle deployed at an ocean depth of 2400 feet. Vehicle speed during tracking was approximately 4 knots. The surface ship, using GPS, was moving at a speed over ground of between 2 and 3 knots.

#### SUBMERSIBLE TRACKING HARDWARE REQUIREMENTS

Tracking AUSS to its design depth of 20,000 feet requires hardware (i.e., acoustic transceivers, transducers, and deep-ocean transponders (DOTs)) that can generate sufficient signal source levels, detect weak acoustic wave fronts, and withstand extreme hydrostatic pressures. Receiving amplifiers must have low internal noise floors, high gain, and low power consumption. Low power consumption is critical for batteryoperated DOTs deployed for extended periods of time. Hardware enclosures must be of corrosion-resistant material and capable of withstanding pressures to 10,000 psi. Table **1** summarizes typical AUSS hardware tracking specifications.

| Source Level                                      | $>190$ dB re<br>1 µPa @ 1 m                            | Acoustic                                                     |
|---------------------------------------------------|--------------------------------------------------------|--------------------------------------------------------------|
| Transmit<br>Interrogation<br>Frequency            | 7.0 to 17.0<br>kHz                                     | 100-Hz Steps,<br>Programmable                                |
| Interrogation<br>Pulse Width                      | $5.0$ ms to $1.0$<br>sec                               | Programmable                                                 |
| Repetition<br>Rate                                | 1.0 to $60$ sec                                        | Programmable                                                 |
| Receiver<br>Sensitivity                           | $<+75$ dB re<br>1 $\mu$ Pa                             | Acoustic                                                     |
| Receiver<br>Frequency<br>Range                    | 7.0 to 17.0<br>kHz                                     | 250-Hz Steps,<br>Programmable                                |
| <b>USBL Receiver</b><br>Channels                  | 4 Minimum                                              | Honeywell<br><b>RS906</b>                                    |
| <b>LBL</b> Receiver<br>Channels                   | 16 Minimum                                             | SonaTech<br><b>NS-011</b>                                    |
| <b>Command Code</b><br>Transmissions<br>(Formats) | Code Modulated<br>Carrier;<br>Single Or Dual<br>Signal | SonaTech<br>NT020 & NT029<br><b>Benthos</b><br>XT6000/TR6000 |

Table 1. Acoustic transceiver characteristics (typical).

## **INTEGRATED NAVIGATION AND** TRACKING **SYSTEMS**

#### SEATRAC **INTEGRATED** NAVIGATION SYSTEM

The heart of surface navigation and underwater tracking is the Integrated Navigation System (INS) computer running the Seatrac software. The computer uses an IBM industrial 7552 housing and 80386 CPU and 80387 coprocessor. The INS reads data serially from attached sensors and displays surface ship and underwater submersible position and related data on text and graphics CRT screens.

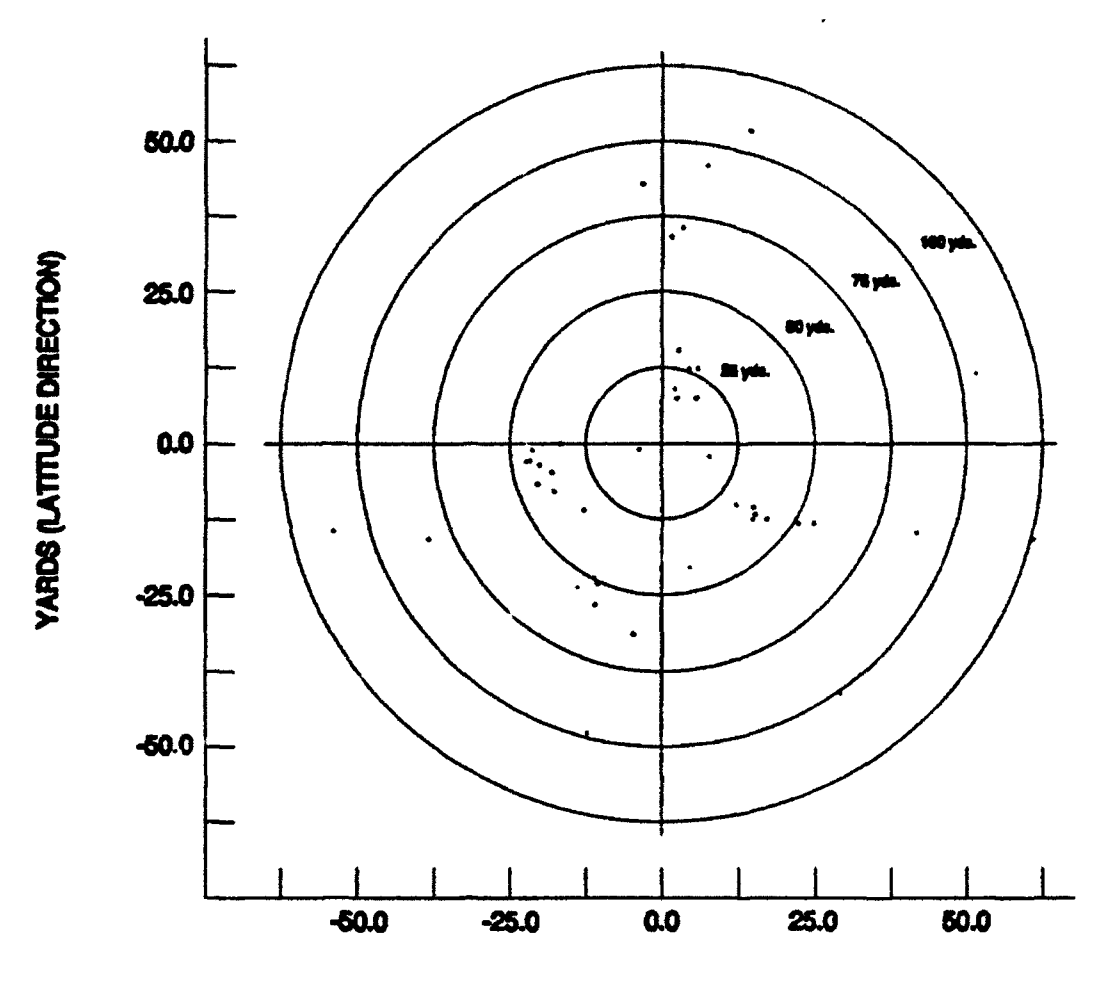

## YARDS (LONGITUDE DIRECTION)

Figure 13. Passive mode tracking fixes of AUSS 'vehicle attached to a line moored to the seafloor. Vehicle depth: 11,350 feet. Vehicle altitude: 150 feet.

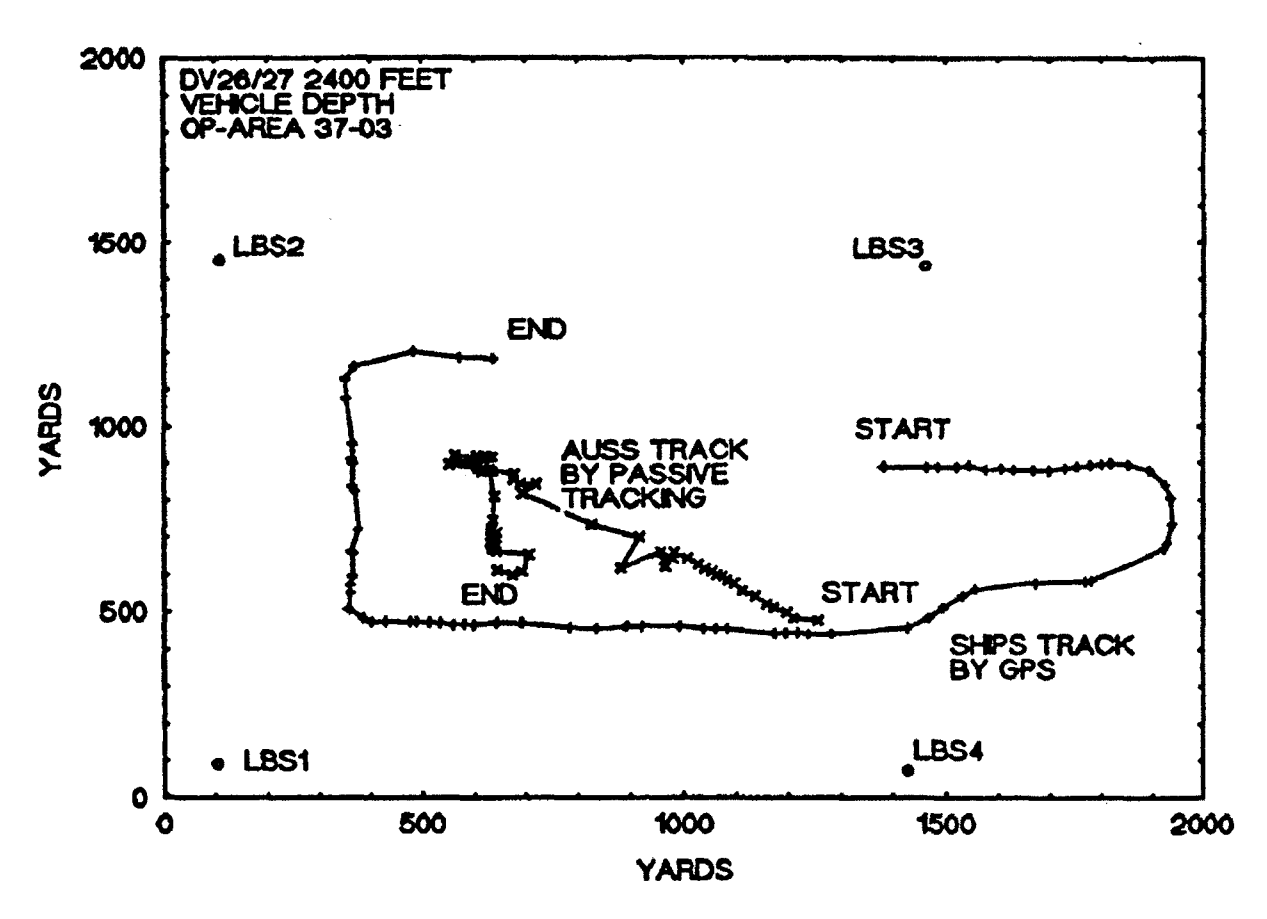

Figure 14. Dynamic tracking of the AUSS vehicle at an ocean depth of 2400 feet.

A primary component of this surface navigation and tracking system is the Seatrac software package developed by Seaquest Associates of Mystic, CT. The software has been tailored for specific use of surface and underwater tracking sensors. Navigation information, from up to three surface navigation or underwater tracking sensors, can be processed on a priority basis to plot ship and submersible position.

Data in geodetic format are converted by the Seatrac software for plotting in an X-Y Cartesian coordinate system. Projection systems supported include Lambert conical, universal transverse Mercator, and a user grid defined by an oblique transverse Mercator projection. The software loads and runs on any 80386-based personal computer with math coprocessor. Hardware-specific serial input/output and video graphic adapters must be installed for the program to execute properly. Hardware-specific components are specified in figure 15. Ship and submersible position fixes are plotted on a high-resolution graphics color monitor and, if required, an X-Y pen plotter for hardcopy reference. The software supports a nongraphic color text monitor for display of system configuration, mission profiles, and navigation-related data such as ship's position, course over ground (COG), speed over ground (SOG), heading, vectoring, and time-to-go (TI7G) calculations. Hard-copy alphanumeric information is printed to a dot

matrix printer via the computer LPT1 printer port. The system supports a gyrocompass through a direct parallel interface or through the RS906 LBL/USBL tracking sensor. Figure 16 is a block diagram of the present AUSS hardware configuration running the Seatrac software.

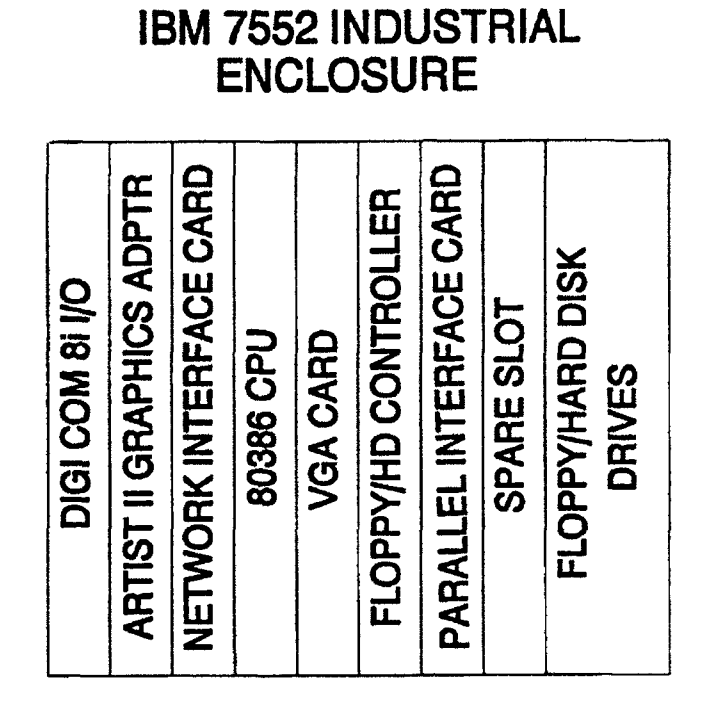

Figure *15.* Seatrac **INS** computer card slot assignment.

#### Seatrac Software Description

The Seatrac INS software is commercially developed, maintained, and documented. The software comprises two basic modules, one for configuring the navigation software, and the navigation software. The configuration software should be run before attempting to operate the navigation software. These two software modules will be discussed separately in the following paragraphs.

The Seatrac configuration utility is used to establish a basic system configuration for the integrated navigation program. The software uses a series of pop-up menus that allows the user to select hardware options and enter necessary data required to execute the INS program. The opening menu is shown in figure 17.

The devices selection configures the program for the external sensors attached to the INS computer. The options available for the AUSS system include the Honeywell RS906 acoustic tracking system, Motorola Mini-Ranger III surface tracking system, Doppler submersible tracking system, and Trimble 1oX LORAN/GPS surface navigation system. A submenu for each device selected configures the serial port parameters

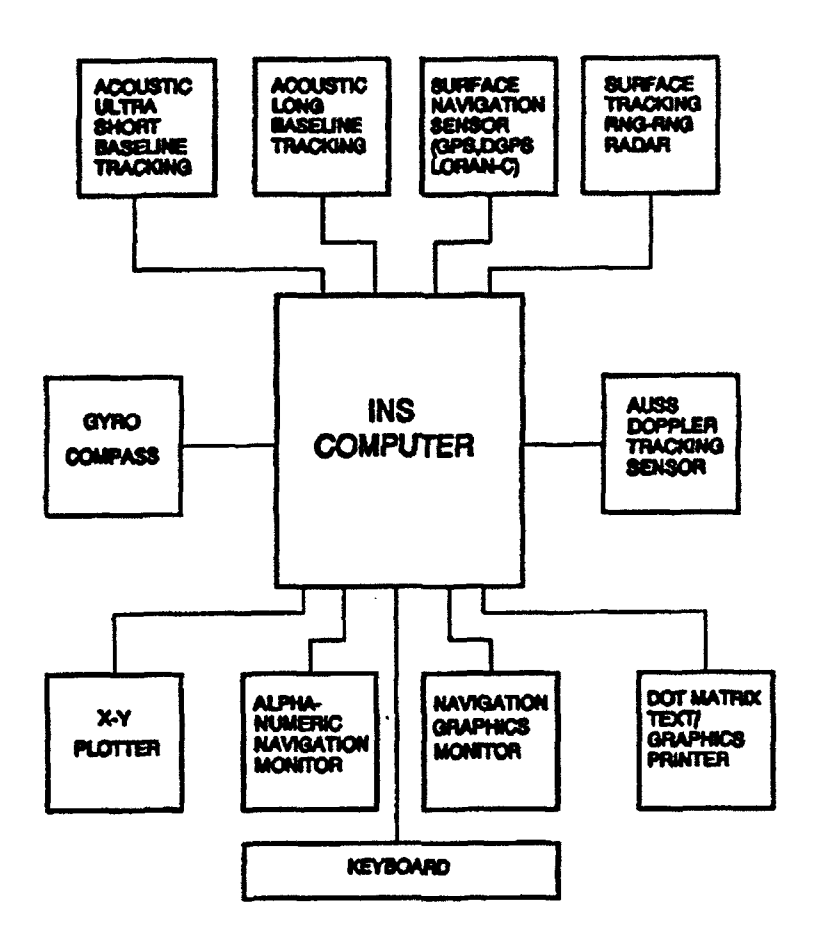

Figure 16. Seatrac INS block diagram.

| DEUICES                   |
|---------------------------|
| SYSTEM UNITS              |
| <b>PROJECT ION</b>        |
| CLOCK SOURCE              |
| COORD INATES<br>MON I TOR |
| PRINTER                   |
| PLOTTER                   |
| <b>CUSTOMER</b>           |
| PRINT                     |
| EXIT                      |

Figure 17. Opening menu of th program.

for baud rate, word length, stop bits, and parity. System units determine whether calculations and subsequent data output will be displayed in feet, yards, meters, or miles. Seatrac supports three coordinate conversion projections. The projection algcrithms map spherical geodetic positions onto an X-Y plane suitable for plotting. Projections supported are Lambert conic conformal, universal transverse Mercator, and oblique transverse Mercator. All data stored on magnetic media are time-ticked using the computer's internal clock source or an external clock source such as an IRIG-A device. Coordinate positions are displayed as geodetic (latitude/longitude), X.Y, or northings and eastings. X-Y and northings and eastings are computed from a reference location specified in the PROJECTION submenu. Monitors supported include monochrome, color graphics adapter (CGA), and extended graphics adapter (EGA) displays. Device driver interfaces for printers and plotters are custom configured by Seaquest. Only printers and plotters specified at time of order are selectable from the printer and plotter menu selections. Selecting the PRINT option from the above menu will allow the system configuration to be printed to the system printer. Appendix A is a collection of the various menus used within the Seatrac configuration program. Below each of the menus is a brief description of the menu and the data to be entered or displayed.

Once the Seatrac system has been configured, and the hardware key has been attached to the LFT1 printer port, the main navigation program can be executed. The program requires an initial geodetic position estimate to be entered into the opening program menu. Figure 18 shows the menu contents. This estimate should be within a few miles of the geodetic latitude and longitude position entered under the projection definition of the configuration utility. Selecting NO from the pop-down TRY ANOTHER? menu will position the program to the main surface navigation and underwater tracking data screen. At this time, the graphics screen should display a border with a default color and scale in the upper right-hand corner.

| <b>Try Another?</b>                |                                       |  |  |  |
|------------------------------------|---------------------------------------|--|--|--|
|                                    |                                       |  |  |  |
| Enter An Initial Position Estimate |                                       |  |  |  |
| Latitude<br>Long i tude            | 00° 00' 00.00" N<br>690° 60' 60.60" E |  |  |  |
| Morthings<br><b>Eastings</b>       | -12574913<br>42817181                 |  |  |  |

Figure 18. Seatrack navigation program opening menu.

The main navigation alphanumeric screen is divided into three active regions. The left region displays surface navigation data. The right region displays submersible tracking data. The middle region consists of a series of pop-up menus for customizing the navigation program and activating/deactivating sensors, program parameters, and data calculations. The three regions are shown in figure 19. Detail of the many sublevels of menus available will not be discussed at this time. See appendix A for examples of the various nested sublevel menus. Each figure in appendix A was captured from within the operating program and is included to give the reader a general description of the program elements.

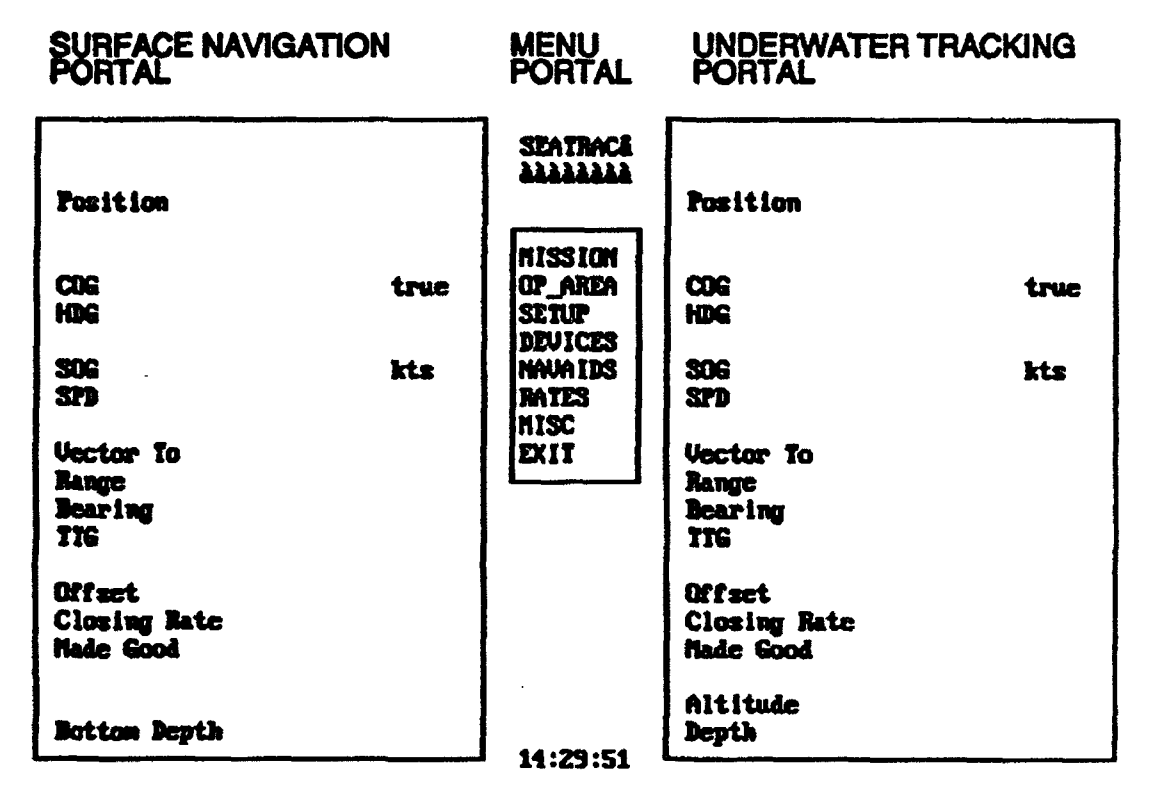

Figure 19. Seatrack INS alphanumeric screen.

Mission planning is an important aspect for successful use of the Seatrac program. The user should have an in-depth knowledge of mission scenarios before attempting to set up program elements from within the pop-up menus of the main navigation menu. As a minimum, before the program will receive data from external sensors, their interface must be activated and assigned a priority from one to three. This is done by selecting DEVICES from the main navigation screen. A submenu will prompt for vessel or ROV (remotely operated vehicle) devices. Selecting one or both of the options available will allow the user to activate the sensors attached to the system. Once the program has determined that good data are being received, plotting of vessel and/or ROV positions will be displayed on the graphics monitor. Numerical data of vessel and/or ROV position will be displayed on the alphanumeric monitor. In general, the remaining pop-up submenus available from the main navigation screen are used to

configure the program for specific mission scenarios or customize displays to suit the user's need. Once the applicable submenus have been configured by the user, the MIS-SION submenu should be selected. The SAVE option should be selected to write the system configuration to a retrievable file on the system storage media.

The advantage of the Seatrac system, and in general any true integrated navigation and tracking system, is that it allows a graphical display of surface vessel and ROV position on one monitor. The operator can determine very quickly the relative position between a surface vessel and an ROV. In the specific case of AUSS, this becomes vital for reliable communication between the support vessel and the ROV via the acoustic link. The surface ship must stay within specific radius limits of the ROV to reduce the possibility of unwanted communications errors. Errors in acoustic link telemetry data can mask targets detected by vehicle sensors, thus reducing vehicle search performance

The ability to mark surface vessel and ROV positions on the fly is an important feature of the Seatrac system. A successfully prosecuted target by AUSS can be marked while the ROV hovers above the target. Marked targets are displayed on the graphics screen and stored in a position table using the keyboard F10 !:ey. Recorded positions can be converted to geodetic coordinates for historical purposes or for use by other search and recovery assets at later times. Figures 19 and 20 show typical graphics and text output screens available with the Seatrac system.

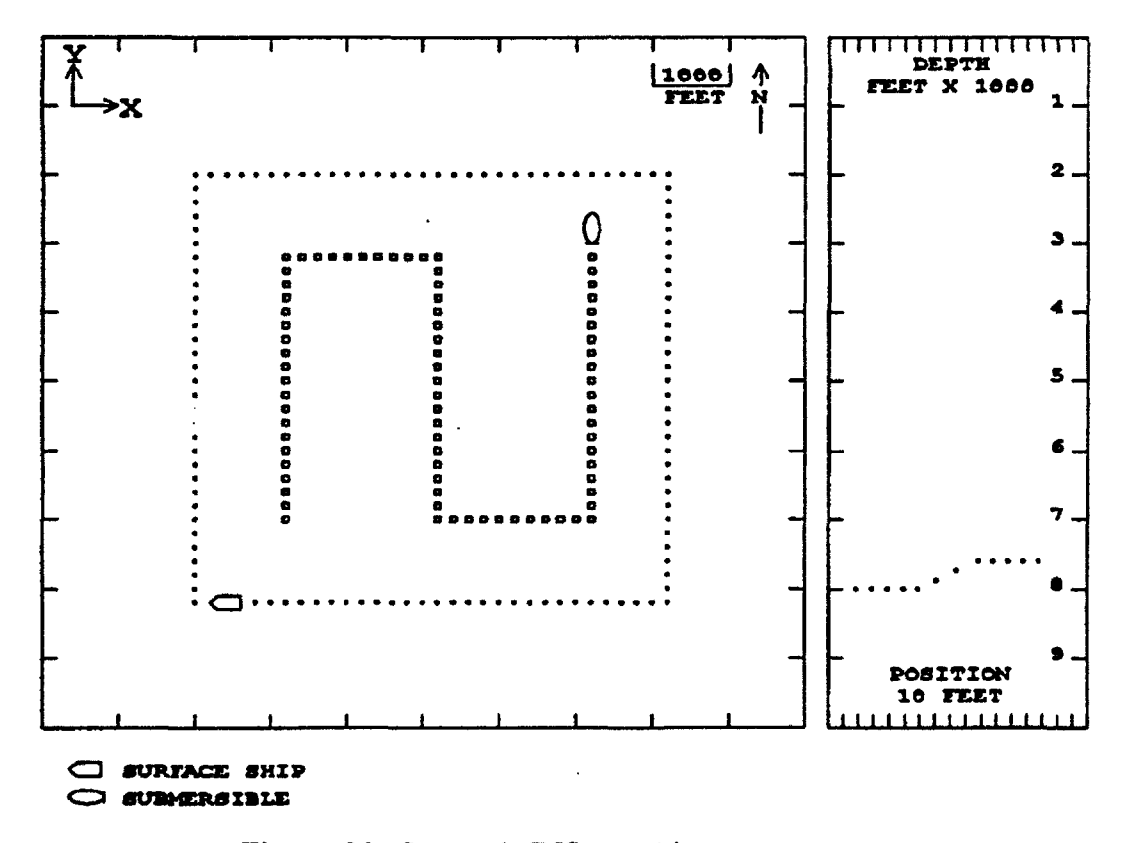
### Seatrac User Interface

The Seatrac software was developed around a user-friendly interface, consisting of a series of pop-up menus for system configuration and data input. An on-line help system is also available for many of the menus to refresh memory without having to search technical documentation. Invoking the help system discloses information about the current alphanumeric screen data. Figures 21 and 22 show typical help menus available in the system software. If additional information about a specific topic is required, it can be found in the software documentation manual written by Seaquest Associates. Proficiency in using this system can be gained with as little as 6 to 8 hours of instruction. This estimate assumes that the operator is already knowledgeable with navigation and acoustic tracking topics.

The information presented on data screens is categorized by related parameters that require little or no additional information to interpret. Data input into the system improperly or out of range is met with pop-up menus notifying the operator of an error. If external sensor data are invalid or nonexistent, system error messages are displayed at the bottom of the alphanumeric display.

### External Sensors And Interfaces

Many commercial aids to surface navigation and underwater tracking systems are available for use with the Seatrac system. The specific devices used by AUSS for surface navigation and/or tracking include the Motorola Mini-Ranger III range-range radar system, Trimble 1oX LORAN-C/GPS navigation receiver, and Honeywell RS906 acoustic tracking system (LBL and USBL tracking). Submersible tracking sensors for the Seatrac include the Honeywell RS906 and an in-house developed system that reports X and Y position of the submersible based upon Doppler coordinates received from the AUSS vehicle via the acoustic link. The Doppler X and Y positions are reported relative to a known location of the submersible at deployment time or by acoustic tracking methods while the vehicle is in the hover mode. This custom interface was specified by NRaD and developed by Seaquest. These sensors, as a minimum, have enabled AUSS program at-sea testing to be carried out with successful results.

Hardware interfaces between the Seatrac computer and external sensors is done with a Digi-Com 8i eight-channel serial I/0. This hardware meets the RS232 EIA specification for serial communications. Each of the eight channels of the Digi-Com 8i can be independently configured for baud rate, word length, number of stop bits, and parity. This is done for the user in the configuration utility when the sensors are selected. Seatrac also supports a parallel interface for connecting a ship's gyrocompass. Word length is typically **8** bits with hardware handshaking to control data flow.

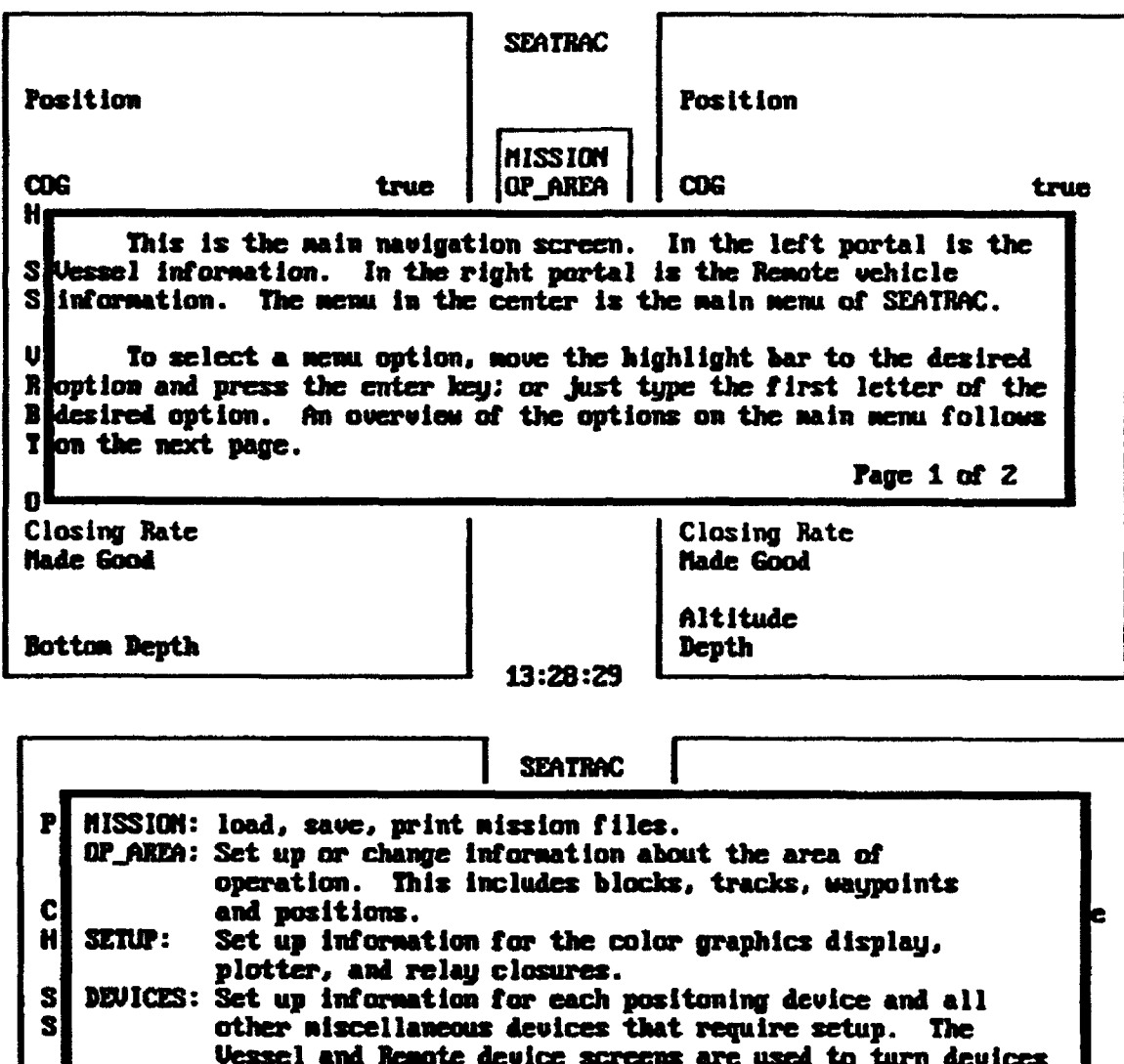

Figure 21. Seatrac main navigation screen help menus.

14:20:03

a new plot. To set up relay closure rates.

┛

Heading Source and other miscellaneous switches.

on and off and to select the priority of each device. NAVAIDS: Set up information to begin waypoint navigation, wectoring to a position, and making good along a track.

To set data recording rates for logging of data to disk,<br>plotter, and printer. Turn DK/DFF data logging to disk,<br>plotter, and printer. To insert a new data disk, or start

Page 2 of 2

B

Ť

0 C

Ħ

**MATIS:** 

**MISC:** 

DII:

Exit SEATRAC.

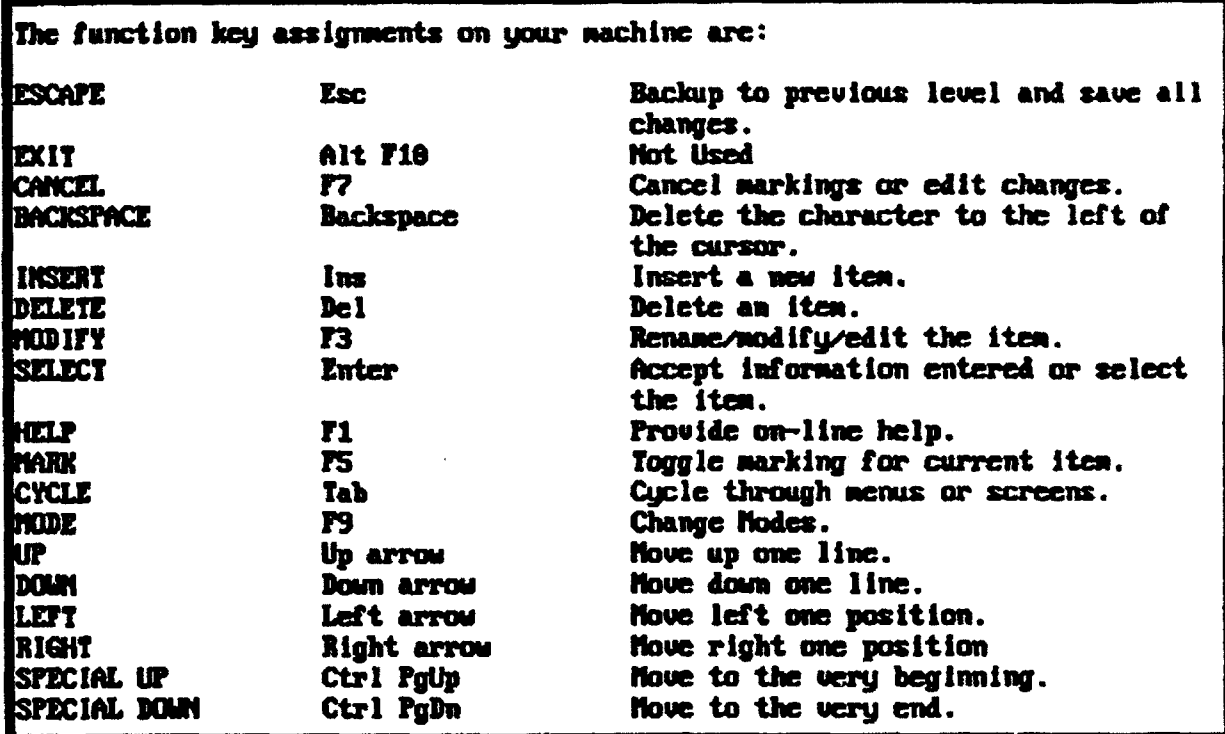

Figure 22. Seatrac function key assignment help menu.

### AUSS INTEGRATED NAVIGATION SYSTEM (AINS)

#### AINS Hardware Description

AINS currently runs on an Intel 80386-based PC-compatible computer. An 80387 math coprocessor is also used. Adapter cards installed in the system include two serial ports (COM1 and COM2), SDC-36015 six-channel synchro-to-digital card made by ILC Data Device Corporation, Ethernet adapter, EGA graphics card, and a Number Nine Corporation SGTPIus graphics adapter. The EGA graphics card is for displaying text and need only be connected to an EGA-compatible monitor. The SGTPIus graphics card is for displaying graphic positional plots and must be attached to a multisync VGA display. The Ethernet adapter is used to access a Novell Netware server on which the AINS program and all of its associated data files are stored. The remaining adapters are used for external sensor interfaces and will be discussed later. Figure 23 shows the complete system.

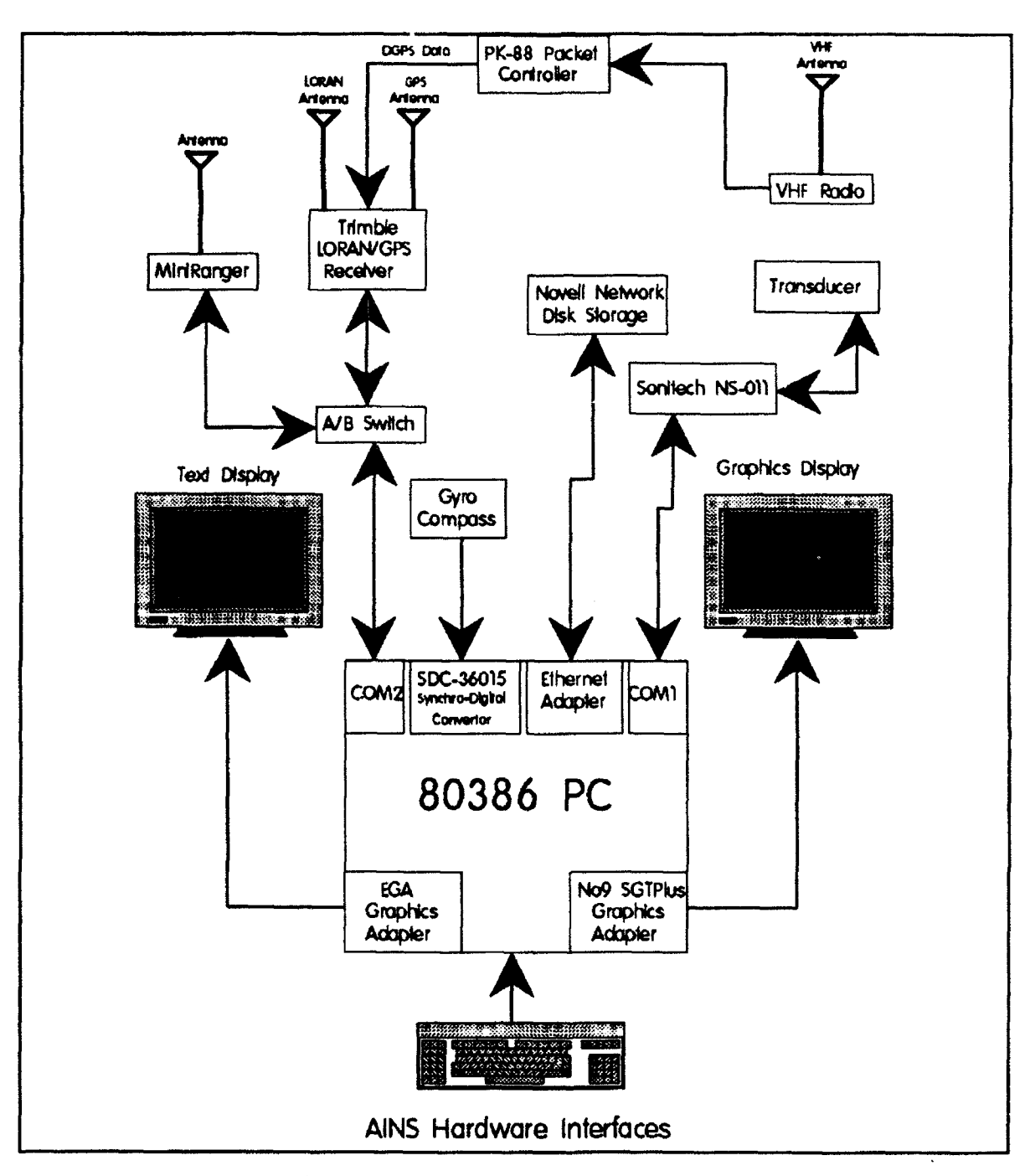

----

 $\frac{1}{2} \left( \frac{1}{2} \left( \frac{1}{2} \left( \frac{1}{2} \left( \frac{1}{2} \left( \frac{1}{2} \left( \frac{1}{2} \left( \frac{1}{2} \right) \right) - \frac{1}{2} \left( \frac{1}{2} \left( \frac{1}{2} \left( \frac{1}{2} \right) \right) - \frac{1}{2} \left( \frac{1}{2} \left( \frac{1}{2} \left( \frac{1}{2} \right) \right) - \frac{1}{2} \left( \frac{1}{2} \left( \frac{1}{2} \left( \frac{1}{2} \right) \right) - \frac{1$ 

Figure 23. AINS hardware interfaces.

The following list sums up the system requirements:

- An IBM PC/KTiAT/386/486 or 100-percent compatible computer (386 or better recommended). If an 80387 is present, it will be used; if not, it will be emulated in software.
- \* Two serial ports (COMI and COM2).
- 640 k RAM.
- \* Hard drive strongly recommended (can be run off floppy drives or network drives).
- MS-DOS or PC-DOS 3.0 or later.
- VGA or EGA graphics card and suitable display.
- \* Number Nine Computer Corporation's PEPPER SGTPIus graphics card.
- \* VGA display for SGTPIus graphics card.
- \* Ethernet adapter for using network drives.
- ILC Data Device Corporation's SDC-36015 Synchro-Digital Convertor if using an external heading source.

# **AINS** Software Description

AINS is a software utility for surface and subsurface vessel tracking. AINS provides the following:

- Surface vessel can be tracked by GPS, DPGS, LORAN, Mini-Ranger III, and LBL.
- Subsurface vessel can be tracked by passive, fish-cycle, and relay LBL methods. Separate displays; one for tracking graphics and one for text status.

**AINS** is user-configurable by editing a text file before execution. All incoming raw ASCII data are logged starting with the data file AINSDATA.000. After about 16 k of data are written, the extension (.000) will increment by one.

The AINS package contains the following files:

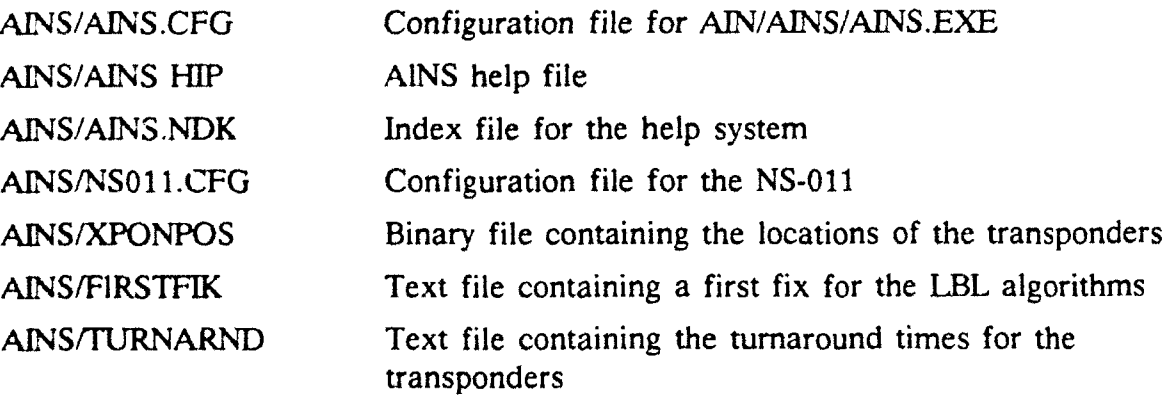

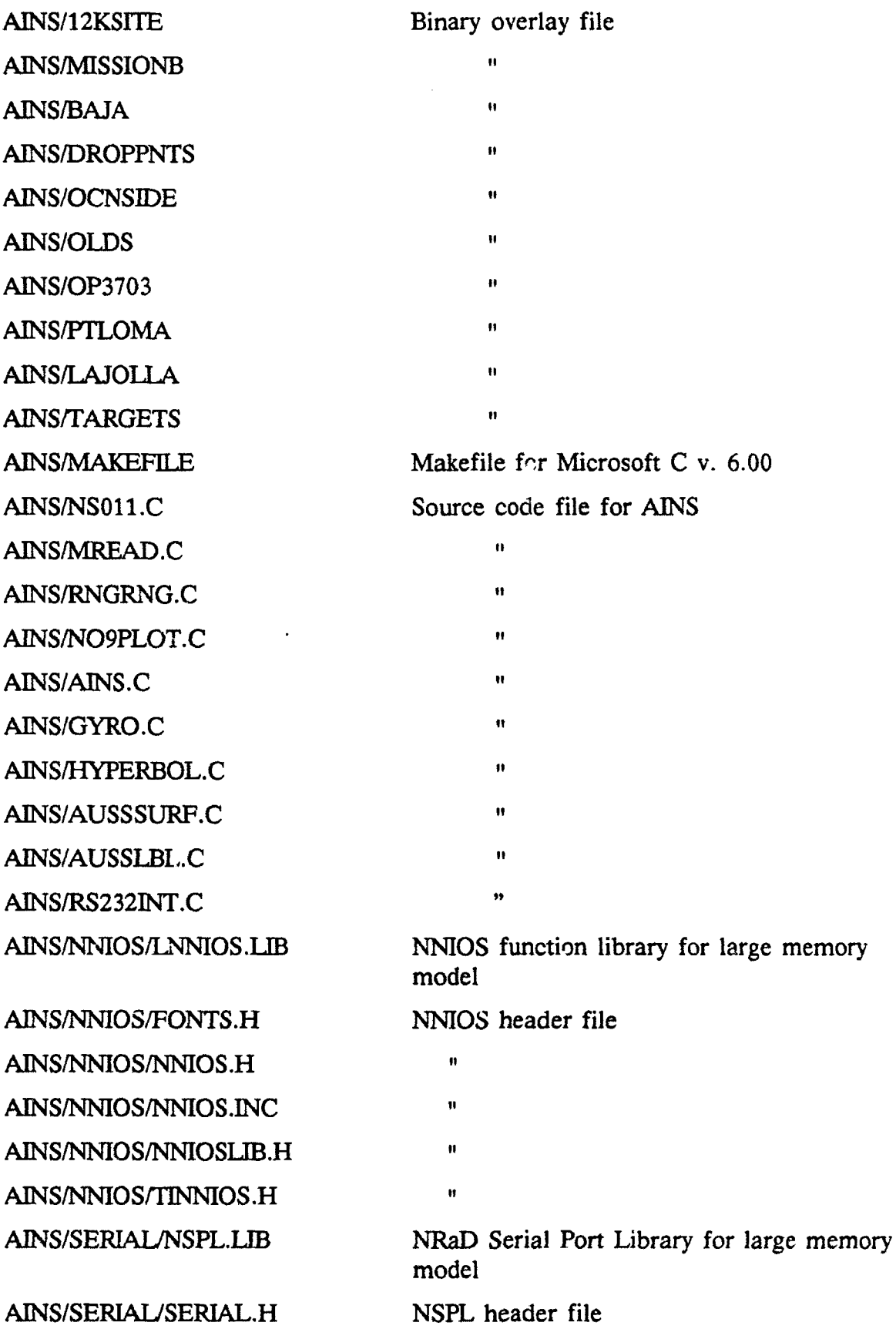

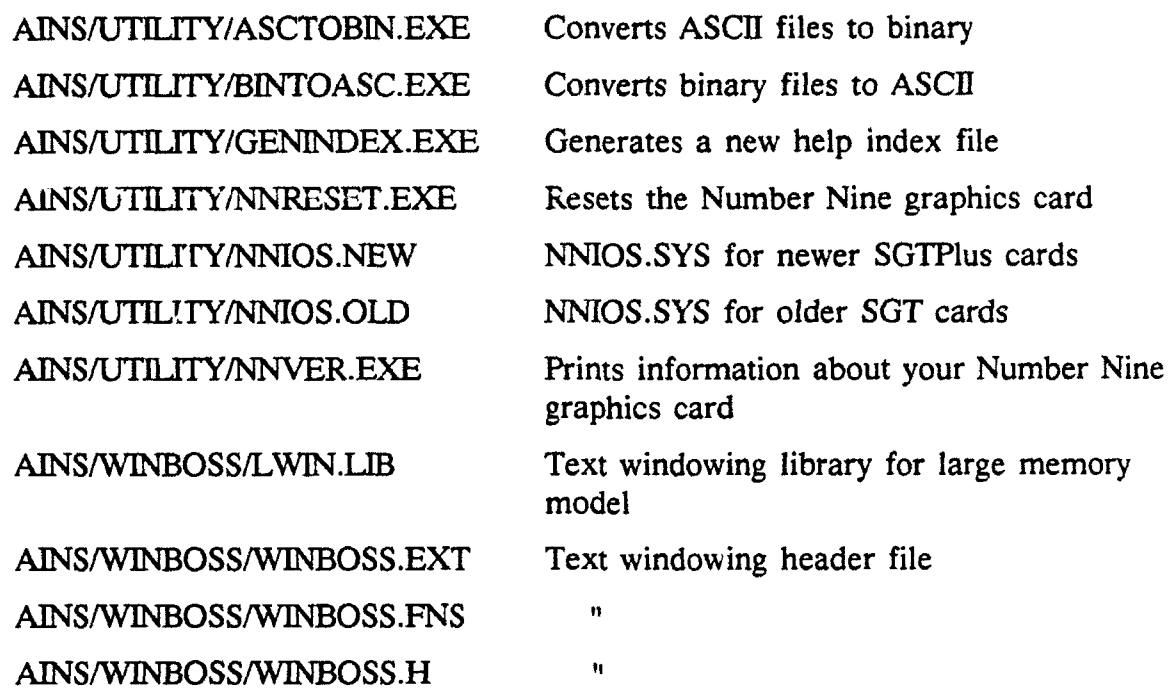

### Setting Up the AINS Program

To fully use all features of AINS, the following steps must be performed before use:

(1) Edit the TURNARND file in the **\AINS** directory:

The first pair of numbers in the file represents the number of rows and columns of data in the file. In this example, there are nine rows of data and two columns of data. Therefore, the first two numbers in the file are 9 2. This format is used for all AINS data files, whether binary or ASCII. The next eight rows represent the eight transponder channels and their corresponding turnaround times in milliseconds. The last pair of numbers represent the subsurface platform and its turnaround time.

(2) Edit the XPONPOS file in the \AINS directory to reflect the Lambert coordinates of your bottom-mounted transponders. The XPONPOS is a binary file and must be converted to ASCII for editing. Use the BINTOASC.EXE

utility located in the \AINS\UTIL1TY directory to do this. What follows is the converted XPONPOS file:

83

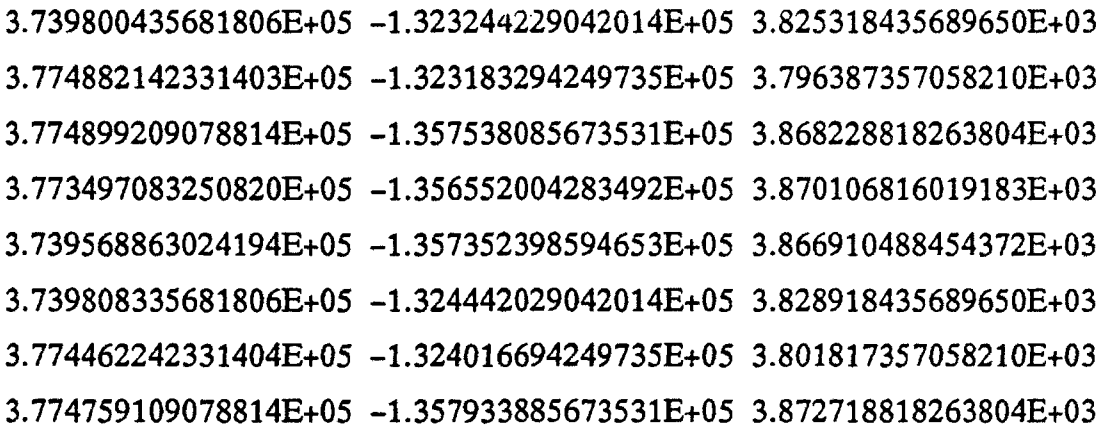

The first pair of numbers, once again, denotes the rows and columns of data in the file. The rest of the data in the file indicate the Lambert coordinates (x,y,z) of the bottom-mounted transponders. Table 2 shows the frequencies assigned to each of the eight channels. If these frequencies need to be changed, one must edit the user array in the AUSSLBL.C module and recompile (see next section). Once the editing is complete, use the ASCTOBIN.EXE utility located in the \AINS\UTILITY directory to convert the file back to binary.

| <b>CHANNEL</b> | <b>FREQUENCY</b><br>(Hz) |
|----------------|--------------------------|
| 1              | 11,000                   |
| $\overline{2}$ | 11,500                   |
| 3              | 12,000                   |
| 4              | 12,500                   |
| 5              | 15,000                   |
| 6              | 15,500                   |
| 7              | 16,000                   |
| 8              | 16,500                   |

Table 2. Frequencies assigned to channels.

- (3) Make sure NNIOS.SYS is installed in your CONFIG.SYS. If not, two different NNIOS.SYS files are located in the .\AINS\UTIL1TY directory. NNIOS.OLD is for SGT cards and NNIOS.NEW is for SGTPlus cards. Rename the appropriate file and install in your CONFIG.SYS.
- (4) Edit the FIRSTFIX file in the \AJNS directory. This ASCII file contains an (x,y) position in Lambert coordinates that the positioning algorithms use as a first guess. This data point should be in the vicinity of your operating area. The FIRSTFIX file:

375720.42 -133932.39

- (5) Edit the AINS.CFG and NS011.CFG to suit your preferences.
- (6) Run the AINS.EXE program by typing AINS from within the \AINS directory.
- (7) Set up external navigation sensors depending upon what type of navigation (surface or subsurface) you are using. Press the 't' key from within AINS and select the navigation type:

GPS/DGPS-Set up the Trimble unit for GPS or DGPS (whichever you prefer). AINS will automatically display on the status screen whether the data coming from the Trimble are GPS or DGPS. Make sure the code for the OUT1 channel is set correctly. This is done by pressing Select (from the top level) two times, then Code, and then Outl (refer to the Trimble 1OX manual for more details). Next, enter the following code:

### 04100000500

LORAN-Nothing need be done to the Trimble unit. The status screen will change to reflect your choice.

Mini-Ranger  $III$ -The status screen will change to reflect your choice.

LBL (surface)-Initialize the **NS-011** by pressing Alt-F2 from within AINS. This will send the contents of the file NS011.CFG to the NS-011. To enable subsurface tracking, press the 'P' key.

The AINS configuration file, AINS.CFG, is fairly self-explanatory as it is commented. Additional comments are bracketed.

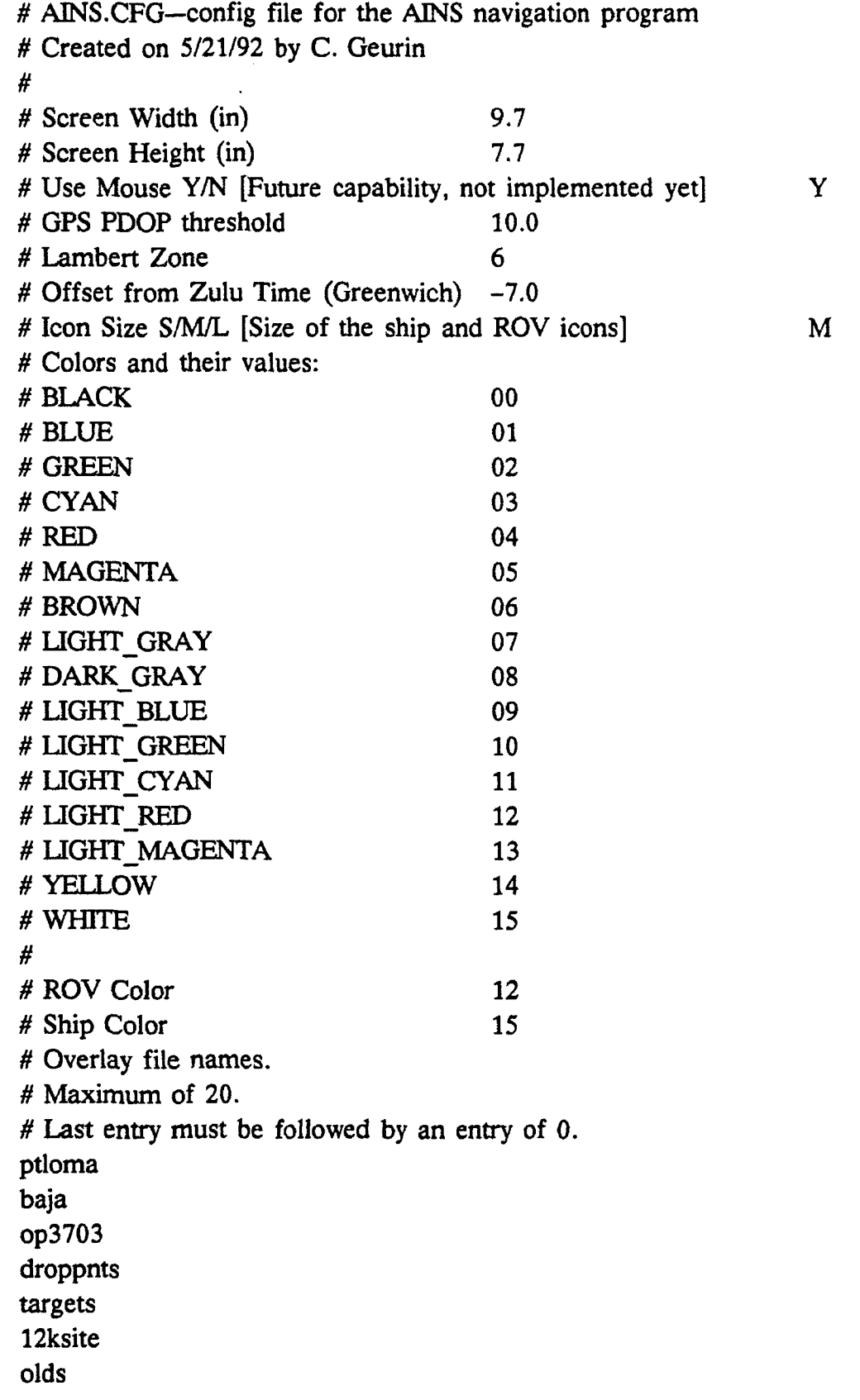

 $\epsilon$ 

```
wtchcirc
oparea.001
oparea.002
oparea.003
oparea.004
oparea.005
oparea.006
oparea.007
oparea.008
oparea.009
oparea.010
oparea.01 1
oparea.012
0
# Extra points file names
# Maximum of 20.
# Last entry must be followed by an entry of 0.
pier
pointx
buoyl
lblbuoyl
lblbuoy2
lblbuoy3
lblbuoy4
spareptO
spareptl
sparept2
sparept3
sparept4
sparept5
sparept6
sparept7
sparept8
sparept9
0
```
The configuration file for the NS-011, NSO11.CFG, is a list of commands that is sent to the NS-011. The configuration file is sent to the NS-011 whenever Alt-F2 is pressed from within the AINS program. Please refer to the SonaTech NS-0 **11** manual for a description of the available commands. A listing of NSO11.CFG follows:

```
cc
rs da
as a
av
av 4
na
td<sub>0</sub>ar a 7.0 13.0 13.5 14.5 15.0
ar b 15.5 16.0
qc
sq a 15 9000 10
rl 20
rr4rt4pt
tt
pw 0
ir 10
lo 200
sp 4
si
```
# AINS Graphic Overlay Files

The overlay files used by AINS are binary files that follow the format of the XPONPOS files except the Lambert coordinates in the file are only specified in two dimensions. To look at or edit the overlay files, they must first be converted to ASCII by using the BINTOASC.EXE program in the .\AINS\UTILITY directory. The overlay file OLDS has been converted and a portion of the resulting text file is presented below. Again, the first pair of numbers indicates the number of rows and columns of numbers in the data file. The numbers following the first pair are Lambert coordinates in the form of X-Y.

89 2

3.754840000000000E+05 -1.340380000000000E+05

3.754850000000000E+05 -1.340370000000000E+05

3.754860000000000E+05 -1.340360000000000E+05

3.754870000000000E+05 -1.340350000000000E+05

# AINS User Interface

The AINS user interface consists of a graphics display on which positional plots are displayed and a text display where the system status is displayed. The text display is also where the user interacts with AINS. As the initial navigation mode is GPS, the user will see the screen shown in figure 24 upon initial start-up of AINS.

The AINS text display is based on a system of "active windows." That is, at any given time, only the top (completely visible) window is the active one. The AINS program has three windows: status, data entry, and help. Figure 24 shows the status screen. The data entry screen is behind the status screen.

| <b>Status</b><br><b>INNU NODE: GPS ACTIVE NASTER</b><br>UIDTH<br><b>CENTER</b><br>(565746.5, 65604.4)<br>50000.0<br>RAB TO CENTER FROM:<br>DIST TO CENTER FROM:<br>SHIP<br>SHIP<br>k<br>0.0<br><b>RAC</b><br>0.0,<br>0.0)<br><b>BRNG</b><br>180 | GPS INFO:<br>$\mathbf{S}\mathbf{U}$<br><b>PDOP</b><br>0.8<br>e<br>0<br>$\bullet$<br>$\bullet$<br>DATUM:<br><b>UGS-84</b> |
|----------------------------------------------------------------------------------------------------|----------------------------------------------------------------------------------------------------|
| <b>LAST FIX</b><br>TINE<br><b>SPEED</b><br>0: 0: 0<br>$0.0$ kt.<br>0 0: 0: 0<br>TO CENTER THE TO GO<br>0 min.<br>0.0 ml.<br><b>Circss Fi for Help&gt;</b>                                                                                       |                                                                                                    |
|                                                                                                    |                                                                                                    |

Figure 24. AINS status screen.

Pressing F1 will pull up the help screen, which lists all available commands:

- A Toggle active/passive option for subsurface tracking.
- b Set baud rate of COM1 and COM2.
- c Specify the center of the graphics screen by manually entering coordinates.
- C Specify the center of the graphics screen from coordinates in an ASCII file.
- d Disable/enable individual transponders.
- f Center the graphics screen on the ship (will not change width).
- F Center the graphics screen on the ROV (will not change width).
- h Select fish-cycle response channel.
- m Select Mini-Ranger III stations.
- M Toggle master/slave option for subsurface tracking.

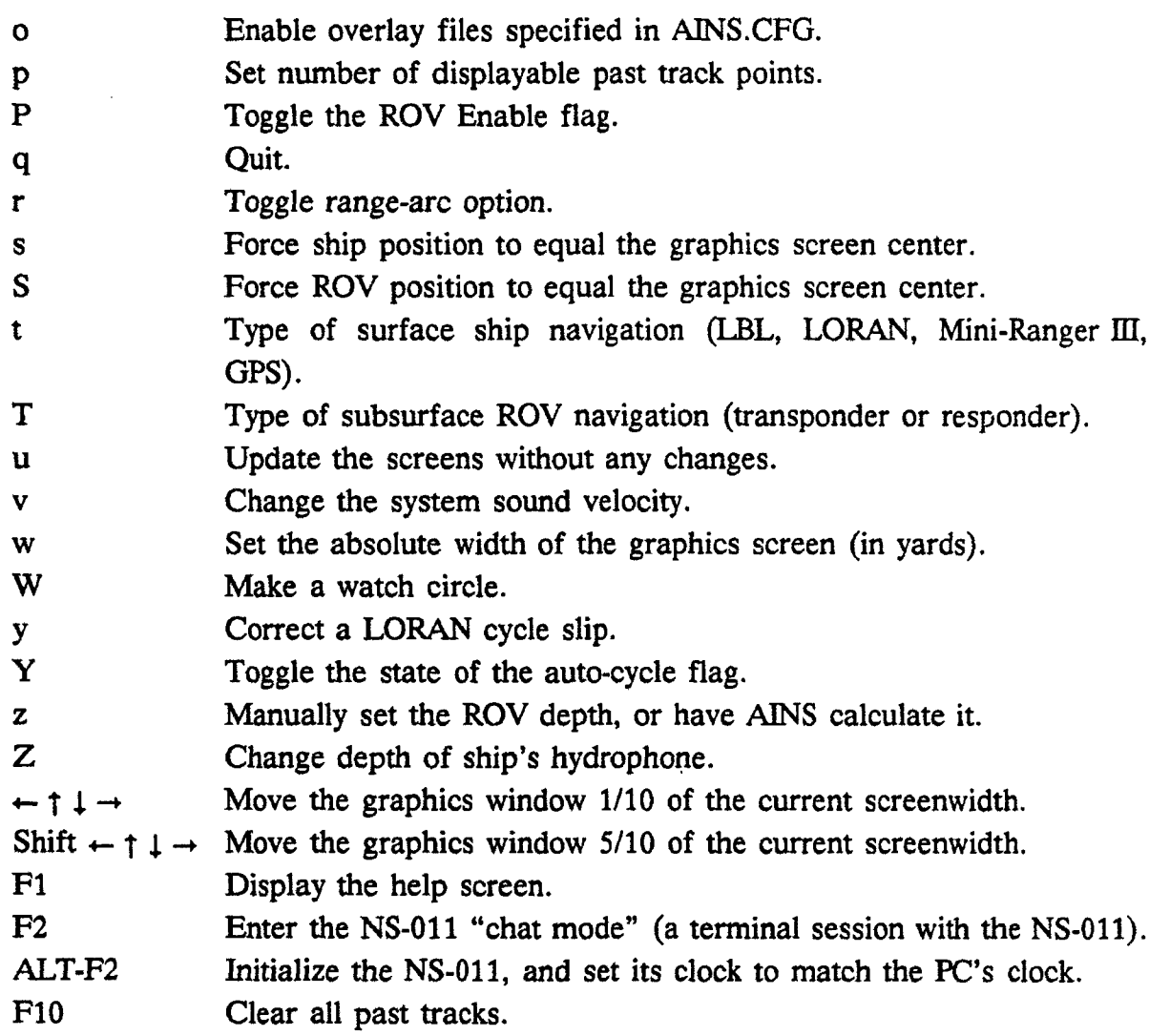

When the user enters a command that requires additional data, the Data Entry window becomes active. Figure 25 shows an example of pressing the "d" key:

By pressing the "t" key, the user can select the type of surface navigation. Figure 26 shows the Mini-Ranger III status screen.

Figure 27 shows the LORAN-C status screen and figure 28 shows the LBL status screen.

Pressing F2 will allow the operator to manually send commands to the SonaTech NS-011. Pressing F2 again will exit the NS-011 "chat mode." Figure 29 shows the "chat mode."

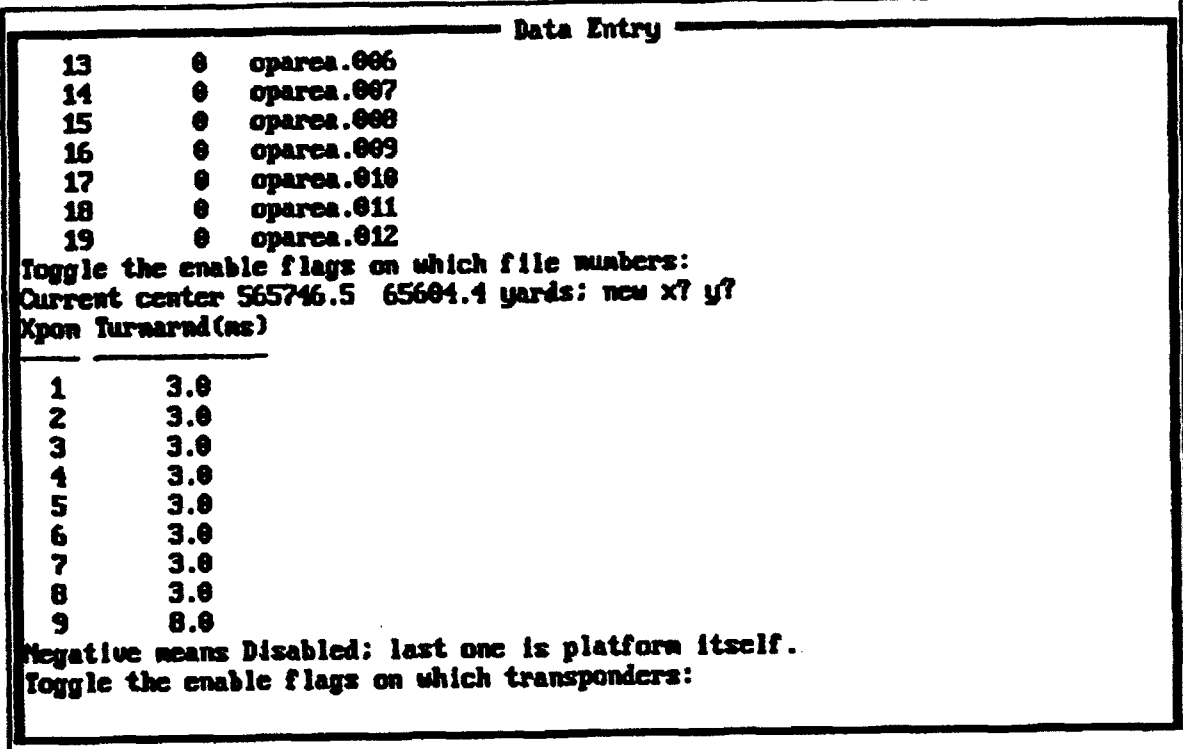

Figure 25. AINS data entry screen.

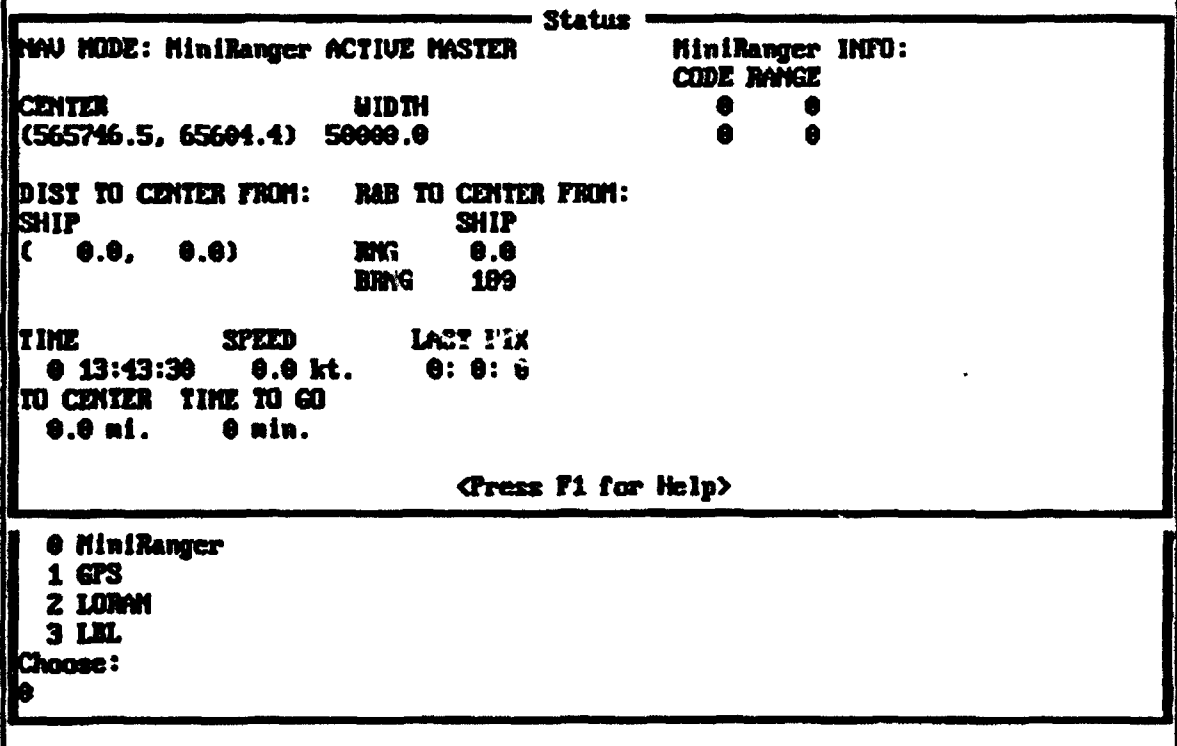

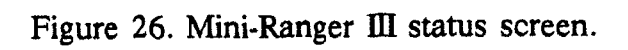

Status -LORAN-C INFO: NAV HODE: LORAN-C ACTIVE MASTER **TDX TDY**  $0.00$  $0.00$ **CENTER UIDTH** (565746.5, 65604.4) 50000.0 DIST TO CENTER FROM: R&B TO CENTER FROM: SHIP **SHIP**  $\bullet$ . $\bullet$  $\mathbf{C}$ **RNG** 8.8. **D.O) BRNG** 180 **TIME** SPEED LAST FIX  $0.23:59:60$  $0.8$  kt.  $0: 0: 0$ TO CENTER THE TO 60 0.0 mi. 0 min. Cress F1 for Help> **0 HiniRanger** 1 GPS  $2$  LORAN 3LML Choose: 12

Figure 27. LORAN-C status screen.

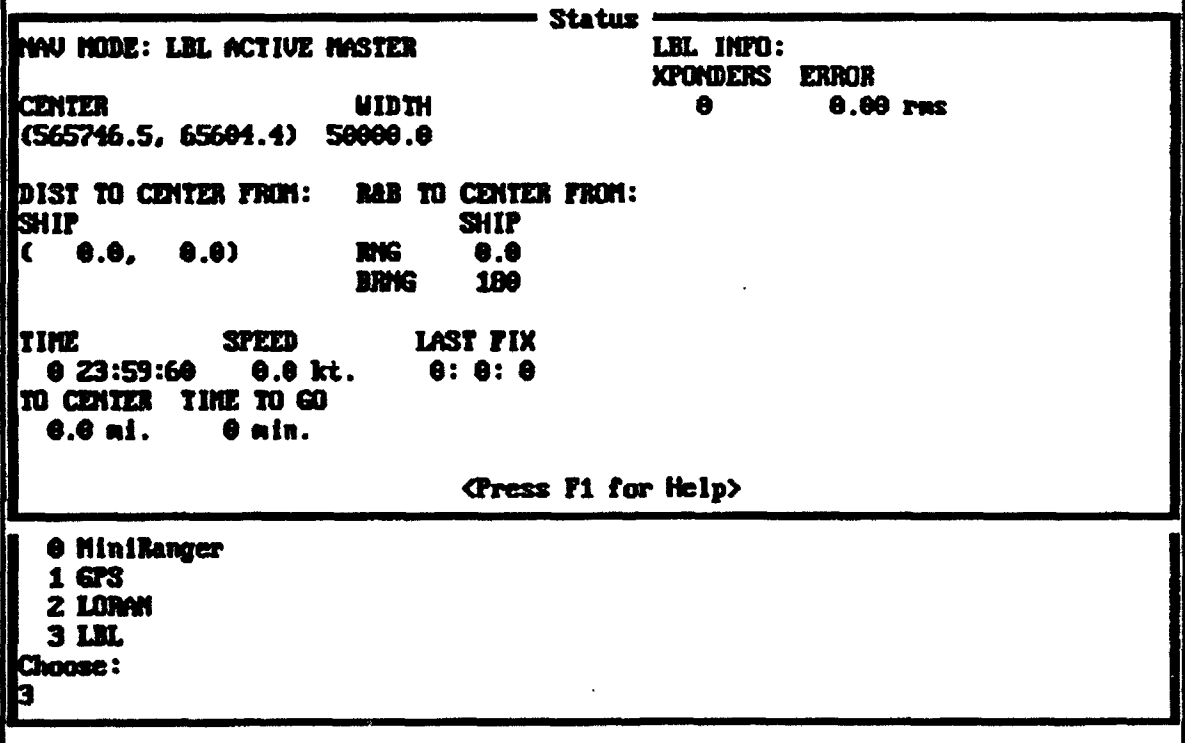

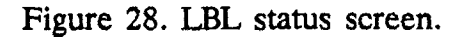

**Data Entru** First sve will **be** to tile aiuldata.00. In NS-011 Chat Mode, Press F2 to exit.

Figure 29. SonaTech NS-O11 "chat mode."

When doing serial **1/0,** AINS will eventually time out if nothing has been received from the serial port. Figure 30 shows an example of a serial **1/0** error. The error messages will automatically disappear when the problem is remedied.

### External Sensors And Interfaces

A SonaTech NS-011 is connected to the PC's first serial port (COM1), and a transducer is connected to the NS-011. The NS-011 is used for LBL underwater navigation.

The gyrocompass (for external heading input) is connected via five twisted wires (R1, R2, **S1, S2,** 53) to the SDC-36015 Synchro-Digital Convertor in the PC. The SDC-36015 converts the synchro information transmitted by the gyrocompass to digital information that can be read off the adapter card by the PC.

Attached to the second serial (COM2) port on the PC is an A/B switch. Using this switch, the operator can switch between LORAN/GPS/DGPS and Mini-Ranger **MI** for surface navigation. The Mini-Ranger III, LORAN, GPS, and DGPS receivers each require a separate antenna. For the Trimble **GPS** receiver to use the DGPS corrections transmitted from a shore station, a VHF radio connected to a PK-88 Packet Controller must be attached to the Trimble receiver. Figure 23 shows all external sensors and interfaces.

**Status NIMODE: GPS ACTIVE HASTER 6 IMFO:**<br>Superintendent in the superior of the superior of the superior of the superior of the superior of the superior o **in WIIIDTH 9 0.0 C565746.S. 65604.4) 50000.0 0** IST TO **CENTER FUNO: Mt TO CUTER** FRON: **<sup>S</sup> IFll** S1H11P **DATUN: C 0.0, 0.0) RIG 6.6** UGS-64 **TIME SPEED LAST FIX**<br>Catalogical did albumide did albumide albumide albumide albumide albumide albumide albumide a<br>Second albumide albumide albumide albumide albumide albumide albumide albumide albumide albumide albumide **0 0: 0: 0 0.6 kt.**<br>**EX ORNER THE TO GO** TO **CENTER** TIME **060 0.\$a o.** main. Nothing from COMZ for non-acoustic ship nay. *Ozress* **F1 fo Help>**

Figure 30. Example of serial I/0 error message.

The following list sums up external sensor requirements:

- \* SonaTech NS-011 Acoustic Transceiver attached to COM1 via a null-modem cable (for LBL acoustic tracking).
- An A/B switch box connected to COM2.
- Trimble LORAN/GPS 10X receiver attached to the A/B switch.
- Mini-Ranger III attached to the A/B switch.
- "• A gyrocompass that transmits heading information in a 110-V synchro format connected to the SDC-36015.

# UNDERWATER ACOUSTIC TRANSPONDER NETWORK CALIBRATION

### SYSTEM DESCRIPTION **AND CAPABILITIES**

LBL acoustic tracking of a surface vessel or submersible requires the installation of a network of underwater transponders. Positional information is determined by measuring ranges between a surface ship and the calibrated locations of the transponders moored to the sea floor. A microcomputer using information defining the relative

positions of all transponders can perform geometric calculations on range data to determine position within the network. For three-dimensional tracking of a submersible  $(X, Y, Z)$  Cartesian coordinate system), slant ranges from a minimum of three transponders must be determined. Additional transponders are generally deployed for system redundancy. This significantly increases system tracking ability. Two-dimensional tracking can be performed with returns from a minimum of two transponders; however, two ranges produce two positional fixes. The ambiguity of which side of the baseline the true fix lies must be resolved before reliable tracking can be produced. The accuracy of a LBL tracking system is determined primarily by how well the relative positions between transponders are known. The transponder network calibration algorithms developed by NRaD determine relative transponder positions. Additionally, when surface navigation data are available, relative transponder positions can be fixed to geodetic positions in latitude and longitude or Lambert coordinates. The resultant transponder positions are used by the AINS software to provide surface and submersible tracking.

The purpose of this section is to explain the capabilities of the AUSS LBL calibration system. An in-depth discussion of the algorithms used is not presented in this report. The discussion includes an overview of the methods used and the steps necessary, once the transponders are deployed, to calibrate the network.

Figure 31 is a functional flow diagram showing the necessary steps that must be taken to determine transponder positions. Blocks indicated by rectangles represent computer programs that must be executed during the process. Blocks with rounded ends represent data files that are created by the programs. The calibration process flow is essentially from top to bottom. The transponder network calibration process is started only after the transponder field is deployed.

# TRANSPONDER DEPLOYMENT

The installation of an LBL network of transponders requires some preplanning before the task can be successfully carried out. The installation represents a sizeable expenditure of time, labor, and money. The following list of criteria should be addressed before deploying transponders so as to minimize expenditures and maximize the success of the calibration procedure and subsequent LBS tracking.

- Required interrogate and respond frequencies
- Minimum acoustic source level required
- Minimum receiver sensitivity required
- Maximum deployable depth requirements
- Transponder buoyancy
- Expendable or recoverable transponders
- Ocean-bottom contour (i.e., flat, sloped, hilly, etc.)
- Deployed transponder altitude and separation

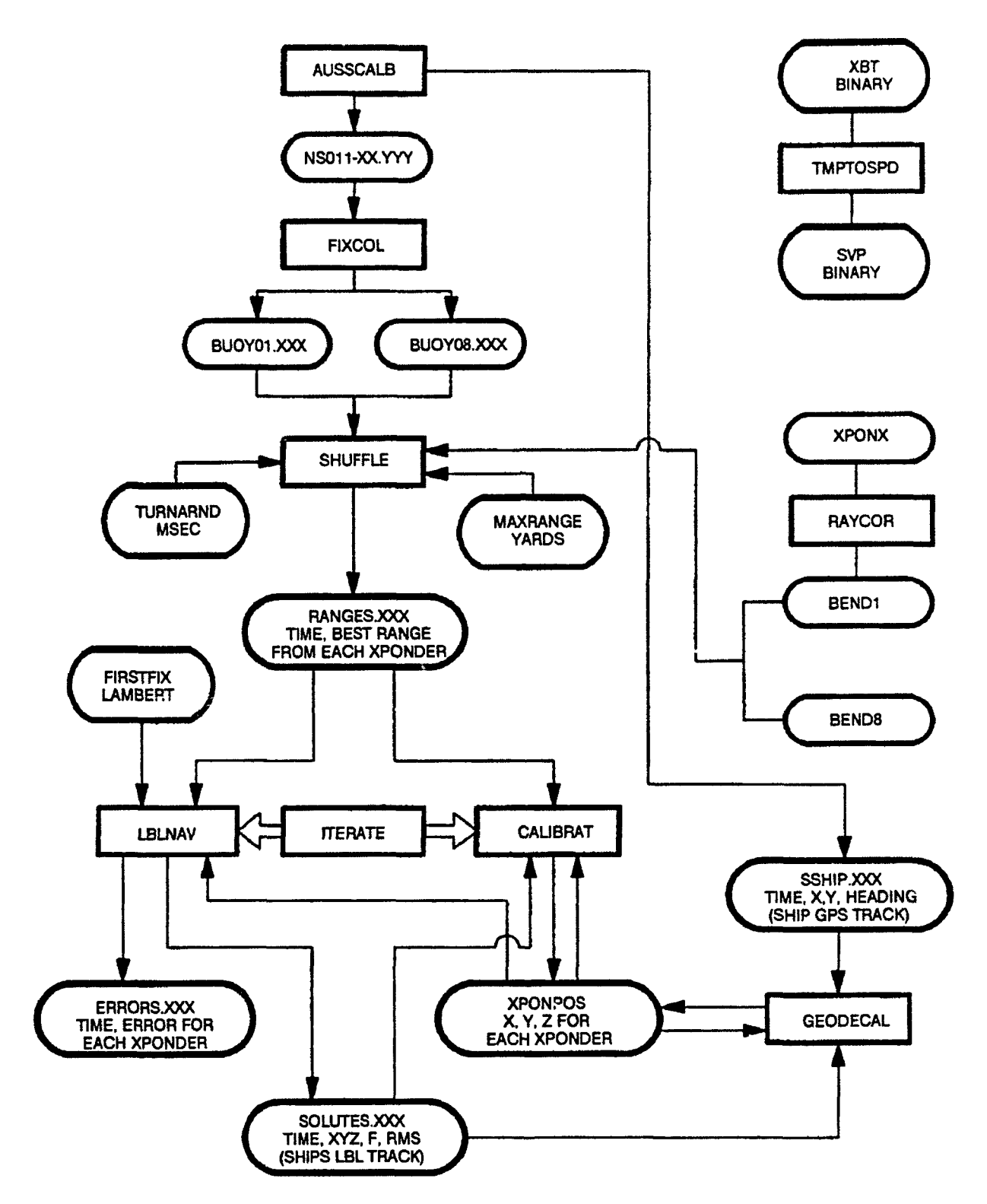

Figure 31. AUSS network calibration program functional flow diagram.

- Transponder life cycle (i.e., maximum number of transponds, battery life years)
- Transponder command codes required

During the deployment phase, the transponders are first checked to verify the proper interrogate and respond frequencies. Any command codes they respond to are also checked for proper operation. Internal batteries are monitored to verify that terminal voltages meet specifications under load before deployment. If the transponders have release mechanisms, the mechanical and electrical functions are checked before rigging.

Transponder rigging usually consists of a mooring weight, a transponder tether, and depending upon whether the transponders have buoyancy or not, a float with its tether attached to the opposite end of the transponder. A mooring weight, 50 to 60 pounds greater than the system buoyancy, should be sufficient to serve as an anchor. The length of the tether attaching the transponder to the mooring weight should be of sufficient length to allow reliable communications between a submersible and all deployed tranponders. Mooring too close to the bottom could render the transponder unusable for tracking because of acoustic shadow zones created by ray bending. An excessively long tether could adversily affect transponder position due to ocean currents. An unstable transponder position could cause excessive network calibration and LBL tracking errors.

Transponder surface deployment locations should be determined and marked on the Seatrac INS before positioning the surface ship to the drop point. The float, if necessary, and the transponder are deployed over the side approximately 100 yards from the desired drop point. As the ship transits over the drop point, the mooring weight is deployed and the transponder descends to the ocean bottom. Depending upon sea state, ship speed is generally 2 to 3 knots during this procedure. The remaining transponders of the field are deployed in the same manner.

The deployment time for an LBL network depends on the number of transponders deployed, the network size, and the speed capabilities of the surface ship. A support ship, moving from drop point to drop point at 8 knots, can deploy a four-transponder network on the comers of a 12,000-foot square in approximately 90 minutes. Speed reduction at the drop points is accounted for in this period.

When all transponders have been deployed and communications with each unit have been verified, the data collection process can be started. The software program (AUSSCALB.EXE), developed by NRaD, and associated hardware, will automatically collect calibration data. The program controls the acoustic interrogation of the LBL network and collects and stores slant range data from each deployed transponder. The interrogation repetition rate is user-selectable. Sufficient time should be allowed between interrogations to record all slant range returns.

The data collection process consists of the surface vessel moving along a designated path that takes it over each transponder, halfway between each transponder, and on a diagonal between two trans- ,..ders. Slant ranges for each interrogation cycle are stored in NS-011xx.yyy data files. These files consist of raw range data and must be filtered to remove bad data points before executing the calibration program. Filtered data are used by the calibration software routines to determine the relative positions, in X,Y,Z space, of the transponders.

# LBL NETWORK **DATA COLLECTION**

During transponder deployment, the geodetic coordinates of the surface drop points are recorded by using the Seatrac INS marking capabilities. Geodetic drop point coordinates for each transponder must be converted to Lambert state plane coordinates using LAMNAD.EXE, a program developed at NRaD. The resulting Lambert X-Y drop points and an estimated value for the transponder depths are arranged into an ASCII data file as shown below. The first line of this file describes the data format structure (i.e., eight lines by three columns of data). Data columns 1, 2, and 3 represent Lambert X (yards), Lambert Y (yards), and Z depth (yards), respectively. The data set below represents California zone 6 Lambert coordinates.

83

5.366152023495646E+05 9.916092217164148E+04 7.925949547159338E+02 5.366227385497411E+05 1.005227934117717E+05 7.743130998766690E+02 5.379731788078226E+05 1.005076472787007E+05 7.667964246167862E+02 5.379333625011961E+05 9.915039329251628E+04 7.885219720916941E+02 5.365054879498435E+05 9.908648425211225E+04 7.902814142965642E+02 5.365408558824832E+05 1.005843533279032E+05 7.757969655592029E+02 5.380457598419343E+05 1.005518947328134E+05 7.659080483325389E+02 5.379768025011962E+05 9.902708329251628E+04 7.906419720916941E+02

The ASCII file must be converted to binary format using the ASCTOBIN.EXE conversion program. The ASCII file can be given any name, but the output binary file representation must be named XPONPOS. This binary file will be used by programs LBLNAV.EXE, CALIBRAT.EXE, and GEODECAL.EXE to produce relative and absolute transponder positions. The XPONPOS file is modified during an iterative process by the above-mentioned programs. The modified XPONPOS file represents the calibrated geodetic position of all transponders in the network. AINS uses the modified version of XPONPOS for surface and submersible tracking.

### CALIBRATION SYSTEM HARDWARE **DESCRIPTION**

Transponder network calibration can be performed using the Honeywell RS906 or AINS hardware. The Honeywell RS906 is a four-channel LBL receiver. This limits the network size to four transponders for calibration purposes. AINS, on the other hand, uses the SonaTech NS-011 acoustic transceiver. The NS-011 has 32-channel acoustic

receiver capability when all receiver slots are installed. This significantly increases the possibilities for transponder network configurations. All LBL transponder networks used to support AUSS operation were calibrated using AINS hardware. The following list summarizes the necessary equipment to perform transponder network calibration. The list assumes transponders have already been deployed.

- NS-011 acoustic transceiver
- ITC 3165 transducer with baffie
- Transducer pole
- \* XBT temperature profile probes (optional)
- \* XBT temperature profile recorder (optional)
- Command code generator compatible with deployed transponders
- LORAN/GPS/Mini-Ranger III surface navigation
- \* 80386/80486-based personal computer with hard and floppy drives
- \* 803,87 math coprocessor
- EGA/VGA color monitor
- \* 1 megabyte of extended memory
- \* Summa Graphics digitizing pad

All hardware can be easily installed in a 19-inch mini-rack and operated from almost any ship of opportunity. Power requirements are 110-120 VAC, 60-Hz single phase, 2 KVA.

# CALIBRATION SYSTEM SOFTWARE **DESCRIPTION**

Several software programs make up the calibration system. The following is a list of all executable programs necessary to calibrate a transponder field consisting of four to eight DOTs.

- \* NS11DRIV.EXE
- *\** AUSSCALB.EXE
- ° FIXSUMMA.EXE
- \* SHUFFLE.EXE
- \* LBLNAV.EXE
- CALIBRAT.EXE
- ITERATE.BAT
- \* GEODECAL.EXE
- \* TMPTOSPD.EXE (optional)
- \* RAYCOR.BAT (optional)

The above programs were all developed at NRaD for use on the AUSS program. All coding was done using the C programming language and compiled with the Microsoft C version 5.0 compiler. The programs have been used to calibrate several LBL transponder networks, used during AUSS development, with favorable results. The following paragraphs will explain the functional duties of the programs and their interaction and dependency with each other. The functional flow diagram, figure 31, will be used from time to time to aid in the explanation.

### NS11DRIV.EXE

NSllDRIV.EXE is executed to establish serial communications between a host computer and an NS-011 acoustic transceiver via RS232-compatible ports. The program also reads a data file named NS11DRIV.INI and configures the NS-011 for specific operating parameters. A sample NS11DRIV.INI file follows. The file is created using any nondocument text editor. The first two characters of each line represent an NS-011 command. All fields after the command field represent parameters necessary for proper execution of the command. Distinct fields are delimited by spaces. The NS-011 command set is lengthy and will not be presented in this report. The entire command set and associated parameters are defined in "SonaTech Inc. NS-011 Acoustic Transceiver Operating Manual," Document Number 1736-8907L.

In general, the following NS-011 commands and parameters set up transceiver interrogate and receive frequencies, transmit acoustic pulse width and interrogation repetition rate, and receiver listening time.

cc rs da as a av av 4 av 8 av 12 na  $td<sub>0</sub>$ ar a 7.0 11.5 12.0 12.5 13.0 13.5 14.0 14.5 15.0 ar b 15.5 16.0 16.5 **qc** sq a 15 9000 10 ri 20  $rr4$  $rt4$ 

pt tt pw **0** ir 10 lo 200 sp 4

NS11DRIV.EXE, when used as a stand-alone program, writes raw ASCII data received from the NS-011 to NAV.xx files. When the file size reaches a maximum byte count, it is closed and a new file is opened for additional data. The "xx" in the file name is assigned a numerical value starting with "00" and is incremented by one when the file is closed and the next file is opened. The data file content consists of two-way travel times of an acoustic pulse between a surface ship and each underwater transponder. Each travel time is marked with the corresponding respond frequency of the received acoustic pulses and the write time for the data set. When the program is used in conjunction with programs such as AUSSCALB.EXE, the NAV.xx files are not created, but instead the slant range data are fed directly into the using program for further processing. A sample NAV.xx data file is shown in appendix B.

### RAYCOR.BAT

One of the first tasks to be done in establishing a calibrated LBL network is to take a water temperature profile in the area where transponders will be deployed. This procedure is necessary to determine the effects of water temperature on sound speed. Expendable bathythermograph (XBT) temperature probes are launched and descend down the water column. Surface equipment records the water temperature as the probe descends. For every data point the recorder stores, the program TMPTOSPD.EXE calculates sound velocity as a function of temperature, depth, and salinity and stores the information in an SVP (sound velocity profile) file. This file is used during the calibration process to refine slant range values which are dependent on a variable sound speed. Probes have depth capabilities that range from zero to 6000 feet.

Ranges collected by AUSSCALB.EXE and edited by FIXSUMMA.EXE do not represent straight line slant ranges. Due to the acoustic properties of sound in water, slant ranges can be represented by rays that have a slight curvature to them. As such, round-trip travel times between a surface ship transducer and an underwater transponder will be longer. This characteristic produces errors in the calibration process if not accounted for. Slant ranges are calculated by dividing round-trip travel times by a factor of two and multiplying by the speed of sound in water.

The speed of sound in water is not constant, but varies as a function of pressure (pressure is a function of water depth), temperature, and salinity. The effect of sound speed due to depth and salinity are easily accounted for, but water temperature is unpredictable and can vary significantly at shallow depths from day to day in the same area. Calibrating a network for the best possible accuracy must account for the variance of sound speed in water as the wavefront propagates through the water. Various

systems used in the past allow for a simple harmonic average sound speed when making range calculations. Programs have been developed to do better than using an average sound speed.

TMIPTOSPD.EXE, RAYCOR.BAT, and associated data files XBT, SVP, XPONX, and BEND1 through BEND8 ultimately generate coefficients of a third-degree polynomial. The polynomial is then used to generate a good approximation of sound speed as a function of range. From figure 31, the sound-speed coefficients from data files BEND1 through BEND8 can be fed to SHUFFLE.EXE to adjust range values. See the discussion of SHUFFLE.EXE below for more detail.

### AUSSCALB.EXE

AUSSCALB.EXE, in conjunction with the **NS-011** and surface navigation receivers, collect raw calibration data consisting of transponder slant ranges and corresponding geodetic fixes of the surface support craft. The program automatically stores up to a maximum of 24 channels of slant range data from the NS-011 to files named NS011- XX.YYY. Surface navigation data are saved to files named SSHIP.XXX. AUSSCALB. EXE creates data files using the same procedure explained earlier with NS011DRIV. EXE. The program sets up the NS-011 to autointerrogate the network at 15-second intervals and holds the receiver channels open to process returns for 8 seconds following the interrogation. These are program default time intervals and can be changed by modifying the NS-011driv.ini file. Data files NS011-XX.YYY and SSHIP-XXX are timetagged using the realtime clock available from the NS-011.

Two display modes are supported by AUSSCALB.EXE. The range history mode displays slant range as a function of time for a selected transponder. This mode is useful when postprocessing of data will be conducted to determine transponder relative or absolute positions. The operator can determine by screen observations whether the slant range data for the selected transponder are good data (i.e., direct path data, bounce path data, or no data). The realtime calibration mode, or X-Y position mode, shows the reaitime position of the surface ships track via GPS, LORAN, or Mini-Ranger  $III$  and calculated transponder locations based upon the slant ranges calculated from data received by the NS-011. Realtime calculations and display of transponder positions are done on a very limited data set, and as such, the least squares fit algorithms used by the program will not provide transponder position accuracies as good as postprocessing of a large data set.

### **FIXSUMMA.EXE**

The data taken during the execution of AUSSCALB.EXE may have as many as four range returns per transponder for each interrogation of the network. Only one of the possible four returns represents the true slant range path between the surface ship and the respective transponder. FIXSUMMA.EXE was developed as an editing tool to read NS011-XX.YYY data files and plot range-versus-time information graphically on

the computer screen. Figure 32 shows how these raw data files are displayed. From the sample figure, it is clearly evident that more than one return was received by the NS-011 for the same net interrogation. Slant range plots for each tranponder must be analyzed to determine correct and incorrect returns received by the NS-011. Points that represent false slant range returns should be eliminated from data files. All remaining points should lie along a smooth path as shown in figure 32. These points represent the true slant range returns for a selected transponder as the ship moves around the network collecting data. Points that jump away from the smooth path represent what are commonly called "flyers." They are caused by multipath signals reflecting off the ocean bottom or surface. Broadband noise may also cause the NS-011 to record incorrect transponder slant ranges.

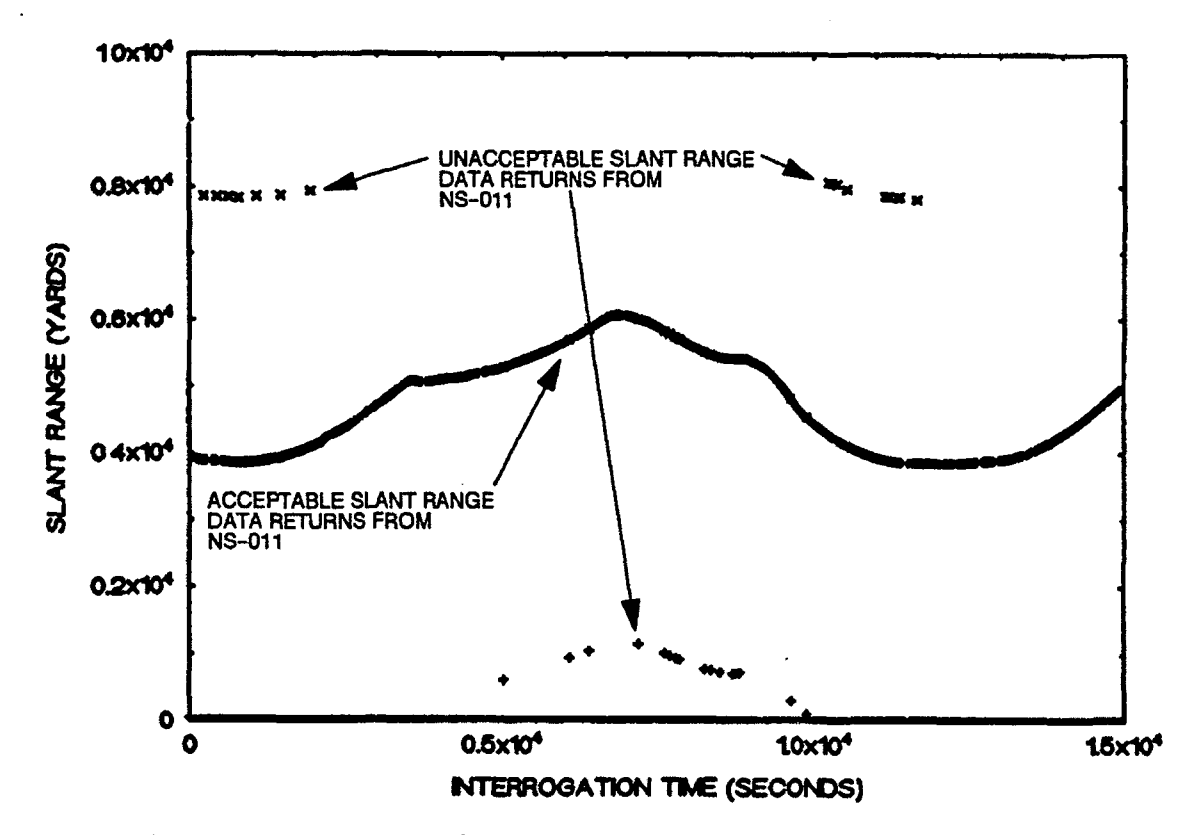

Figure 32. Recorded **NS-011** slant range data between surface ship and selected transponder.

FIXSUMMA.EXE allows an operator to quickly determine false range returns and eliminate them from the data files. The elimination process is done using a digitizing pad attached to the computer's COM1 serial port. The program has a rubberband mode controlled by the digitizing pad pen. False data points are eliminated by establishing a rubberband line above or below the bad data. Once the line is established, depressing the "SHIFT A" or "SHIFT B" keys on the keyboard will eliminate all data points above or below the line, respectively. Edited data are written to files upon

exiting the program. Edited data files are given names such as BOUYO1.XXX. Figure 33 shows the result of editing the data shown in figure 32. Examples of partial NS011-XX.YYY and BOUYXX.YYY data files are given in appendix B.

### **SHUFFLE.EXE**

SHUFFLE.EXE makes further corrections to the raw data collected from AUSSCALB.EXE. The filtered slant range values of the BUOYyy.xxx files are converted back to round-trip times by multiplying slant range by two and dividing by sound speed. Round-trip times are then modified to account for transponder turnaround times inherent in all underwater transponders. Transponder turnaround times are stored in the ASCII data file TURNARND. The turnaround times are read by SHUFFLE.EXE and are then subtracted from the respective transponder round-trip times derived from the BUOYyy.xx files. A sample TURNARND file showing the data file format structure is shown in appendix B. The sample file shows the turnaround times for an eight-transponder network.

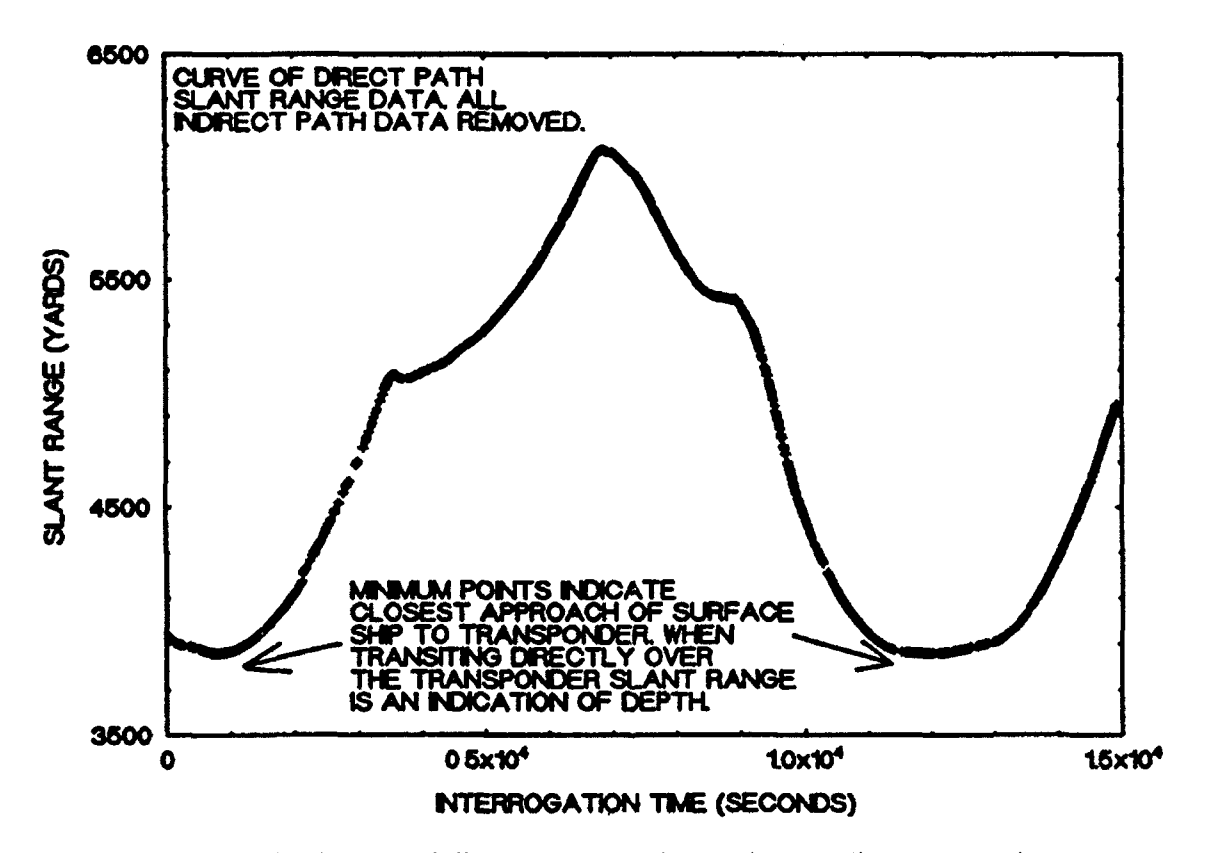

Figure 33. Edited data of figure 32 showing only the direct path slant ranges between the surface ship and transponder. All indirect slant range data removed using FIXSUMMA.EXE program.

If not accounted for, transponder turnaround times introduce errors in calibrated transponder positions because respective slant ranges appear greater than they actually are. For example, a 3-msec turnaround time when multiplied by a sound speed of 4890 feet per second adds approximately 5 yards to round-trip slant range values.

As mentioned above (see RAYCOR.BAT), a general discussion of the effects water temperature has on sound velocity was explained. SHUFFLE.EXE uses the resulting third-degree polynomial cofficients generated by RACOR.BAT to make additional corrections to round-trip times computed from the BUOYyy.xxx files. SHUFFLE.EXE does not require ray correction data to operate; however, the resulting data stored in RANGES.XXX could be in error by several vards depending upon the severity of ray bending.

The ASCII file MAXRANGE specifies the maximum acceptable range for each transponder that can be used in the calibration process. SHUFFLE.EXE uses this information to provide a basic slant range filter to eliminate unacceptable data that remain in the BUOYyy.XXX files. For every slant range SHUFFLE.EXE reads, a calculation is performed on the data to determine if the value is less thar the values stored in MAXRANGE for respective transponders. If it is less, the value is stored in RANGES.XXX. If the data value is greater, it is discarded and no further calculations are performed. A typical example of a MAXRANGE data file showing a maximum acceptable value of 5000 yards for each of eight network transponders is shown in appendix B.

The SHUFFLE.EXE program outputs data to files named RANGES.xxx. The data consists of time marks and corrected ranges from each transponder BUOYyy.xxx file. The first column represents time marks recorded during the data collection process. Time is recorded as seconds of elasped time past midnight local time. The following columns represent range values in yards for the direct path between each transponder and the surface ship. A few lines of a sample RANGES.xxx data file are shown in appendix B. The file RANGES.xxx is the primary data file used by subsequent calibration programs for determining relative transponder positions.

### ITERATE.BAT

Up to this point in the discussion of the transponder network calibration process, collected data have been processed in preparation for the algorithms that ultimately determine the relative positions of the transponders with respect to one another. 1TERATE.BAT is an executable DOS batch program that controls the execution of LBLNAV.EXE and CALIBRAT.EXE programs. This can be seen from the program lines shown below. The first program line will execute LBLNAV.EXE using parameters stored in the ASCII data file PARAMS1. After LBLNAV.EXE tecninates, ITERATE.BAT executes CALIBRAT.EXE using parameters stored in ASCII data file PARMS2. When CALLBRAT.EXE terminates, execution of LBLNAV.EXE is once again performed. This process continues until that last line of the batch file is executed. If ITERATE.BAT terminates before the locations of the network transponders

stablize (i.e., no apparent movement of transponder positions through one cycle of LBLNAV.EXE and CAL1BRAT.EXE), then ITERATE.BAT should be rerun until stabilization occurs.

### ITERATE.BAT

lblnav<parmsl calibrat<parms2 lblnav<parms1 calibrat<parms2 lblnav<parms1 calibrat<parms2 Iblnav<parmsl calibrat<parms2 lblnav<parms1 calibrat<parms2 lblnav<parms1 calibrat<parms2 lblnav<parms1 calibrat<parms2 lblnav<parms1 calibrat<parms2 lblnav<parms1 calibrat<parms2 lblnav<parms1 calibrat<parms2

# LBLNAV.EXE and CALIBRAT.EXE

LBLNAV.EXE and CALIBRAT.EXE are the primary executable programs for performing relative transponder network calibration calculations. The main computations involve least squares fit algorithms using transponder slant range data. Figure 31 shows their interrelationship with other programs and data files. As mentioned previously, program execution control for LBLNAV.EXE and CALIBRAT.EXE is determined by the batch program ITERATE.BAT. LBLNAV.EXE and CALIBRAT.EXE collectively determine the relative positions of deployed transponders given the information in RANGES.xxx, XPONPOS, and FIRSTFIX data files. The file RANGES.xxx was discussed earlier. The data stored in XPONPOS initally contain information about the surface drop points (in Lambert state plane coordinates) of the transponders during the deployment phase of the network. FIRSTFIX is a single Lambert coordinate (generally the center position of the transponder network) from which LBLNAV.EXE gets its first initial position guess. This data point will be discussed in more detail later.

Data files XPONPOS and FIRSTFIX must be present before executing ITER-ATE.BAT and the calibration process. Appendix B shows sample ASCII XPONPOS and FLRSTFIX data files for a five-transponder network. For proper program execution, the XPONPOS shown in appendix B must be converted from an ASCII file to a binary file using the program ASCTOBIN.EXE. FIRSTFIX does not require conversion to binary format, and is used by LBLNAV.EXE as listed in appendix B.

The first step in the calibration process is performed by LBLNAV.EXE. The program opens the binary data file RANGES.xxx and reads the first line of data collected from a single interrogation of the transponder network. The data files XPONPOS and FIRSTFIX are opened and the initial transponder drop point positions and a first fix ship position coordinates is read by the program. Computations to determine range to each transponder are performed using the FIRSTFIX coordinates of the ships position and the transponder positions recorded in XPONPOS. Calculated ranges to each transponder are then compared to actual measured ranges for each interrogation. For a specific ship position coordinates, a numerical error is computed using the sum of the squares of the differences between calculated and measured ranges. The ship's position is changed slightly from the initial coordinates and a new set of ranges is calculated and compared .to the measured ranges. The wiggling of the ship's position continues until the error between calculated and measured ranges converges to a minimum value. The interrogation time, the ship's position, and an rms error for the interrogation is then stored in the data file SOLUTES.xxx. The range errors and interrogation time for each transponder are stored in data file ERRORS.xxx. This process repeats itself for each line of data in RANGES.xxx. When LBLNAV.EXE terminates, control is passed back to ITERATE.BAT for the execution of CALIBRAT.EXE.

The second step of the process is performed by CALIBRAT. EXE. The purpose of this program is to modify the coordinates of the transponder positions stored in XPON-**POS** using the ranges stored in RANGES.xxx, the ship's position recorded in the SOL-UTES.xxx data files, and the initial transponder drop point positions stored in XPON-**POS.** The position for a single transponder relative to the position of a surface ship can be computed using ranges from three or more surface ship fixes and the positions of the ship fixes. The least squares fit algorithm used by CALIBRAT.EXE uses the transponder's coordinates and then computes the range between the ship and the transponder for each ship position. The calculated range and the actual measured range for each interrogation are compared, and an error equal to the sum of the squares of the differences between the two is computed. This sum is taken over all ship fixes. The transponder position is now changed slightly and a new set of ranges is computed and compared to measured ranges. The wiggling of the transponder position is continued until the error between calculated and measured ranges converges to a minimum value. This process is conducted for each transponder deployed in the network. The output of CALIBRAT.EXE is a modified XPONPOS data file with the new transponder coordinates. When CALIBRAT.EXE terminates, control is passed back to ITERATE .BAT for execution of LBLNAV.EXE.

The iterative process that exists between LBLNAV.EXE and CALIBRAT.EXE continues back and forth, first fixing the positions of the tranponders and computing the ship's track, and then fixing the ship's track and computing new transponder positions. Each time through the cycle, the numerical values stored in SOLUTS.xxx and XPON-POS are updated with new figures. As the iterative process continues, the error of each algorithm should decrease, and a point should be reached where movement of the transponder positions and the ship's track is negligible. A relative calibration of the transponder network is achieved at this point.

### GEODECAL.EXE

The final step in the network calibration process is to modify the relative transponder coordinates stored in XPONPOS so that each transponder's position is assigned a geodetic location. The program that does this task is GEODECAL.EXE. Its relationship to the other network calibration processes is shown in figure 31. GEODECAL.EXE inputs consist of relative long baseline ship positions stored in SOLUTES.xxx, the relative calibration transponder positions stored in XPONPOS, and geodetic ship positions stored in SSHIP.xxx. The geodetic ship position information recorded during the data collection operation could be from Mini-Ranger III, GPS, DGPS, or LORAN-C navigation receivers.

Relative transponder positions require translation, rotation, and scaling to convert coordinates to absolute geodetic locations. The ship's track by Mini-Ranger II, GPS, DGPS, or LORAN-C is the baseline from which this conversion will be computed. A comparison is made using least squares fit algorithms between the geodetic ship positions and the computed LBL positions stored in SOLUTES.xxx. Linear interpolation is required on position data stored in SSHIP.xxx because the marked fix times do not map one-to-one with data in SOLUTES.xxx. The GEODECAL.EXE least squares fit algorithm determines how much x-translation, y-translation, rotation, and scale factor is required for the best fit of LBL ship track data with geodetic ship track data. Once these values are determined, they are applied to the relative transponder positions stored in XPONPOS. The relative transponder positions of XPONPOS are modified by GEODECAL.EXE to reflect the computed geodetic positions. These positions represent Lambert state plane coordinates and are used by AINS software for LBL tracking of a surface ship or the AUSS vehicle.

# TRANSPONDER NETWORK CALIBRATION **RESULTS**

Physically determining the geodetic position of an underwater transponder to verify calibration results is impractical and in many cases may be impossible. Verifying the geodetic calibration results for an installed transponder network is best left to the analysis of data resulting from the calibration process.

During the execution of the calibration routines, data are generated to analyze calibration accuracy indirectly. Residual range errors, which are defined as calculated ship-to-transponder slant ranges minus measured slant ranges, are determined for each transponder and network interrogation. When range arcs from three or more transponders are used to determine position, an area of uncertainty is established because the arcs will not intersect at a single point. Residual error is an indication of the size of the area of uncertainty.

The data file ERRORS.xxx is created during the calibration process by LBLNAV.EXE. This file contains final residual error values for each transponder and network interrogation. Depending upon the interrogation rate set during the data collection process, the ERRORS.xxx files may contain several hundred entries for each transponder. Determining the rms value of residual range errors for each transponder yields a statistically significant parameter. Figure 34 is a plot of the residual range errors for a typical transponder calculated by LBLNAV.EXE. The rms value of the residual errors for this transponder was calculated to be 0.8 yard.

The comparison of the LBL ship's track and the ship's track using an accurate tracking system such as Mini-Ranger HI is another indirect indicator of network calibration accuracy. As mentioned earlier, a well-calibrated Mini-Ranger LI1 system can reliably track a surface vessel to within 3 to 6 yards. Figures 35 and 36 are overlays of a ship's LBL and Mini-Ranger III track, and ship's LBL and GPS track, respectively, during transponder network calibration operations. Figure 35 shows the results of rotating and translating the ship's LBL track to align it with the Mini-Ranger track. This graphically shows, using independent systems, that the transponder network calibration is valid. Figure 36 shows the results of a network calibration using the ship's relative LBL track and the GPS track before translation and rotation.

### NAVIGATION **AND** TRACKING **MISSION PLANNING**

The key to any successful operation involves sufficient planning to carry out the mission in an efficient manner. AUSS dive plans are developed and reviewed before departure on an operation, defining dive objectives. From these dive plans, navigation and tracking issues are addressed and the appropriate hardware and software is configured and checked for proper operation. The integrated navigation systems, Seatrac and AINS, are configured for specific mission scenarios as defined in the dive plan. Matters such as dive location, search area, tracking methods, and vehicle search patterns are established before departing port. Contingency plans are established to account for any unforeseen deviations in the main dive plan.

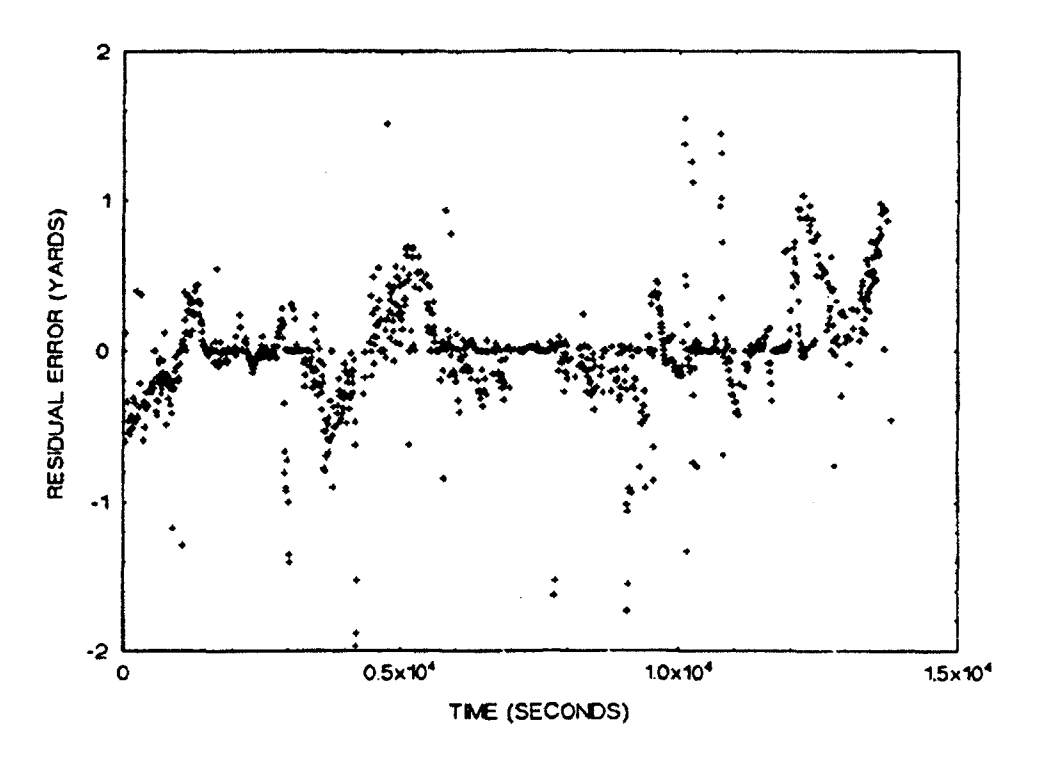

Figure 34. Typical residual range errors for a single transponder of a calibrated transponder network.

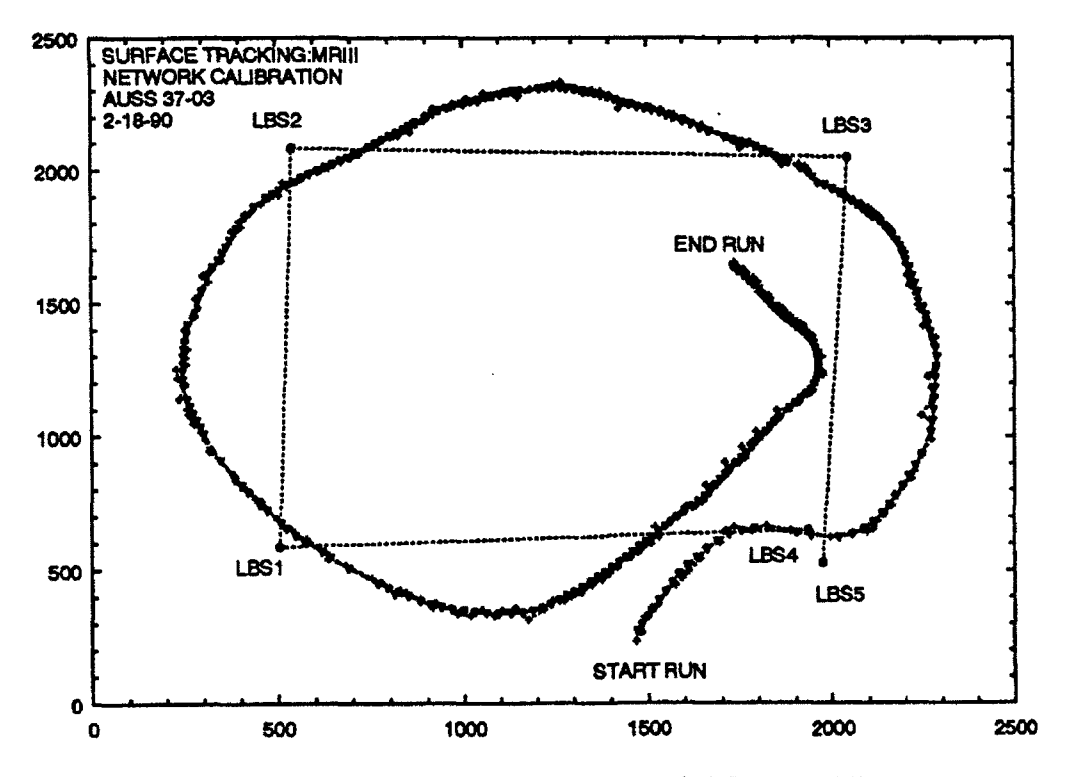

Figure 35. Overlay of ship's LBL and Mini-Ranger III track.

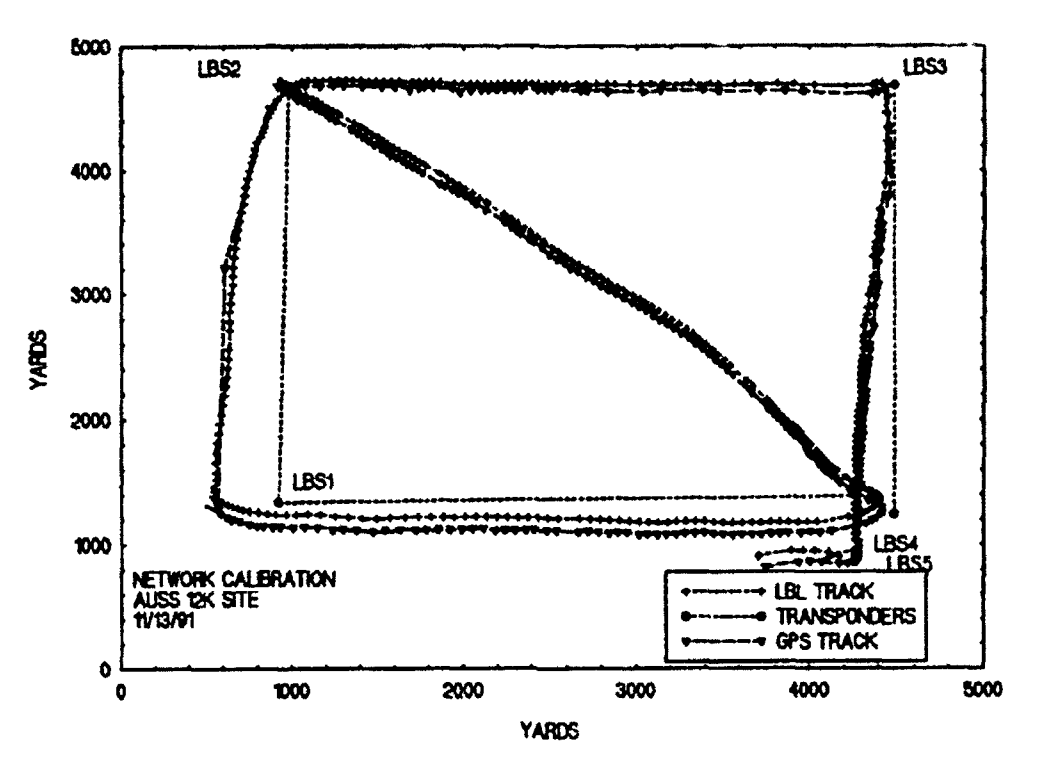

Figure 36. Overlay of LBL and GPS track.

# BIBLIOGRAPHY

- Acoustic Systems, Inc. 1992. "Definition of the Advanced Unmanned Search System (AUSS) Sonar Characteristics." NRaD TN 1704 (Sep). Naval Command, Control and Ocean Surveillance Center, RDT&E Division, San Diego, CA.\*
- Bryant, S. B. 1979. "Advanced Unmanned Search System (AUSS) Performance Analysis." NOSC TR 437 (Jul). Naval Ocean Systems Center, San Diego, CA.
- Cooke, M. W. 1992. "Advanced Unmanned Search System (AUSS)." NRaD TD 2348 (Dec). Naval Command, Control and Ocean Surveillance Center, RDT&E Division, San Diego, CA.
- Endicott, **D.** L. Jr., and G. R. Kuhl. 1992. "Fast Area Search System (FASS): Feasibility Study Appendices." NRaD TN 1703 (Sep). Naval Command, Control and Ocean Surveillance Center, RDT&E Division, San Diego, CA.\*
- Endicott, D. L. Jr., and **G.** R. Kuhl. 1992. "The Fast Area Search System (FASS): A Feasibility Study." NRaD TR 1526 (Sep). Naval Command, Control and Ocean Surveillance Center, RDT&E Division, San Diego, CA.
- Grace, D. R. 1992. "Brownian Reber Search Theory for the Advanced Unmanned Search System." NRaD TR 1534 (Oct). Naval Command, Control and Ocean Surveillance Center, RDT&E Division, San Diego, CA.
- Gunderson, C. R. 1978. "Advanced Unmanned Search System (AUSS), Preliminary Search Systems Analysis." NOSC TR 375 (Dec). Naval Ocean Systems Center, San Diego, CA.
- Held, J. L. 1992. "Automatic Hovering Algorithms for the Advanced Unmanned Search System." NRaD TR 1535 (Sep). Naval Command, Control and Ocean Surveillance Center, RDT&E Division, San Diego, CA.
- Held, J. L. and H. B. McCracken. 1993. "Automatic Transit Algorithms for the'Advanced Unmanned Search System (AUSS)." NRaD TR 1536 (Jan). Naval Command, Control and Ocean Surveillance Center, RDT&E Division, San Diego, CA.
- Jones, H. V. 1992. "Advanced Unmanned Search System (AUSS) Description." NRaD TR 1528 (Nov). Naval Command, Control and Ocean Surveillance Center, RDT&E Division, San Diego, CA.

NRaD Technical Notes (TNs) are working documents and do not represent an official policy statement of the Naval Command, Control and Ocean Surveillance Center **(NCCOSC),** RDT&E Division (NRaD). For further information, contact the author(s).
- Keil, T. J. 1992. "Advanced Unmanned Search System (AUSS) Deep Ocean Floor Search Performance Computer Model: Executive Summary." NRaD TN 1702 (Sep). Naval Command, Control and Ocean Surveillance Center, RDT&E Division, San Diego, CA.\*
- Kono, M. E. 1992. "Surface Computer System Architecture for the Advanced Unmanned Search System (AUSS)." NRaD TR 1538 (Dec). Naval Command, Control and Ocean Surveillance Center, RDT&E Division, San Diego, CA.
- Mackelburg, G. R., S. J. Watson, and W. D. Bryan. 1992. "Advanced Unmanned Search System (AUSS) Acoustic Communication Link Development." NRaD TR 1531 (Nov). Naval Command, Control and Ocean Surveillance Center, RDT&E Division, San Diego, CA.
- McCracken, H. B. 1992. "Advanced Unmanned Search System (AUSS) Supervisory Command, Control and Navigation." NRaD TR 1533 (Nov). Naval Command, Control, and Ocean Surveillance Center, RDT&E Division, San Diego, CA.
- Osborne, P. D., and C. C. Geurin. 1992. "Advanced Unmanned Search System (AUSS) Surface Navigation, Underwater Tracking, and Transponder Network Calibration." NRaD TR 1532 (Oct). Naval Command, Control and Ocean Surveillance Center, RDT&E Division, San Diego, CA.
- Rasmussen, M. E. 1992. "Advanced Unmanned Search System (AUSS) Battery Monitor/Charging Systems." NRaD TR 1539 (Sep). Naval Command, Control and Ocean Surveillance Center, RDT&E Division, San Diego, CA.
- Schwager, M., and J. Stangle (SAIC). 1992. "Advanced Unmanned Search System (AUSS) Software Description: Vol I Surface SW/Vol **HT** Vehicle SW." NRaD TN 1705 (Dec). Naval Command, Control and Ocean Surveillance Center, RDT&E Division, San Diego, CA.\*
- SEACO, Inc. 195?. "Development of the Acoustic Telemetry System." NRaD TD 2336 (Sep). Naval Command, Control and Ocean Surveillance Center, RDT&E Division, San Diego, CA.
- Stachiw J. D. 1984. "Graphite-Reinforced Plastic Pressure Hull for the Advanced Unmanned Search System (AUSS) (U)." NOSC TR 999 (Oct). Naval Ocean Systems Center, San Diego, CA.
- Stachiw J. D. 1986. "Graphite-Fiber-Reinforced Plastic Pressure Hull Mod **1** for the Advanced Unmanned Search System (AUSS)." NOSC TR 1182 (Dec). Naval Ocean Systems Center, San Diego, CA.

NRaD Technical Notes (TNs) are working documents and do not represent an official policy statement of the Naval Command, Control and Ocean Surveillance Center (NCCOSC), RDT&E Division (NRaD). For further information, contact the author(s).

- Stachiw J. D. 1988. "Graphite-Fiber-Reinforced Plastic Pressure Hull Mod 2 for the Advanced Unmanned Search System (AUSS)." NOSC TR 1245 (Aug). Naval Ocean Systems Center, San Diego, CA.
- Uhrich, R. W., J. Walton, and S. J. Watson. 1978. "Portable Test Range and its Application to Side-Looking Sonar." NOSC TR 258 (Jan). Naval Ocean Systems Center, San Diego, CA.
- Uhrich, R. W., and S. J. Watson. 1992. "Deep-Ocean Search and Inspection: Advanced Unmanned Search System (AUSS) Concept of Operation." NRaD TR 1530 (Nov). Naval Command, Control and Ocean Surveillance Center, RDT&E Division, San Diego, CA.
- Uhrich, R. W., S. J. Watson, and G. R. Mackelburg (Eds.). 1992. "Advanced Unmanned Search System (AUSS) Surface Acoustic Link Description." NRaD TN 1706 (Oct). Naval Command, Control and Ocean Surveillance Center, RDT&E Division, San Diego, CA.\*
- Vought Corporation. 1992. "Design Analysis and Operations Research for the Advanced Unmanned Search System (AUSS)." NRaD TD 2337 (Sep). Naval Command, Control and Ocean Surveillance Center, RDT&E Division, San Diego, CA.
- Walton, J. 1992. "Advanced Unmanned Search System (AUSS) At-Sea Development Test Report." NRaD TR 1537 (Dec). Naval Command, Control and Ocean Surveillance Center, RDT&E Division, San Diego, CA.
- Walton, J. 1992. "Advanced Unmanned Search System (AUSS) Testbed: FY 1987 Development Testing." NRaD TR 1525 (Nov). Naval Command, Control and Ocean Surveillance Center, RDT&E Division, San Diego, CA.
- Walton, J. 1992. "Advanced Unmanned Search System (AUSS) Testbed: Search Demonstration Testing." NRaD TR 1527 (Nov). Naval Command, Control and Ocean Surveillance Center, RDT&E Division, San Diego, CA.
- Walton, J. 1992. "Evolution of a Search System: Lessons Learned with the Advanced Unmanned Search System." NRaD TR 1529 (Nov). Naval Command, Control and Ocean Surveillance Center, RDT&E Division, San Diego, CA.

NRaD Technical Notes (TNs) are working documents and do not represent an official policy statement of the Naval Command, Control and Ocean Surveillance Center (NCCOSC), RDT&E Division (NRaD). For further information, contact the author(s).

## **APPENDIX A**

## **SEATRAC MENUING**

This appendix details the main pop-up menuing system used in the Seatrac Integrated Navigation System. The menus are included in this report to give the reader insight concerning the program's capability and useability. A brief description of the menu function and setup is also provided. Further information concerning Seatrac software installation and user functions can be found in the Seatrac II Integrated Navigation and Data Management System (Version 2.0) manual, dated March 1989, by Seaquest Associates.

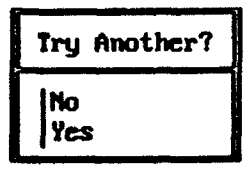

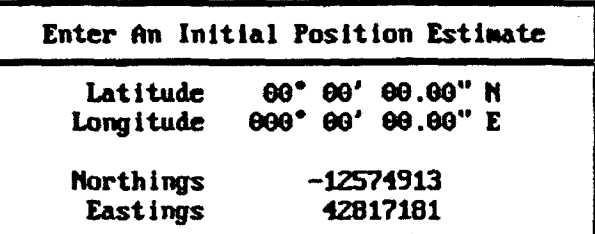

1. THE INITIAL POSITION **MENU** IS THE FIRST **DATA** ENTRY **NEIW** THAT **APPEARS UPON** EXECUTING THE SEATRAC NAVIGATION SOFTWARE.

Z. **AN** INITIAL POSITION ESTIMATE **MUST** BE ENTERED IN THE LATITUDE/LONGITUDE OR NORTHINGSEASTING FIELDS FOR PROPER OPERATION. PRESS ESC FOR NEXT **MENU.**

3. SELECT NO FROM TRY AMOTHER **MENU** IF DATA IS OK. RETURN FOR NEXT MIENU.

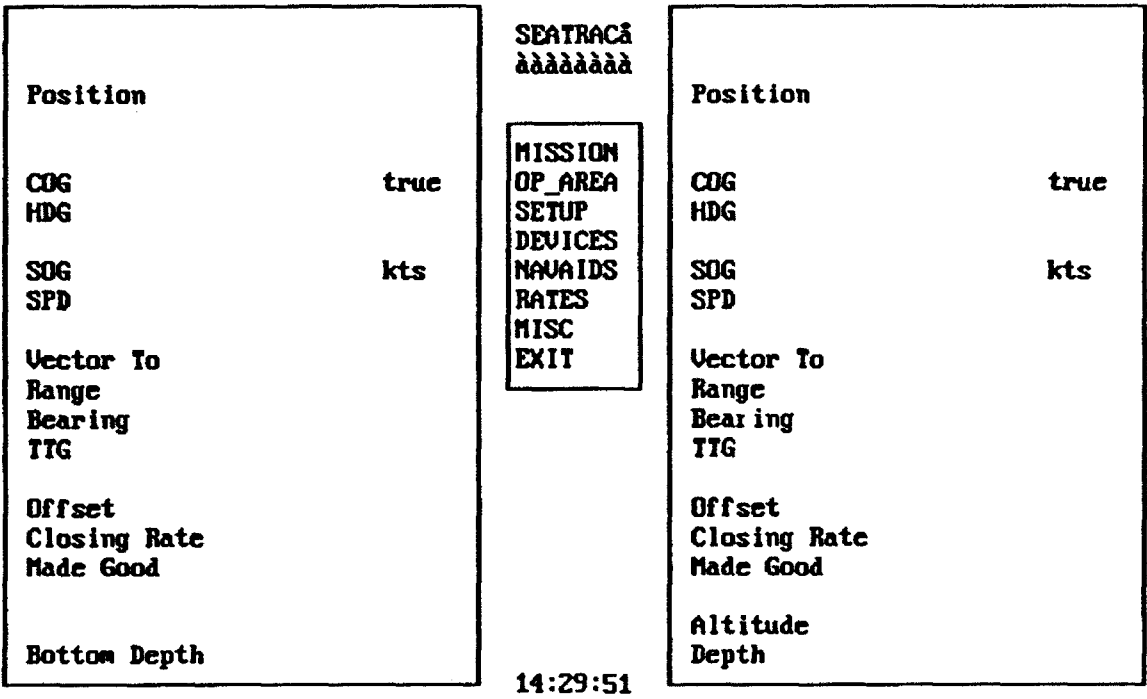

**1. MAIN** SEATRAC NAVIGATION PORTAL. THE LEFT AREA OF THIS PORTAL IS FOR SURFACE NAVIGATION DATA. THE EIGHT AREA IS FOR SUBMERSIBLE TRACKING DATA. THE CENTER HENU IS FOR SELECTING NAVIGATION/TRACKING SOFTWARE OPERATING **PARAMETERS.**

**2.** DISPLAYED KAVIGATION/TRACKING **DATA** INCLUDES: POSITION (LATITUDE/LONGITUDE, HORTHINGS/EASTINGS, X, Y) OF SURFACE SHIP/SUBMERSIBLE. COURSE OVER GROUND (COG) DEGREES TRUE, SPEED OVER GROUND (SOG) KNOTS, UECTOR TO: RANGE, BEARING AND TIME-TO-GO (TTG) FROM CURRENT POSITION TO SELECTED GEODETIC POSITION. OFFSET, CLOSING **RATE, AND** IMAKING GOOD FROM PRESENT SHIP/SUBIMERSIBLE JOSITION TO SELECTED LOCATION IN POSITION TABLE. ALTITUDE AND DEPTH OF SUBMERSIBLE.

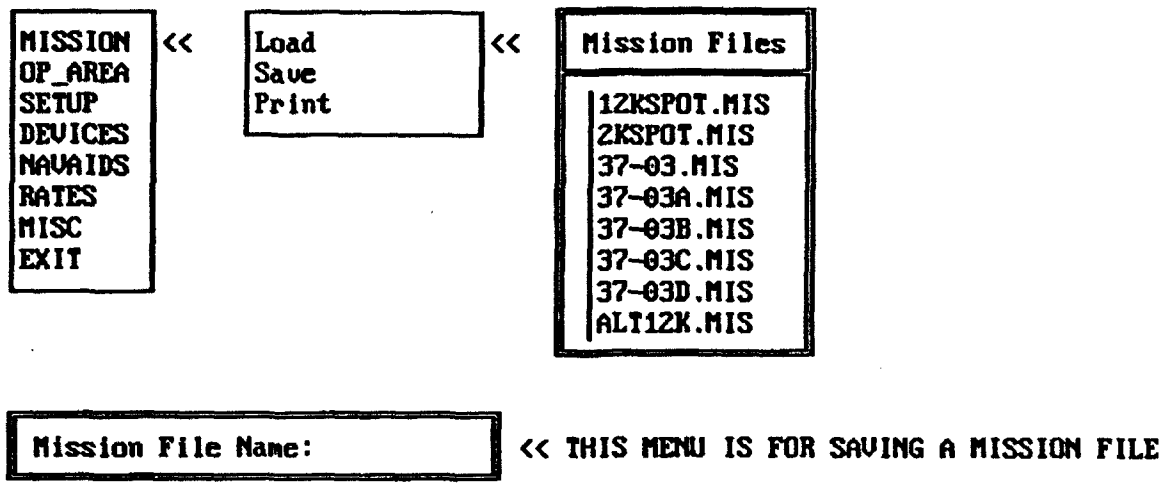

1. SELECTING MISSION FROM THE CENTER MENU OF THE MAIN NAVIGATION SCREEN WILL DISPLAY A POP-UP MENU FOR LOADING, SAVING **ON** PRINTING MISSION FILES. MISSION FILES CONTAIN DATA ON BLOCK TABLE, POSITION TABLE, WAYPOINT TABLE. **AND** TRACK TABLE ENTRIES. PLOTTER AND DISPIAY SETTINGS, DATA LOGGING RATES, **AND** MISCELLANEOUS NAVIGATION SET-UP **PARAMETERS** ARE STORED IN MISSION FILES.

| <b>MISSION</b><br>OP AREA<br><b>SETUP</b><br><b>DEVICES</b><br><b>NAUAIDS</b><br><b>RATES</b><br>MISC<br>EXIT | くく | Positions<br><b>Waypoints</b><br><b>Blocks</b><br>Tracks<br><b>Contacts</b> | くく |
|----------------------------------------------------------------------------------------------------|----|-----------------------------------------------------------------------------|----|
|----------------------------------------------------------------------------------------------------|----|-----------------------------------------------------------------------------|----|

Position Tab lc I1 **P** I **o a** Ta **eI I** 

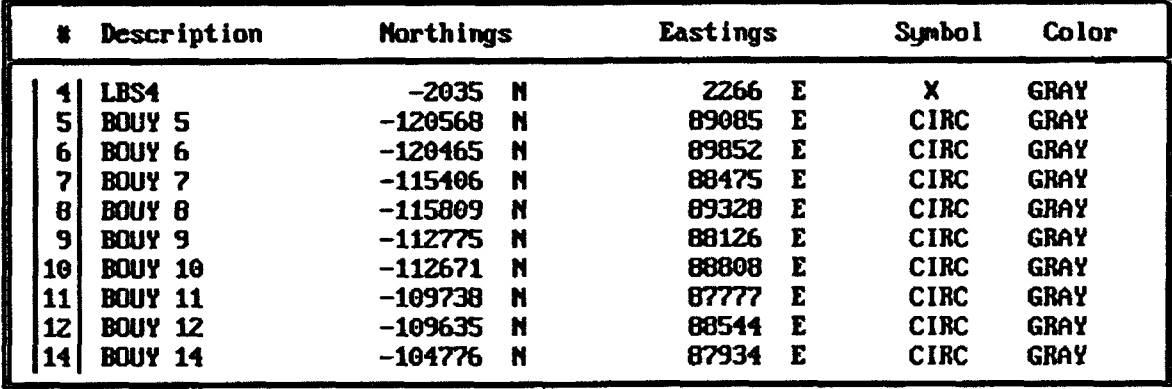

1. THE OP\_AREA SELECTION FROM THE MAIN NAVIGATION SCREEN ENABLES THE OPERATOR TO ESTABLISH POSITION POINTS, VAYPOINTS, BLOCKS, **TRACK** LINES, **AND** CONTACTS **ON** THE INS HIGH RESOLUTION GRAPHICS SCREEN. POSITIONS ARE DISPLAYED **ON** THE GRAPHICS SCREEN USING SYMBOLS AND ASSIGNED NUMBERS.

**2.** POSITION TABLE ENTRIES **ARE** ENTERED/DELETED USING THE KEYBOARD INSERT/ DELETE KEYS. THE F10 FUNCTION KEY **CAN** BE USED TO ENTER THE LATEST POSITION OF THE SURFACE VESSEL AND SUBMERSIBLE INTO THE POSITION TABLE.

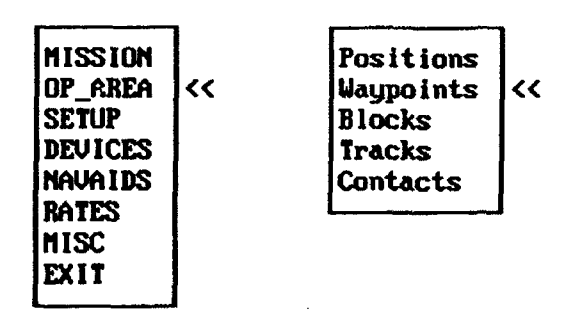

 $\sim 10$ 

## **Ua** ppoint Table

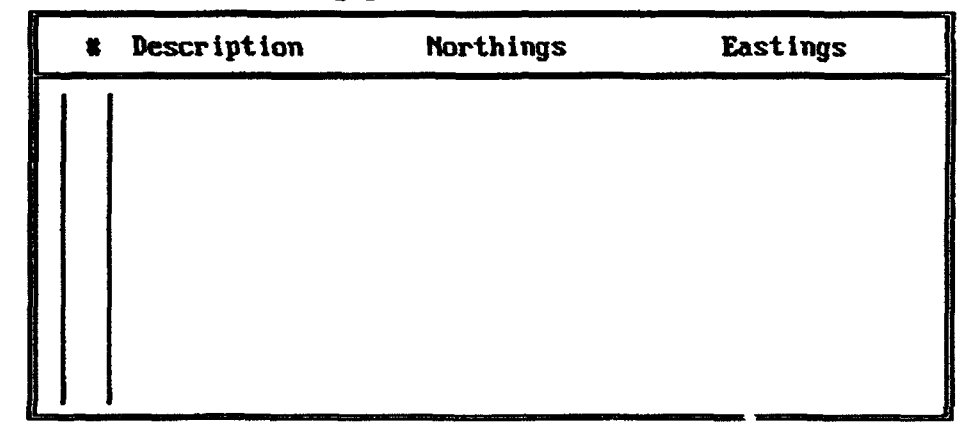

**1. THE WAYPOINT TABLE IS USED TO ESTABLISH A SERIES OF STARTING AND ENDING** POINT LEGS FOR MAYPOINT NAVIGATION. UAYPOINTS ARE DISPLAYED ON THE HIGH RESOLUTION GRAPHICS SCREEN **AND** ARE USED AS AN AID TO NAVIGATION FOR GETTING THE SURFACE VESSEL FROM A STARTING POINT TO AN ENDING POINT.

Z. ENTRIES ARE INPUT MANUALLY BY PRESSING THE KEYBOARD INSERT KEY. THE DELETE KEY IS USED TO REMOVE AN ENTRY FOR THE UAYPOINT TABLE.

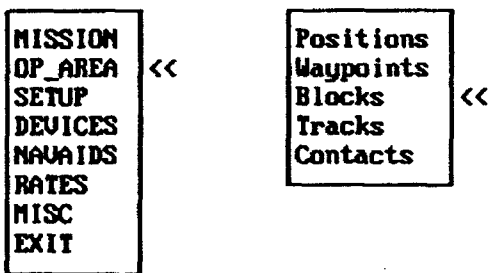

### Block Table

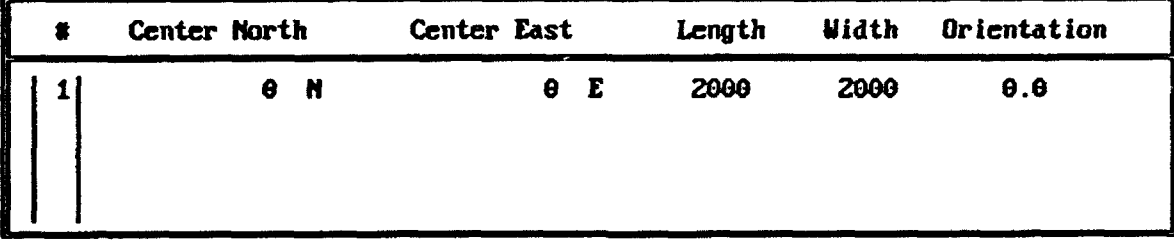

1. THE BLOCK TABLE IS USED TO DEFINE RECTANGULAR BLOCKS FOR DISPLAY ON A HIGH RESOLUTION GRAPHICS SCREEN. ENTRIES/DELETIONS ARE ENTERED USING THE INSERT/DELETE KEYBOEARD KEYS RESPECTIVELY. BLOCKS ARE DEFINED BY A CENTER POINT IN NORTHINGS/EASTINGS, X/Y, OR LATITUDE/LONGITUDE AND LENGTH AND WIDTH. BLOCKS CAN BE ROTATED USING THE ORIENTATION FIELD. FOSITIUE **DEGREES** ROTATE THE BLOCK IN A COUNTER CLOCXUISE DIRECTION.

**2.** BLOCKS ARE USEFUL FOR AIDING NAVIGATION AND FOR DEFINING THE PERIMETER OF AN OPERATIONAL AREA.

| <b>INISSION</b><br> op_area<br>くく<br><b>SETUP</b><br><b>DEVICES</b><br>i nava i DS<br><b>IRATES</b><br>INISC<br>IEXIT | Positions<br>Waypoints<br><b>Blocks</b><br><b>Tracks</b><br><b>Contacts</b> | くく |
|----------------------------------------------------------------------------------------------------|-----------------------------------------------------------------------------|----|
|----------------------------------------------------------------------------------------------------|-----------------------------------------------------------------------------|----|

Track Table

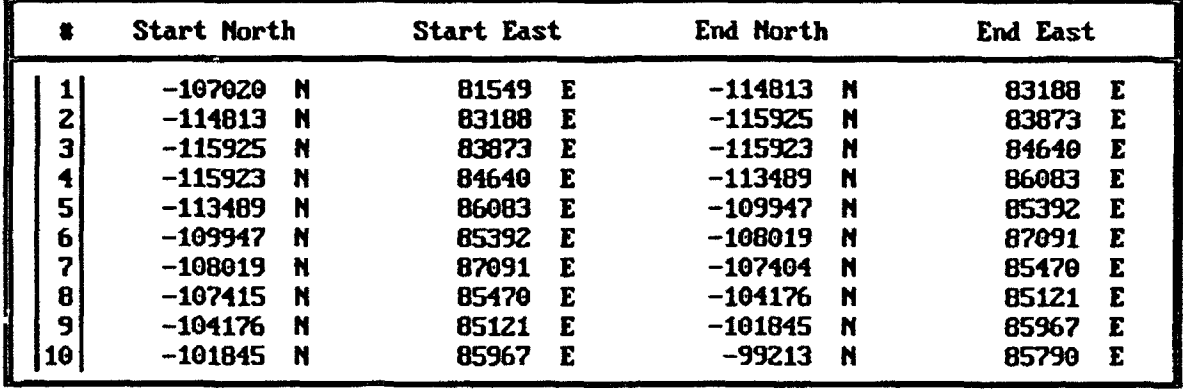

1. THE TRACK TABLE IS USED TO DEFINE TRACK LINES THAT ARE DISPLAYED ON A HIGH PESOLUTION GRAPHICS DISPLAY. TRACK LINES CAN BE USED AS **AN** AID TO NAVIGATION BY PRESENTING **UISUAL** REFERENCE MARKINGS FOR SHIP STEERAGE. ENTRIES/DELETIONS ARE ENTERED USING THE KEYBOARD INSERT/DELETE KEYS RESPECTIVELY. STARTING AND ENDING COORDINATES CAN BE ENTERED IN HORTHINGS/EASTINGS, X/Y, OR LATITUDE/LONGITUDE.

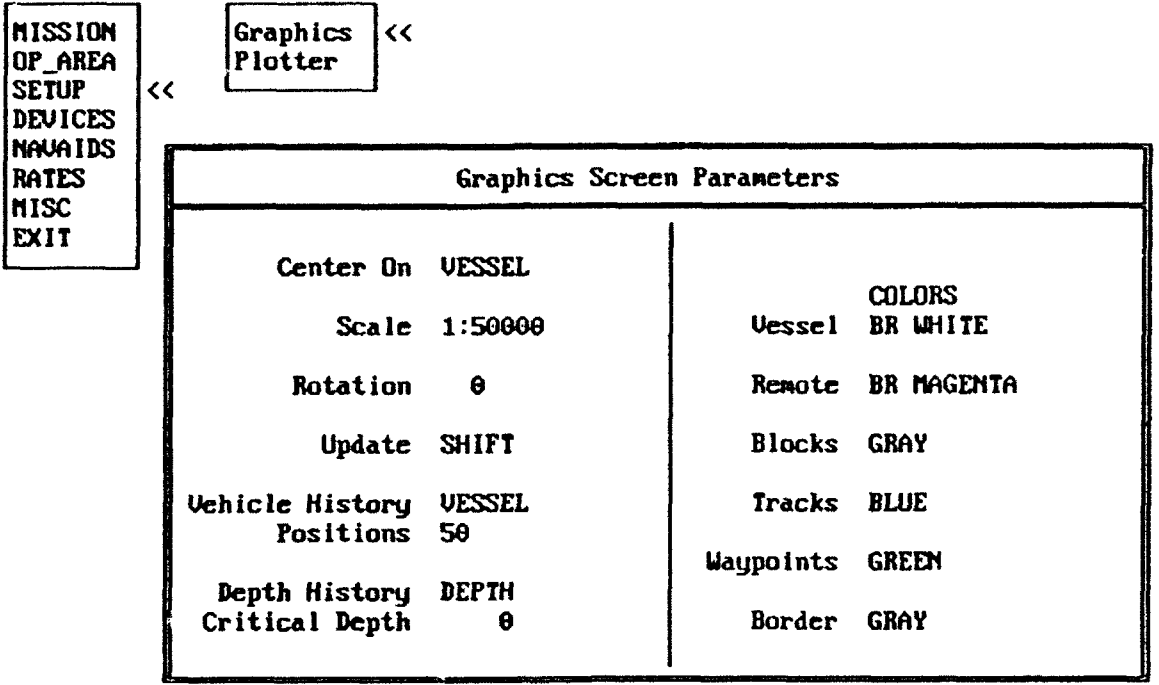

1. THE GRAPHICS SCREEN PARAMETER MENU IS USED TO CONFIGURE THE WAY **INUHICH** NAVIGATION DATA IS DISPLAYED **ON** THE HIGH RESOLUTION GRAPHICS DISPLAY. CONFIGURATION OF PARAMETERS IS ACCOMPLISHED BY HIGHLIGHTING THE DESIRED FIELD USING THE CURSOR UP/DOUN AND LEFT/RIGHT KEYS AND PRESSING ENTER.

THE FOLLDOING MENUS ARE **AVAILABLE** FOR CONFIGURING GRAPHIC SCREEN PARAMETERS. SYSTEM OPERATION DOES NOT DEPEND **ON** SPECIFIC PARAMETER SELECTIONS FROM THESE **MENUS.**

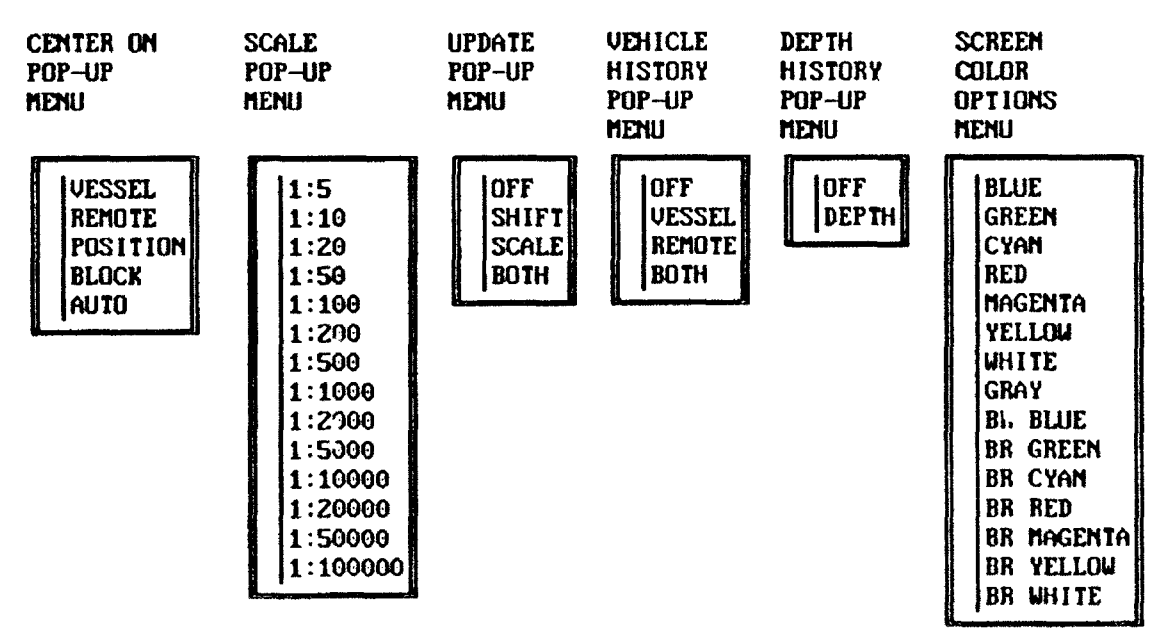

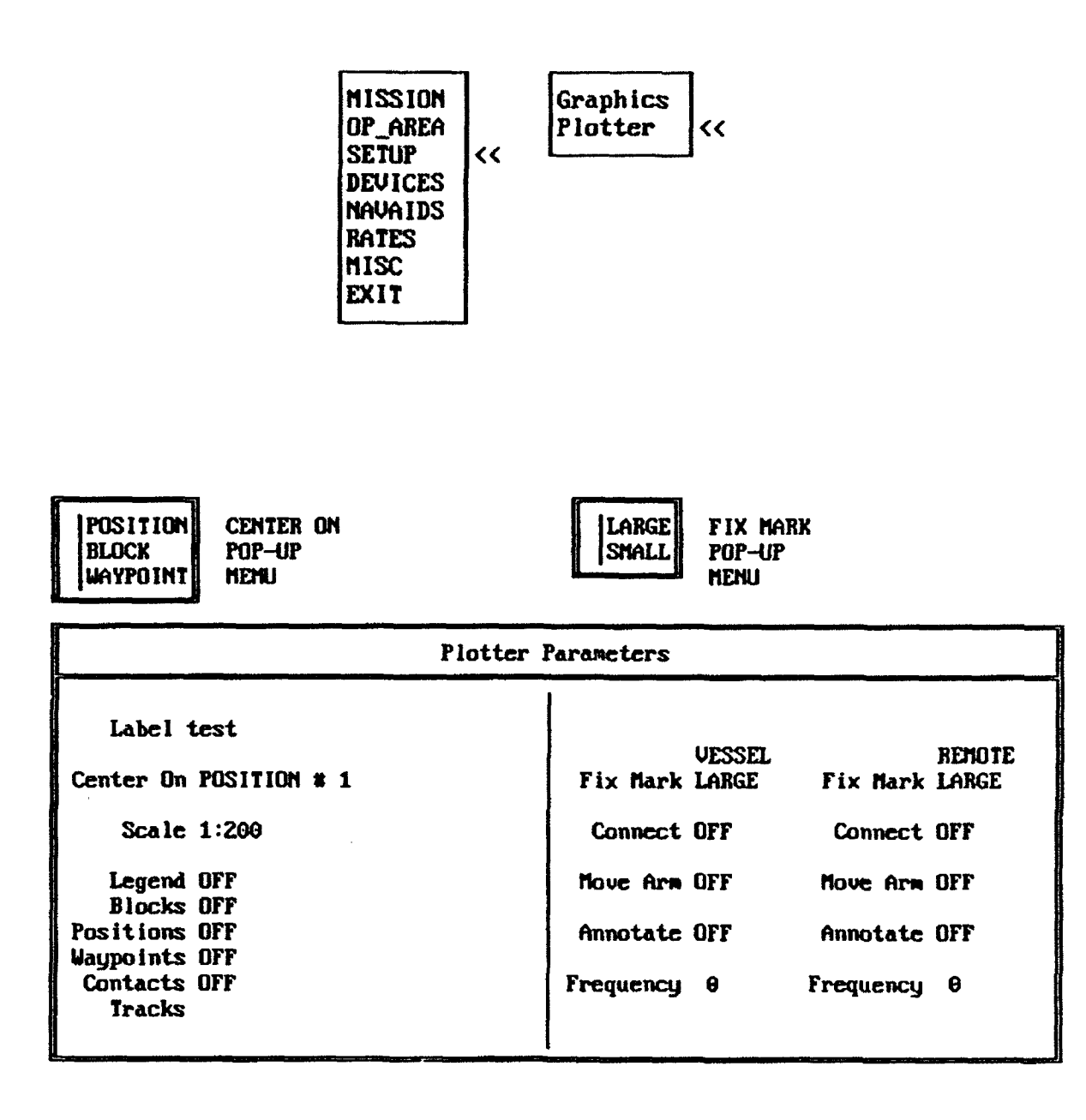

1. CONFIGURATION OF THE PRESENTATION OF **DATA** ON THE PEN PLOTTER IS ACCONDLISHED **USING** THE PLOTTER PARAMETERS MENU. PLOT CENTERING **AND** FIX ARK OPTIONS ARE SHOWN IN THE ABOUE POP-UP MENUES. SCALE OPTIONS **ARE** THE SAME **AS SHOWN** FOR GRAPHIC PARAMETERS. THE REMAINING FIELDS OF THIS MENU **ARE** CONFIGURED BY HIGHLIGHTING EACH FIELD AND SELECTING ON/OFF FROM THE POP-UP MENU. FOR EXAMPLE: IF IT IS DESIRED TO CONNECT THE POSITION POINTS RECORDED BY THE PLOTTER WITH STRAIGHT LINES THE "CONNECT" FIELD WOULD BE TURNED **ON** FOR THE VESSEL AND/OR THE REMOTE SUBMERSIBLE.

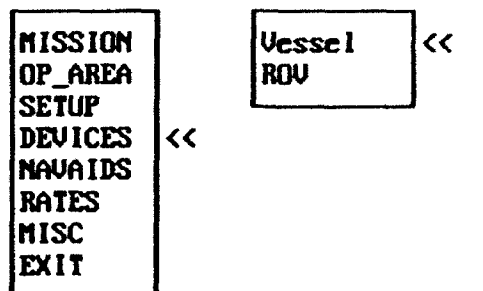

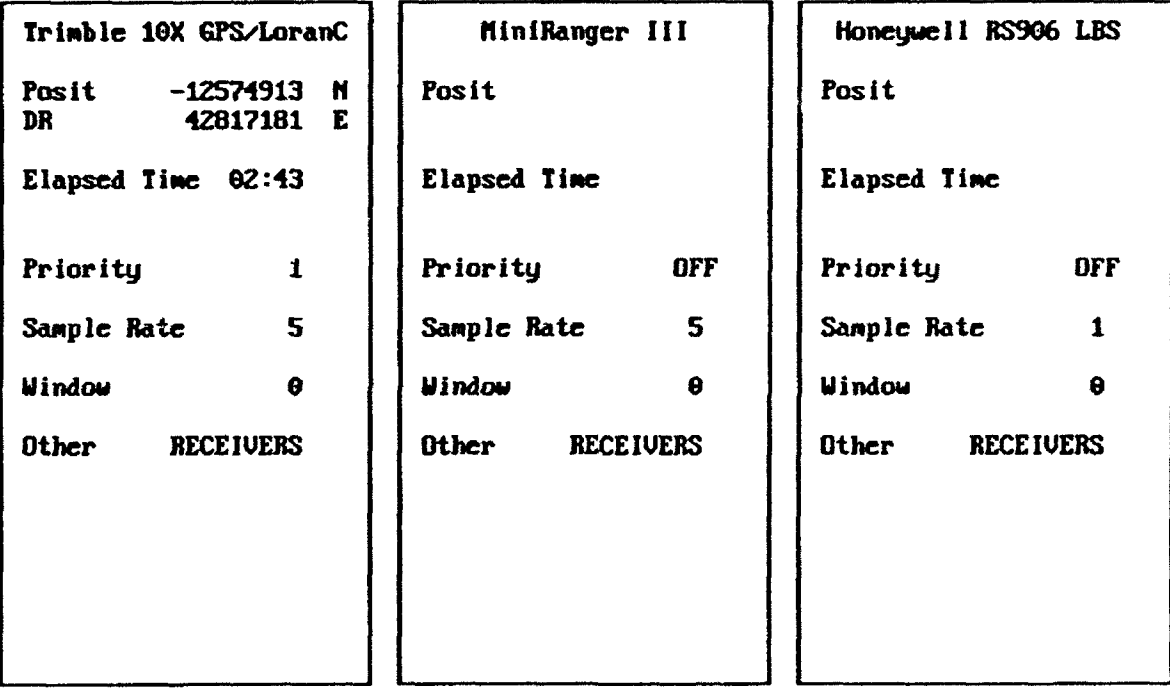

1. THE VESSEL DEVICES **MENU** DISPLAYS **CURRENT** POSITION INFORMATION CALCULATED FRON RAW DATA PROVIDED BY ACTIVE SURFACE NAVIGATION HARDUARE. HARDWARE SENSORS ARE ACTIVATED BY HIGHLIGHTING THE PRIORITY FIELD **AND** ASSIGNING A NUNERICAL VALUE TO IT FROM **I** TO 3. **ONE** (1) IS THE HIGHEST SENSOR PRIORITY. IF A SENSOR WITH A HIGHER PRIORITY FAILS TO PROVIDE GOOD DATA THE SOFTWARE AUTOrMATICALLY **SWITCHES** TO THE HIGHEST PRIORITY SENSOR PROVIDING GOOD DATA.

Z. THE RATE AT WHICH THE SEATRAC WILL LOOM FOR DATA AT ITS INPUT PORTS IS DETERMINED BY THE SETTING OF THE **"SAMPLE** RATE" FIELD. IN THE ABOVE EXAMPLE DATA FROM THE TRINBLE lOX GPS/LORAN-C RECEIVER IS ACCEPTED BY THE SOFTWARE EVERY 5 SECONDS. THE ELAPSED TINE COUNTER DISPLAYS THE TINE SINCE THE LAST GOOD FIX **WAS** RECEIVED.

3. **RAW** INPUT DATA FROM EACH ACTIVE SENSOR CAN BE VIEWED BY SELECTING THE "OTHER FIELD" IN EACH PORTAL.

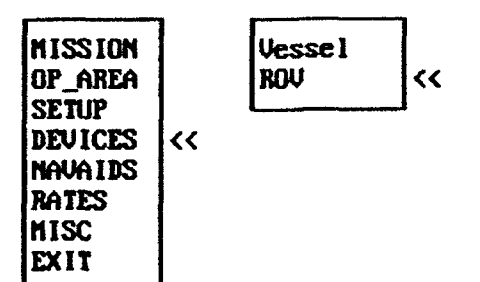

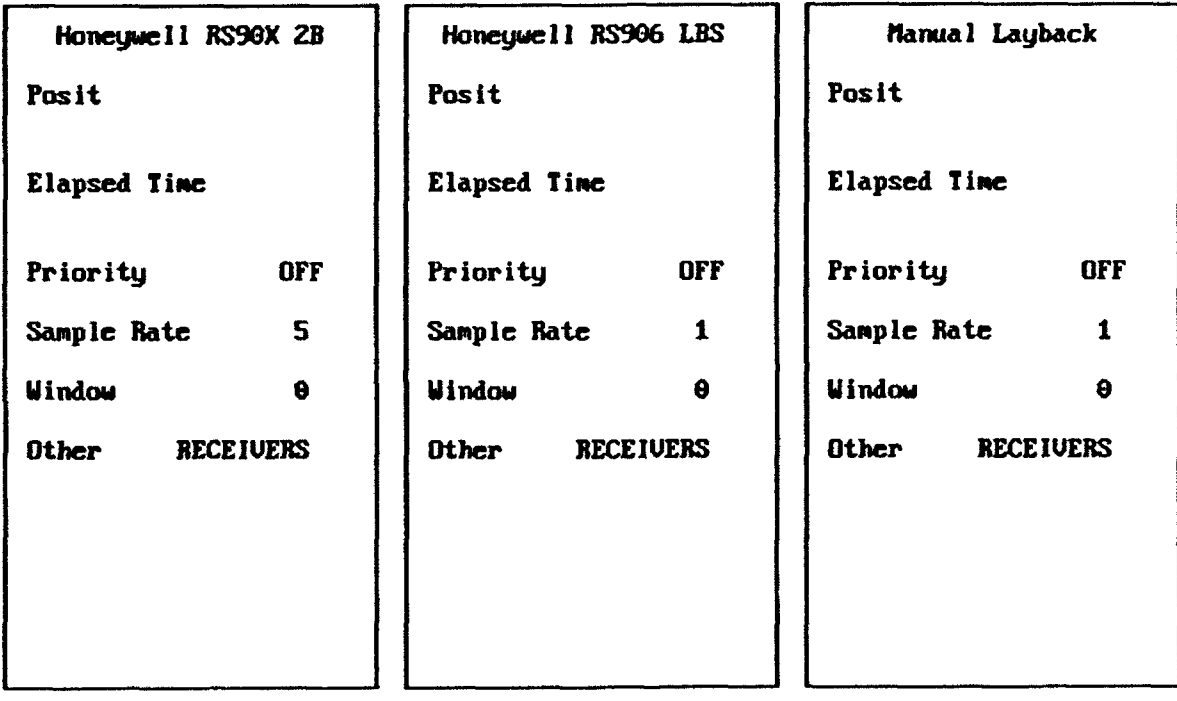

1. THE ROV DEVICES MENU DISPLAYS TRACKING INFORMATION CALCULATED FROM RAW DATA PROVIDED BY ACTIVE UNDERVATER TRACKING HARDWARE SUCH AS THE HONEYWELL RS906 LONG A14D ULTRA-SHORT BASELINE TRACKING SYSTEMS. THIS **MENU** OPERATES EXACTLY LIKE THE VESSEL DEVICES **MENU** PREVIOUSLY DESCRIBED.

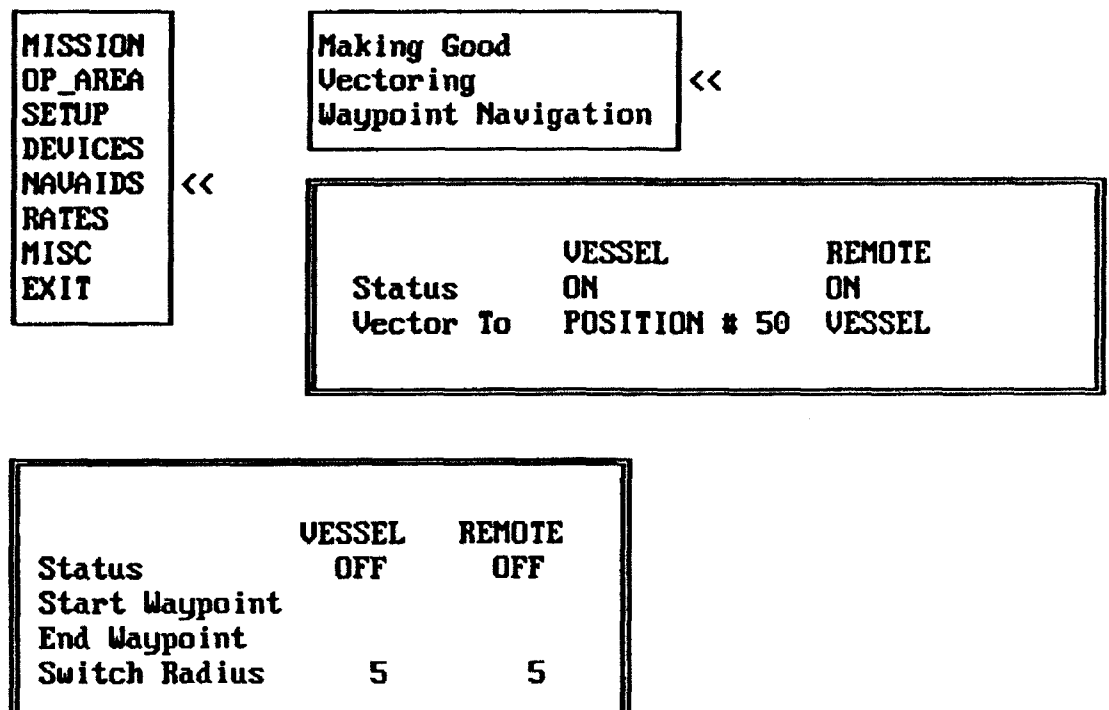

1. NAUAIDS PERFORMS CALCULATIONS **ON** NAVIGATION **AND** TRACKING DATA FOR THE PURPOSE OF DETERMINING MAKING GOOD, VECTORING, AND WAYPOINT **NAVIGATION** INFORMATION. **MAKING** GOOD AND VECTORING DATA IS DISPLAYED **ON** THE MAIN NAVIGATION TEXT SCREEN. HARING GOOD REPORTS **SUCH** INFORMATION AS OFFSET **AND** CLOSING RATE DATA FROM A SELECTED TRACK LINE OR WAYPOINT.

I

2. UECTORING PROVIDES RANGE, BEARING AND TIHE-TO-GO INFORMATION FOR THE VESSEL AND/OR REMOTE ROU FOR CURRENT POSITION TO SELECTED POSITION, BETIEEN THE VESSEL AND REMOTE ROU, OR TO THE START OF A UAYPOINT.

3. MAYPOINT NAVIGATION IS USED TO ENABLE THIS FEATURE FOR EITHER THE VESSEL OR REMOTE AND SELECT THE STARTING **AND** ENDING UAYPOINT TO BE USED.

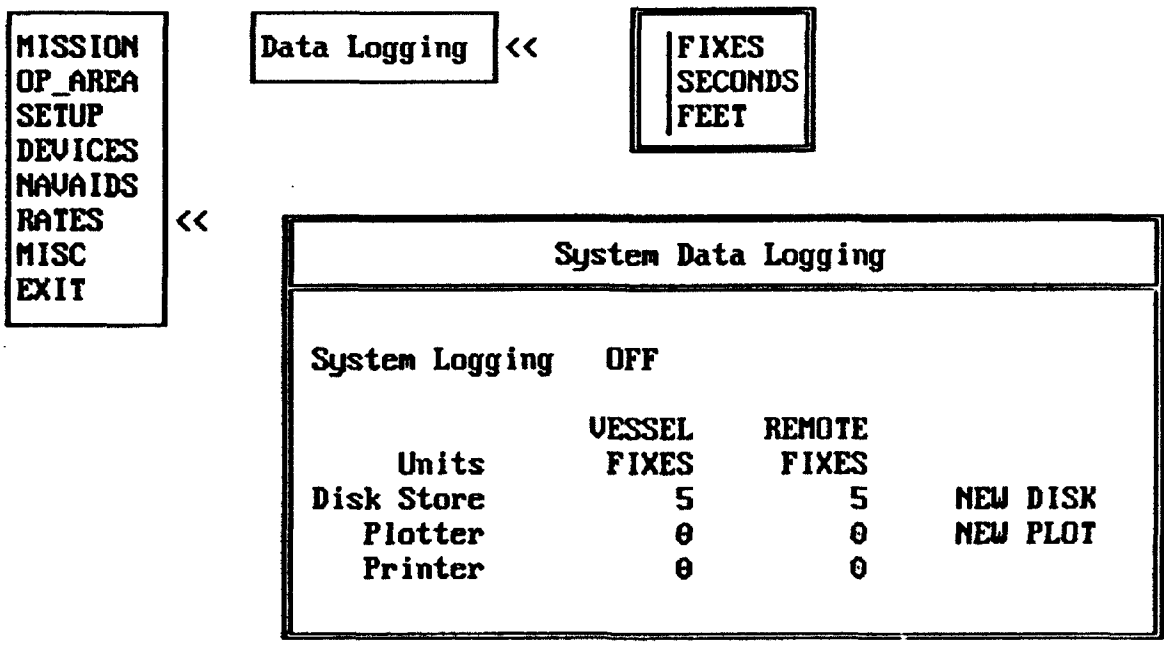

1. THE SYSTEM DATA LOGGING MENU ACTIVATES OUTPUT SERIAL AND PARALLEL PORTS FOR LOGGING NAVIGATION DATA TO THE PLOTTER OR PRINTER. A DATA OUTPUT **CHANNEL** IS ALSO OPENED TO STORE DATA TO A COMPUTER DISK FILE. SYSTEM LOGGING IS TURNED ON/OFF BY HIGHLIGHTING THE SYSTEM LOGGING OPTION.

**2.** THE UNITS POP-UP MENU DETERNINES UHETHER NAVIGATION DATA UILL BE LOGGED AFTER A PREDETERMINED **NUiMBER** OF FIXES, SECONDS, OR FEET HAVE ELASPED. THE FREQUENCY OF THE LOGGING CAN BE ENTERED FOR EACH OF THE LOGGING DEVICES INDEPENDENTLY.

3. THE NEW DISK OPTION ALLOUS FOR APPENDING OF **NEU** DATA TO AN OLD DATA FILE OR OVERWRITING OF EXISTING DATA. THE **NEU** PLOT OPTION IS SELECTED **UHEN** A **NEU** SHEET OF PAPER IS PLACED ON THE PLOTTER. **NEW** PLOT PLACES A **NEU** LEGEND, GRID LINES AND ANY POSITION, BLOCKS, **AND** TRACKS ON THE BLANK PAPER.

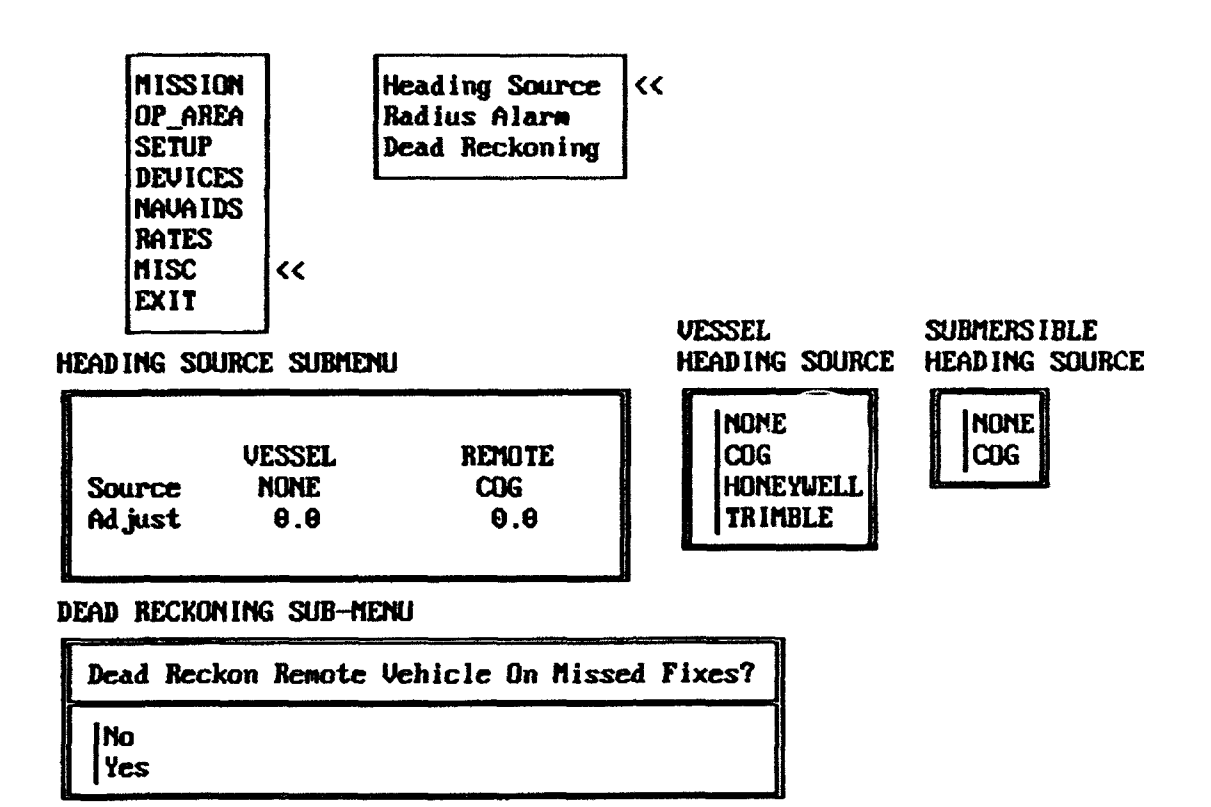

1. MISCELLANEOUS NAVIGATION FEATURES INCLUDE SELECTING THE SOURCE FOR SHIP/REMOTE HEADING INFORMATION, ENABLING A RADIUS ALARM, AND ACTIVATING/DE-ACTIVATING REMOTE DEAD RECKONING CAPABILITIES. VESSEL AND/OR REMOTE HEADING OPTIONS AUAILIBLE ARE SELECTED FROM THE ABOVE POP-UP **MENUES.** ADJUSTMENTS TO HEADING DATA **CAN** BE MADE FROM THE HEADING SOURCE SUB-MENU.

**2. REMOTE** VEHICLE DEAD RECKONING IS POSSIBLE BY SELECTING YES FROM ITS SUB-MENU. THIS FEATURE ALLOWS TRACKING BY DEAD RECKONING METHODS IF THREE CONSECUTIVE FIXES ARE MISSED. IF TRACKING IS RESTORED THEN DEAD RECKONING IS AUTOMATICALLY DISABLED.

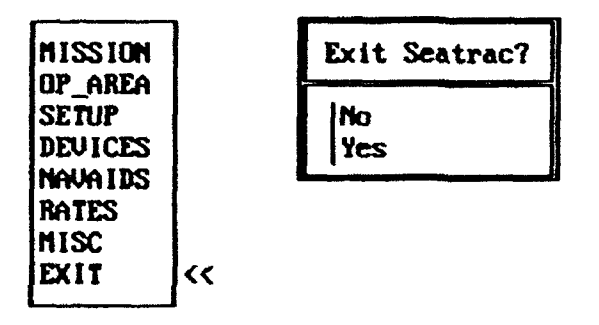

1. EXITING THE **SEATRA,** PROGRAM **SHOULD** BE **CONDUCTED** USING THE "EXIT **SEATRAC," fiENU.** THIS WILL ASSURE THAT **ALL** DATA **FILES** ARE CLOSED PROPERLY. AND **NO** RECORDED DATA UILL BE LOST.

 $\mathbf{I}$ 

## **APPENDIX** B

# **SAMPLE DATA FILES**

This appendix consists of excerpts from transponder network calibration and navigation data files. The examples included are intended to serve as a guide for creating the proper operating environment prior to executing the various calibration and navigation programs. Various data files may require additional tailoring depending upon the specific application. Data files created as a result of program execution may be compared to the sample files contained herein to verify correct system operation.

#### TYPICAL NS011-XX.YYY DATA FILE GENERATED BY AUSSCALB.EXE PROGRAM

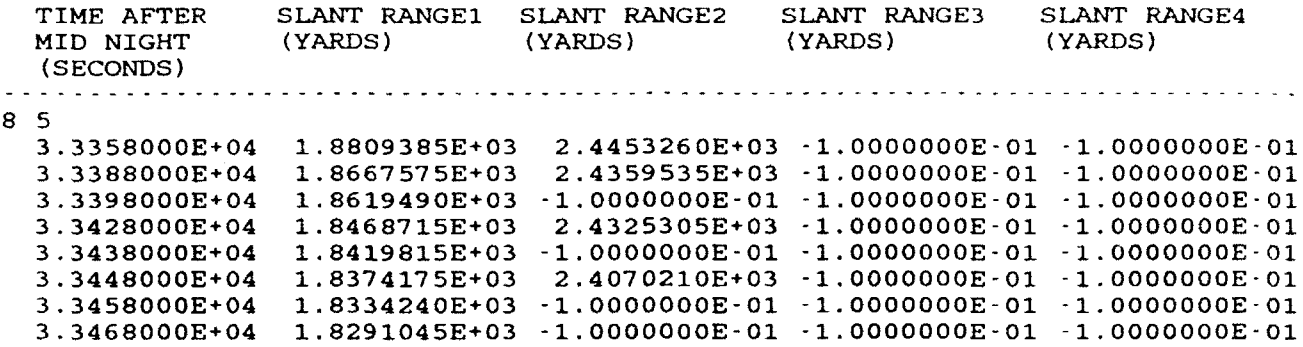

NOTES: **1.** THE FIRST LINE OF THE DATA FILE CONSISTS OF THE LINE "8 **5".** THIS ENTRY OF THE DATA FILE SPECIFIES THE NUMBER OF LINE ENTRIES IN THE FILE AND THE NUMBER OF COLUMN ENTRIES PER LINE. FOR EXAMPLE THE DATA FILE ABOVE CONSISTS OF EIGHT LINES OF DATA WITH FIVE COLUMN ENTRIES PER LINE.

2. COLUMN ONE IS THE TIME AFTER MIDNIGHT LOCAL TIME THE DATA WAS RECORDED BY THE **NS011.** COLUMNS 2 THRU 5 ARE SLANT RANGES BETWEEN THE SURFACE SHIP AND TRANSPONDER COMPUTED FROM ROUND TRIP TRAVEL TIMES MEASURED BY THE NS011. ONLY ONE SLANT RANGE OF THE FOUR REPRESENTS THE DIRECT PATH BETWEEN THE SURFACE SHIP AND TRANSPONDER. ALL OTHER ENTRIES ARE DUE TO MULTIPATH SIGNALS. A NEGATIVE NUMBER IN COLUMNS TWO THRU FOUR REPRESENT NON-VALID DATA.

 $\bullet$ 

#### TYPICAL BUOYxx.YYY DATA FILE GENERATED BY FIXSUMMA.EXE PROGRAM

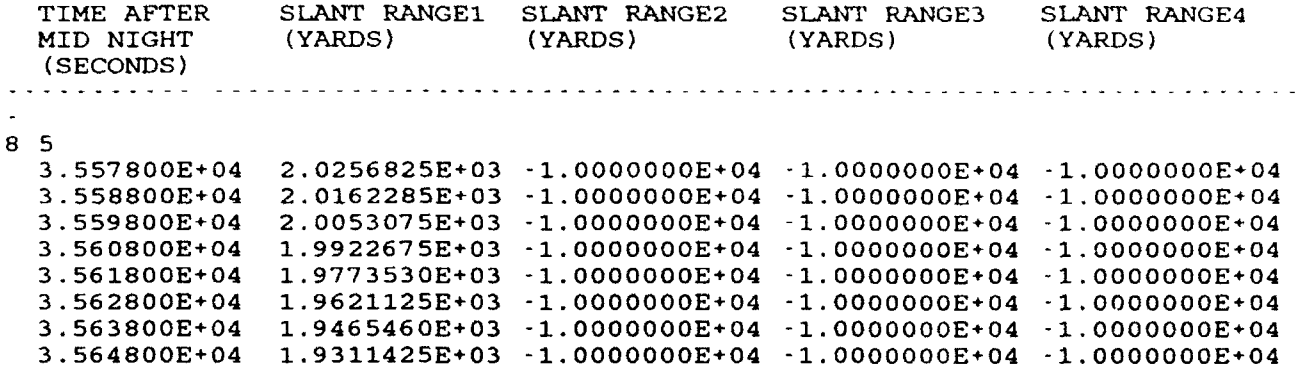

NOTES: **1.** THE FIRST LINE OF THE DATA FILE CONSISTS OF THE LINE "8 5". THIS ENTRY OF THE DATA FILE SPECIFIES THE NUMBER OF LINE ENTRIES IN THE FILE AND THE NUMBER OF COLUMN ENTRIES PER LINE. FOR EXAMPLE THE DATA FILE ABOVE CONSISTS OF EIGHT LINES OF DATA WITH FIVE COLUMN ENTRIES PER LINE.

2. COLUMN ONE IS THE TIME AFTER MIDNIGHT LOCAL TIME THE DATA WAS RECORDED BY THE NS011. COLUMNS 2 THRU 5 ARE SLANT RANGES BETWEEN THE SURFACE SHIP AND TRANSPONDER COMPUTED FROM ROUND TRIP TRAVEL TIMES MEASURED BY THE NS011. COLUMN TWO IS THE ONLY COLUMN THAT SHOULD HAVE VALID SLANT RANGE DATA AS THE RESULT OF EXECUTING FIXSUMMA.EXE PROGRAM. COLUMNS THREE THRU FIVE SHOULD HAVE NEGATIVE NUMBERS.

#### TYPICAL RANGES.XXX DATA FILE GENERATED BY SHUFFLE.EXE PROGRAM

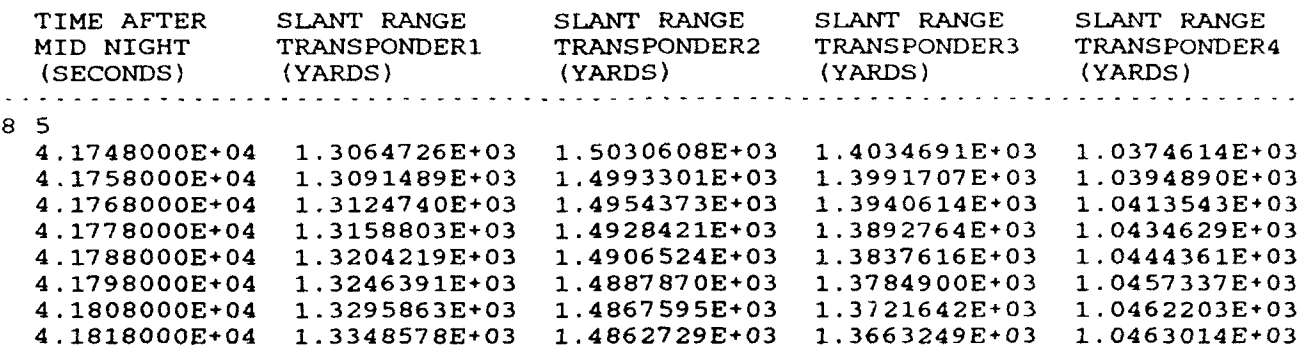

NOSES: **1.** THE FIRST LINE OF THE DATA FILE CONSISTS OF THE LINE **"8** 5°'. THIS ENTRY OF THE DATA FILE SPECIFIES THE NUMBER OF LINE ENTRIES IN THE FILE AND THE NUMBER OF COLUMN ENTRIES PER LINE. FOR EXAMPLE THE DATA FILE ABOVE CONSISTS OF EIGHT LINES OF DATA WITH FIVE COLUMN ENTRIES PER LINE.

2. COLUMN ONE IS THE TIME AFTER MIDNIGHT LOCAL TIME THE DATA WAS RECORDED BY THE NS011. COLUMNS 2 THRU **5** ARE DIRECT PATH SLANT RANGES BETWEEN THE EACH NETWORK TRANSPONDER AND THE SURFACE SHIP CORRECTED FOR TRANSPONDER TURNAROUND TIME, AND RAYBENDING IF APPLICABLE

3. THE ABOVE DATA FILE IS FOR A FOUR TRANSPONDER NETWORK. AN ADDITIONAL SLANT RANGE COLUMN IS GENERATED FOR EACH ADDITIONAL TRANSPONDER DEPLOYED IN THE NETWORK.

# TYPICAL SOLUTS.XXX DATA FILE GENERATED BY LBLNAV.EXE PROGRAM

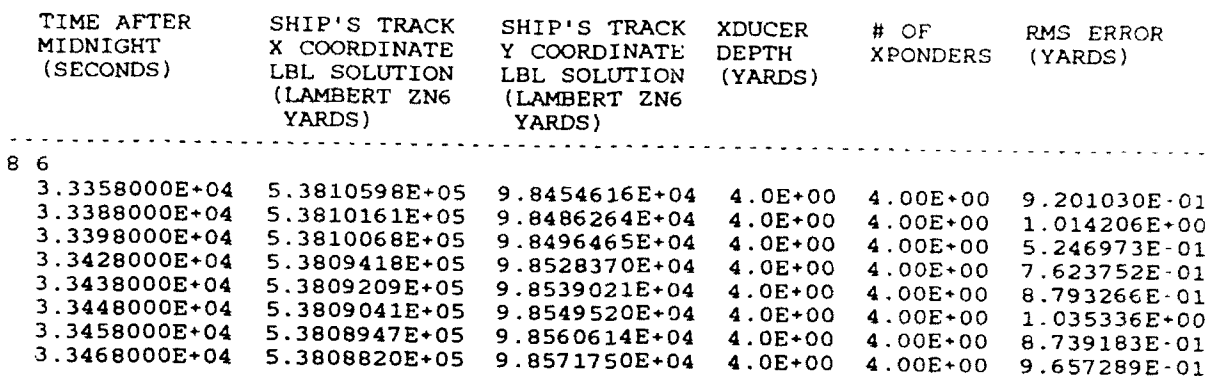

NOTES: **1.** THE SOLUTES DATA FILE CONSISTS OF COMPUTED SHIP'S LONG BASELINE TRACK AND POSITION ERROR COMPUTED OF COMPUTED SHIP'S LONG BASELINE<br>POSITIONS ARE COMPUTED IN LAMBERT CALIFORNIA ZONE 6 STATE PLANE<br>COORDINATES. THE SHIP'S TRACK IS COMPUTED USING RELATIVE TRANSPONDER<br>POSITIONS AT THIS STAG

#### TYPICAL SURFACE NAVIGATION DATA FILE GENERATED EY AUSSCALB.EXE PROGRAM

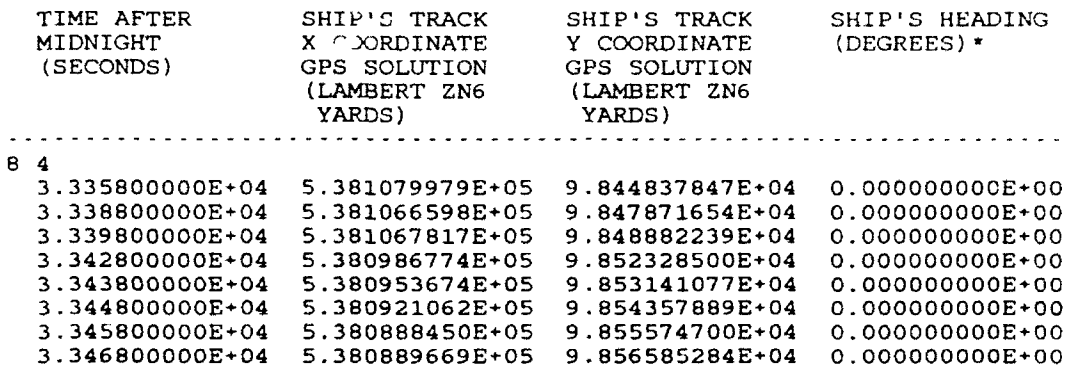

 $\ddot{\phantom{a}}$ 

J

- NOTES: 1. THE SURFACE NAVIGATION DATA FILE CONSISTS OF POSITION FIXES IN LAMBERT CALIFORNIA ZONE 6 STATE PLANE COORDINATES. SURFACE FIXES ARE RECORDED FOR EACH INTERROGATION OF THE LONG BASELINE NETWORK CONDUCTED DURING CALIBRATION RUNS. THIS DATA FILE IS USED TO DETERMINE THE REQUIRED TRANSLATION AND ROTATION OF THE SHIP'S LBL TRACK SO ThAT IT ALIGNS WITH THE SURFACE NAVIGATION TRACK. THE CALCULATED TRANSLATION AND ROTATION PARAMETERS ARE THEN APPLIED TO THE RELATIVE TRANSPONDER POSITIONS RECORDED IN THE XPONPOS DATA FILE. THIS PROCESS RESULTS IN TRANSPONDER COORDINATES THAT ARE CALIBRATED IN ABSOLUTE GEODETIC TERMS.
	- 2. (\*) SHIP'S HEADING WAS NOT RECORDED FOR THIS CALIBRATION RUN.

#### FIRSTFIX DATA FILE

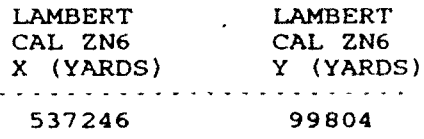

THE ABOVE NUMBERS REPRESENT X, Y LAMBERT CALIFORNIA ZONE 6 STATE PLANE COORDINATES IN YARDS. THE COORDINATES ARE USED BY THE FRANSPONDER NETWORK CALIBRATION ROUTINES AS AN INITIAL GUESS OF THE SHIPS POSITION FOR THE PURPOSE OF CALCULATING TRANSPONDER SLANT RANGE. -........................................................................

#### XPONPOS DATA FILE (ASCII CONVERSION OF BINARY FILE)

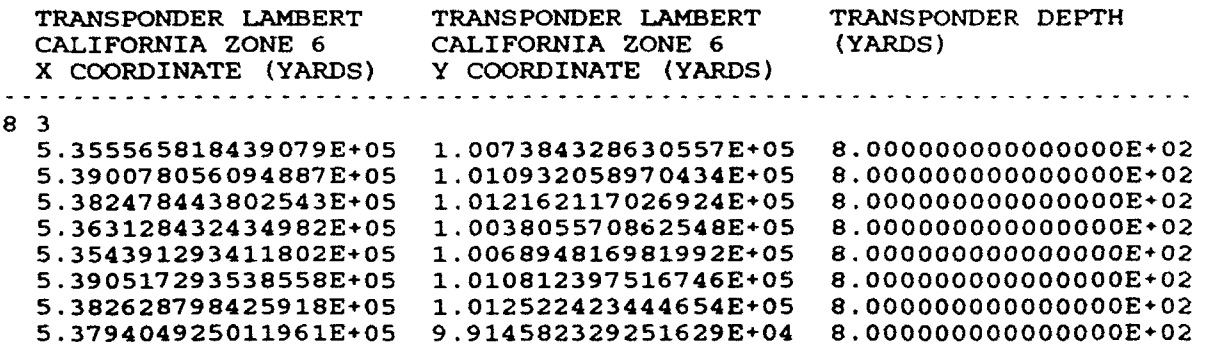

THE ABOVE DATA REPRESENT X,Y,Z LAMBERT CALIFORNIA ZONE 6 COORDINATES OF AN 8 TRANSPONDER NETWORK. INITIALLY THE COORDINATES REPRESENT THE SURFACE DEPLOYMENT POSITIONS OF THE TRANSPONDERS. AFTER THE TRANSPONDER NETWORK CALIBRATION PROCESS IS COMPLETE, THE DATA WILL BE MODIFIED TO REFLECT THE ABSOLUTE TRANSPONDER POSITIONS IN LAMBERT COORDINATES. 

TURNARND DATA FILE

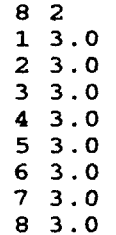

THE TURNARND DATA FILE CONSISTS OF 2 COLUMNS OF DATA. THE FIRST COLUMN IS THE ASSIGNED NETWORK TRANSPONDER NUMBER. COLUMN TWO IS THE TRANSPONDER TURN AROUND TIME IN MILLISECONDS. TURN AROUND IS DEFINED AS THE AMOUNT OF TIME IT TAKES THE TRANSPONDER TO ISSUE A RESPOND PING WHEN INTERROGATED FROM AN EXTERNAL SOURCE. THIS FILE IS REQUIRED BY THE CALIBRATION ROUTINE SHUFFLE.EXE TO CORRECT TRANSPONDER SLANT RANGES.

MAXRANGE DATA FILE

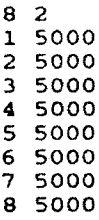

THE MAXRANGE DATA FILE CONSISTS OF TWO COLUMNS OF DATA. THE FIRST COLUMN IS THE ASSIGNED NETWORK TRANSPONDER NUMBER. COLUMN TWO IS THE MAXIMUM TRANSPONDER SLANT RANGE IN YARDS THE CALIBRATION ROUTINES WILL ACCEPT IN CALIBRATING THE NETWORK. THIS FILE SERVES AS AN INPUT FILTER FOR THE SHUFFLE.EXE PROGRAM.

 $\ddot{\phantom{0}}$ 

 $\ddot{\phantom{a}}$ 

٠

# **APPENDIX C**

# **SAMPLE** SYSTEM CONFIGURATION **SETUPS**

This appendix consists of system configuration setups for the Honeywell RS906 underwater tracking system and the Trimble 1oX LORAN/GPS surface navigator. The steps listed for each piece of hardware have been tailored for a typical AUSS search operation. Setup parameters will vary depending upon specific system operation requirements.

## HONEYWELL RS906 ACOUSTIC TRACKING SYSTEM SYSTEM SETUP FOR LBS AND SBS OPERATION

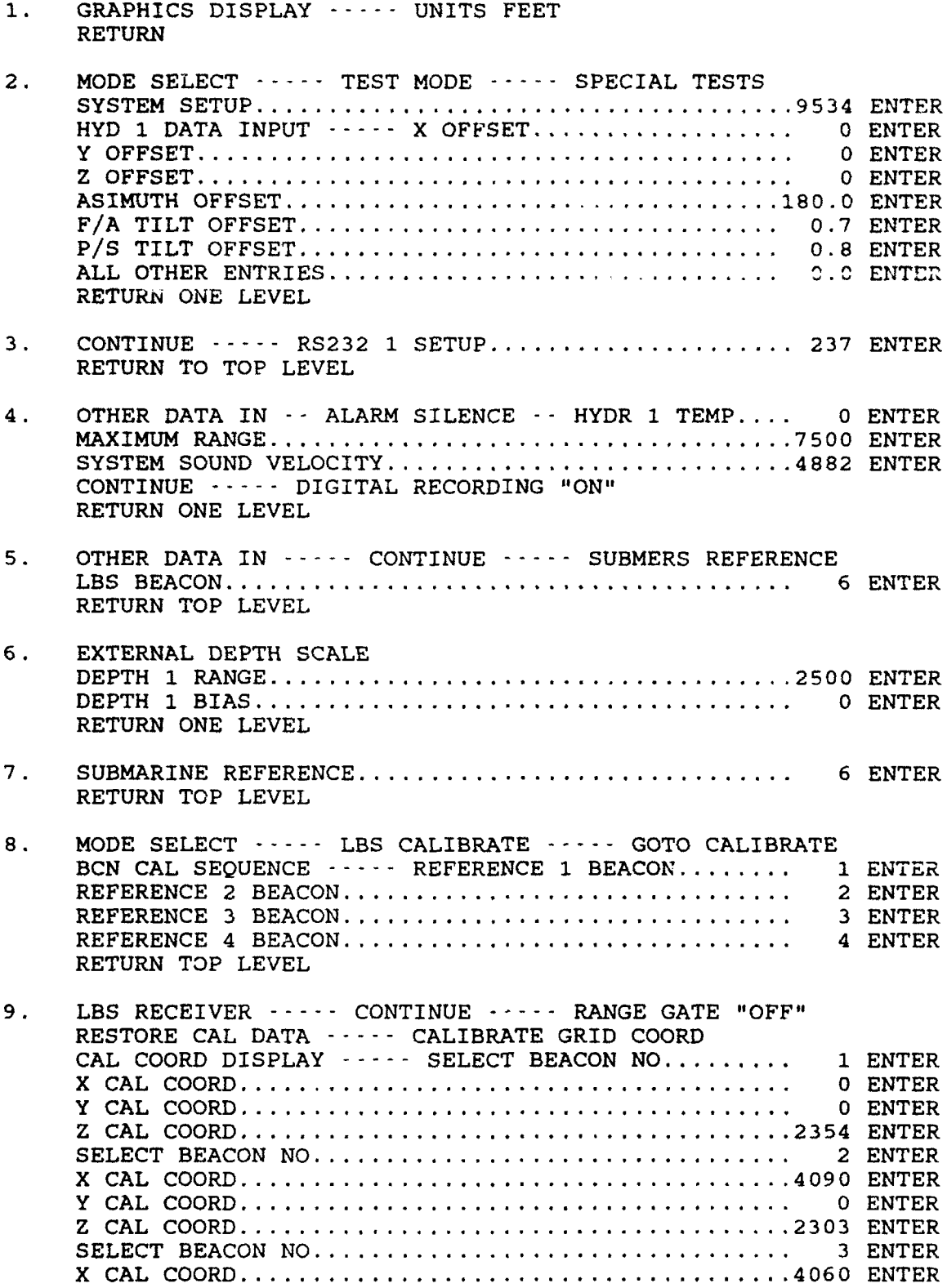

C-2

Y CAL COORD ...................................... 4044 ENTER

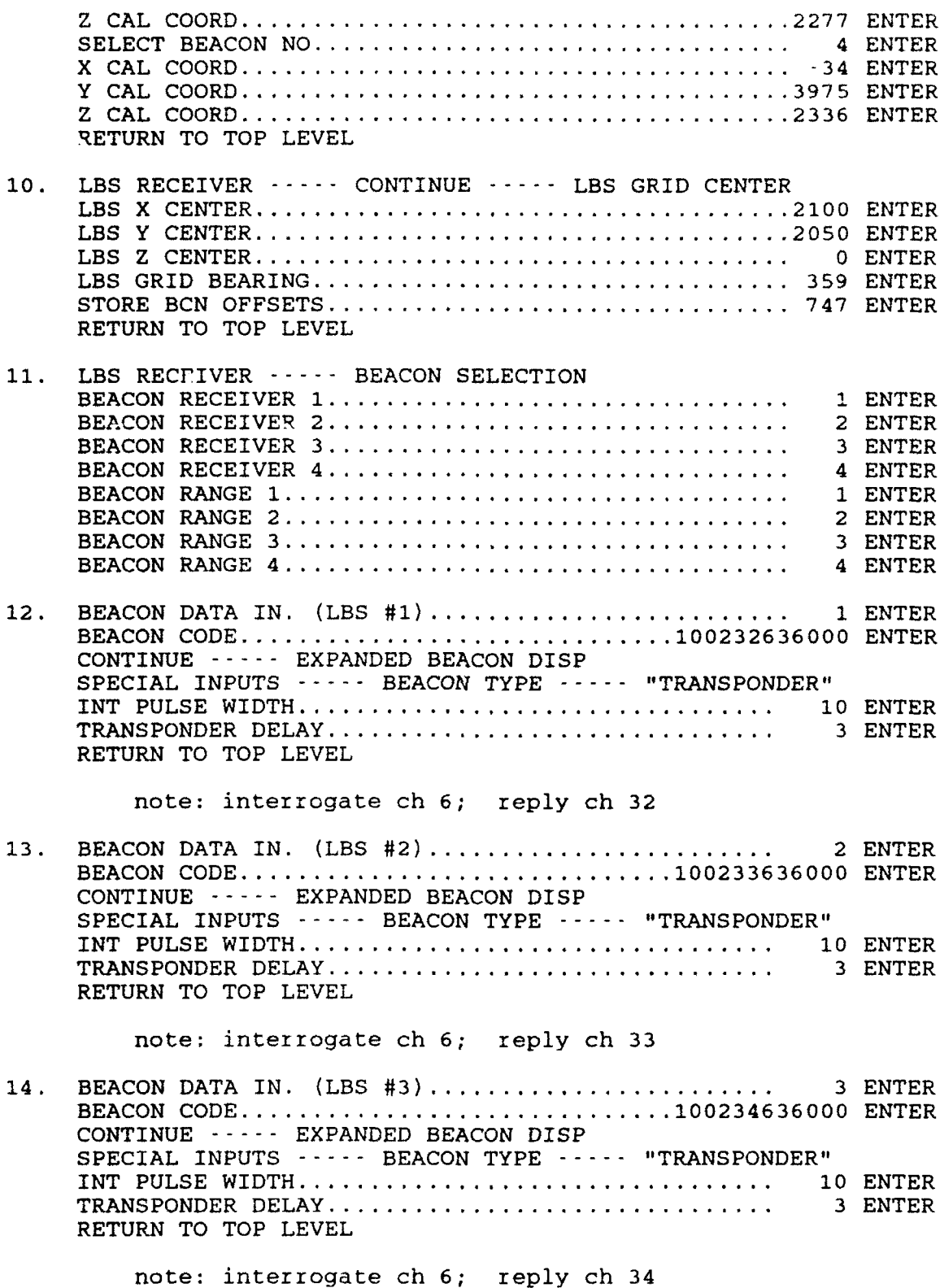

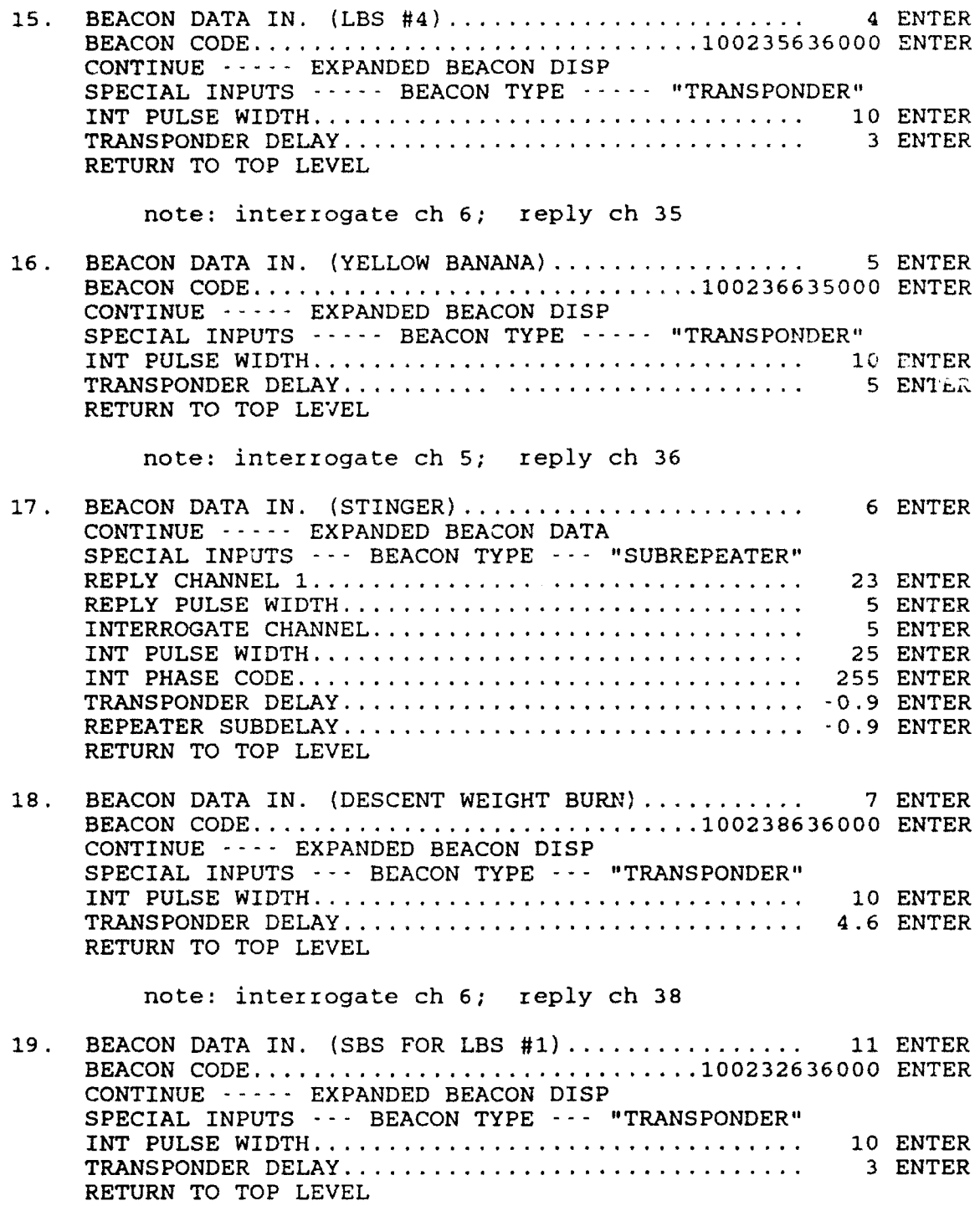

note: interrogate ch 6; reply ch 32

 $\sim$ 

L.

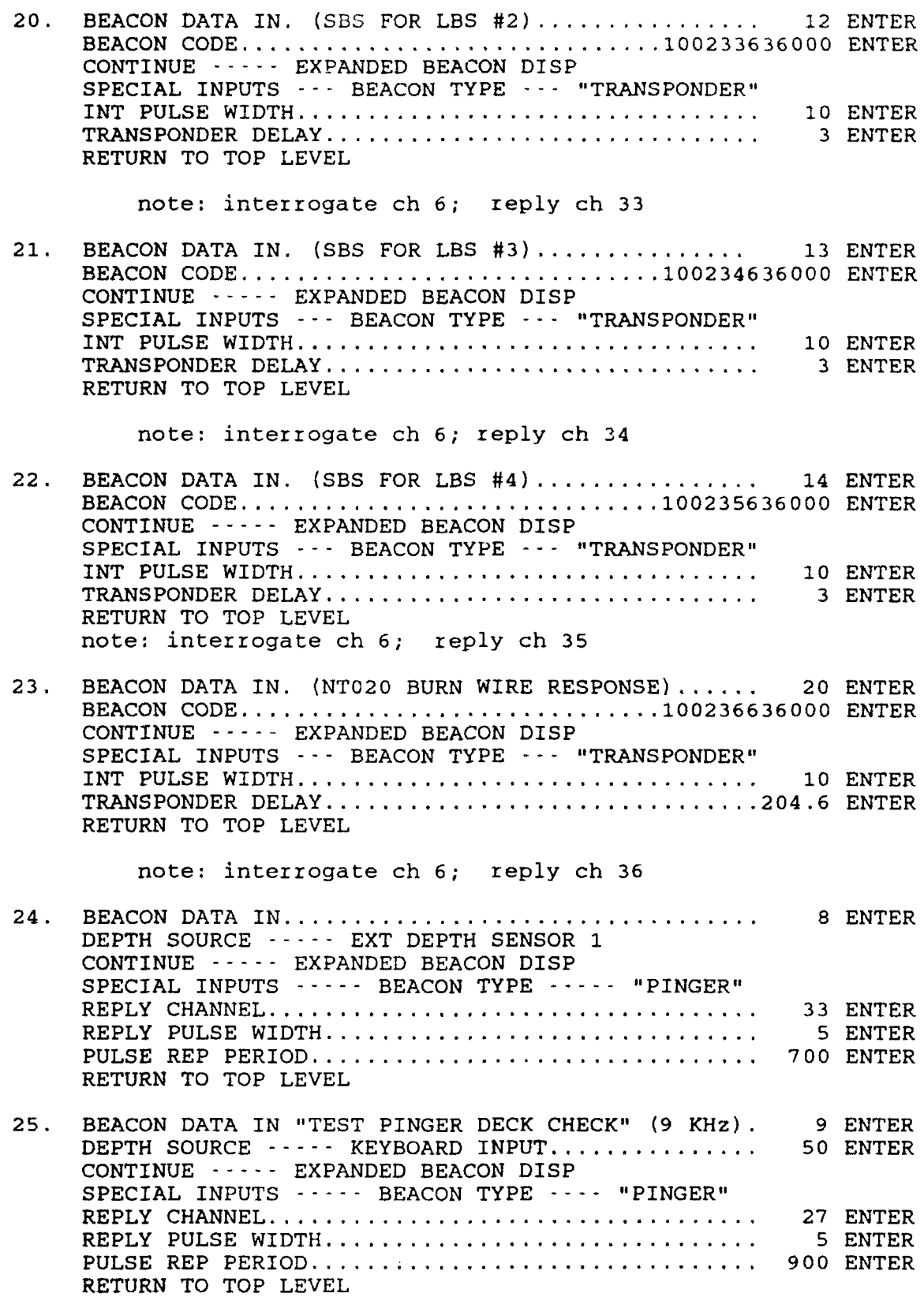

**C-5**

 $\bar{z}$ 

- 26. SBS1 RECEIVER **-----** HYDROPHONE **-----** HYDRI PRECISION RETURN 1 LEVEL
- 27. HEADING INPUT **------ GYRO** 1 **-----** CONTINUE RANGE GATE OFF .... FILTER OFF RETURN TO TOP LEVEL
- 28. SBS2 RECEIVER **-----** HYDROPHONE **-----** HYDRI PRECISION RETURN 1 LEVEL
- 29. HEADING INPUT **------ GYRO** 1 ------ CONTINUE RANGE GATE OFF **-----** FILTER OFF RETURN TO TOP LEVEL
- 30. GRAPHIC DISPLAY --- GRID COORD **---** LBS DIFF POSITION NORMAL FUNCTION --- SUPPRESS LBS GRID "OFF" RETURN 1 LEVEL
- 31. DISPLAY SCALE ................................... 2500 ENTER POSITION MONITOR ................................ 0 ENTER GRID HEADING .................................... 0 ENTER RETURN TO TOP LEVEL
- 32. LBS RECE:VER ------ HEADING INPUT **------ GYRO** 1 RETURN TO TOP LEVEL
- 33. BEACON ASSIGNMENTS (SBS) BEACON 5 "SBS2B AUSS XPONDER" FISH CYCLE BEACON 6 "SBS1A SUB REPEATER" RETURN TO TOP LEVEL
- 34. DATA DISPLAY ------ OPERATIONAL RETURN TO TOP LEVEL

## 35. MODE SELECT ----- INTERROGATE PERIOD.............. 6 ENTER

interrogate channels and the reply channels . *. . . . . . . . . . . . . . . .* . . . .

 $\ddot{\phantom{a}}$ 

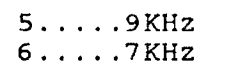

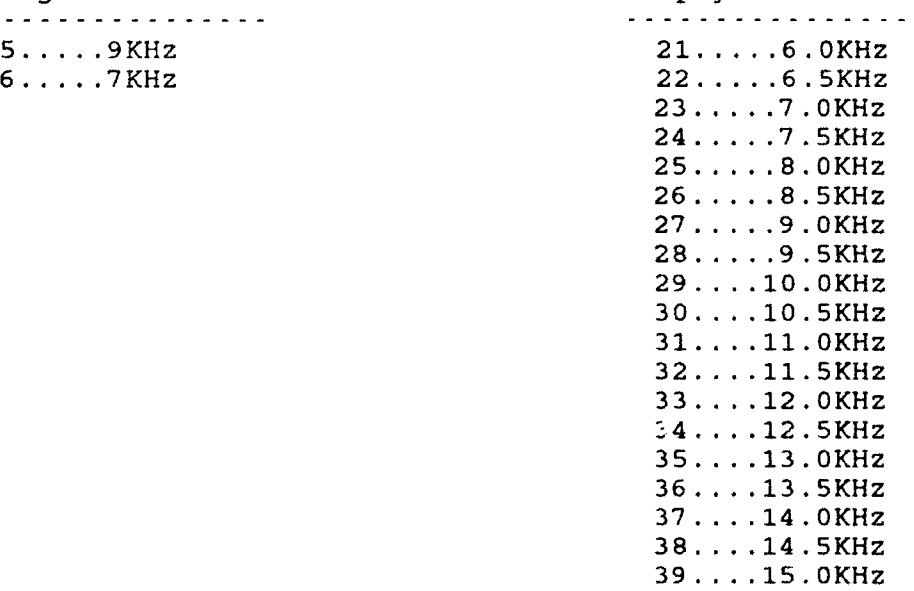

## HONEYWELL RS906 ACOUSTIC TRACKING SYSTEM SYSTEM SETUP FOR SBS OPERATION

1. GRAPHICS DISPLAY .... UNITS FEET RETURN

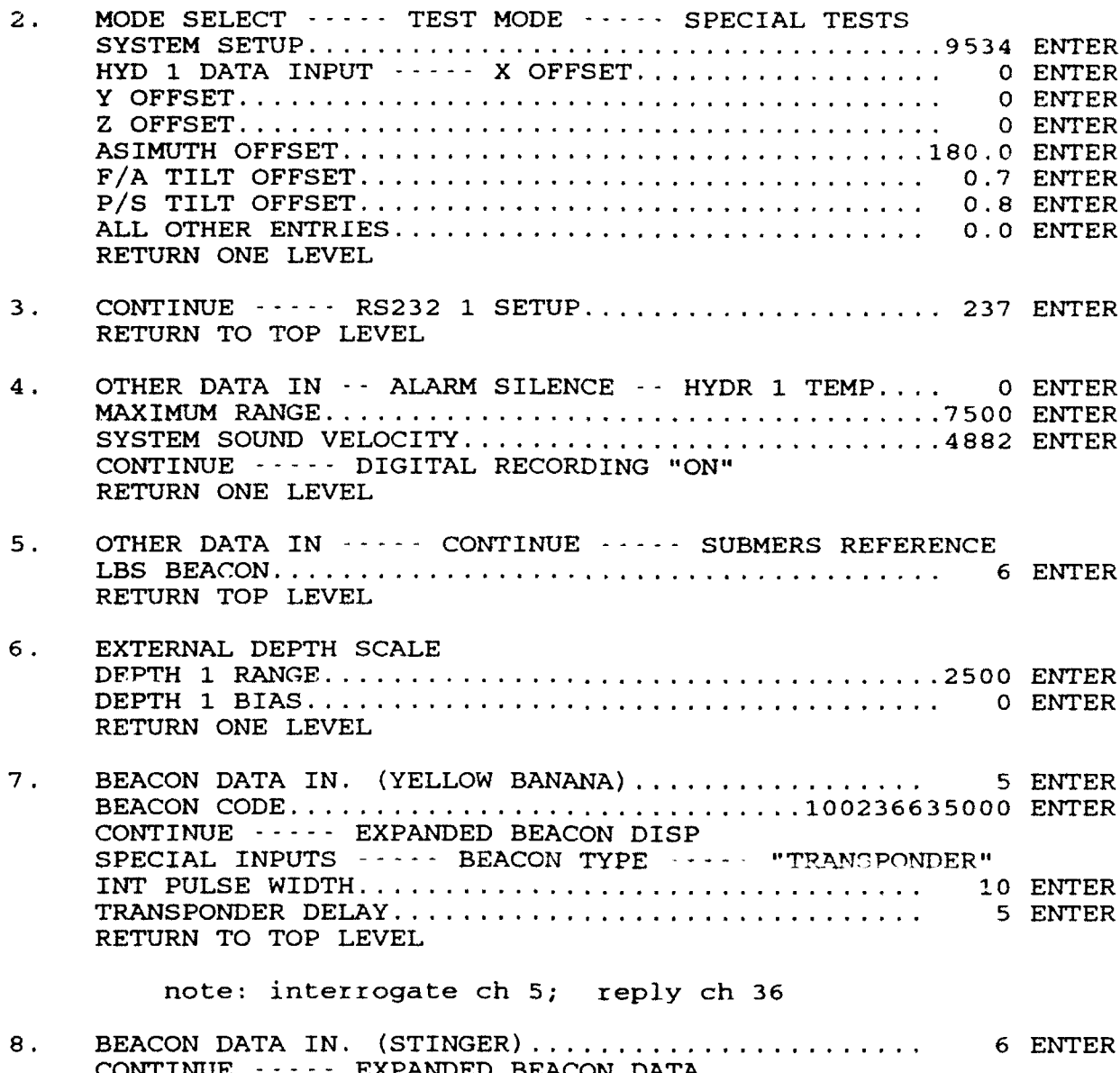

CONTINUE - - - - - EXPANDED BEACON DATA SPECIAL INPUTS --- BEACON TYPE --- "SUBREPEATER REPLY CHANNEL 1 ................................. 23 ENTER REPLY PULSE WIDTH ............................... 5 ENTER INTERROGATE CHANNEL ............................. 5 ENTER INT PULSE WIDTH ................................. 25 ENTER INT PHASE CODE .................................. 255 ENTER TRANSPONDER DELAY ............................... -0.9 ENTER REPEATER SUBDELAY ............................... -0.9 ENTER RETURN TO TOP LEVEL

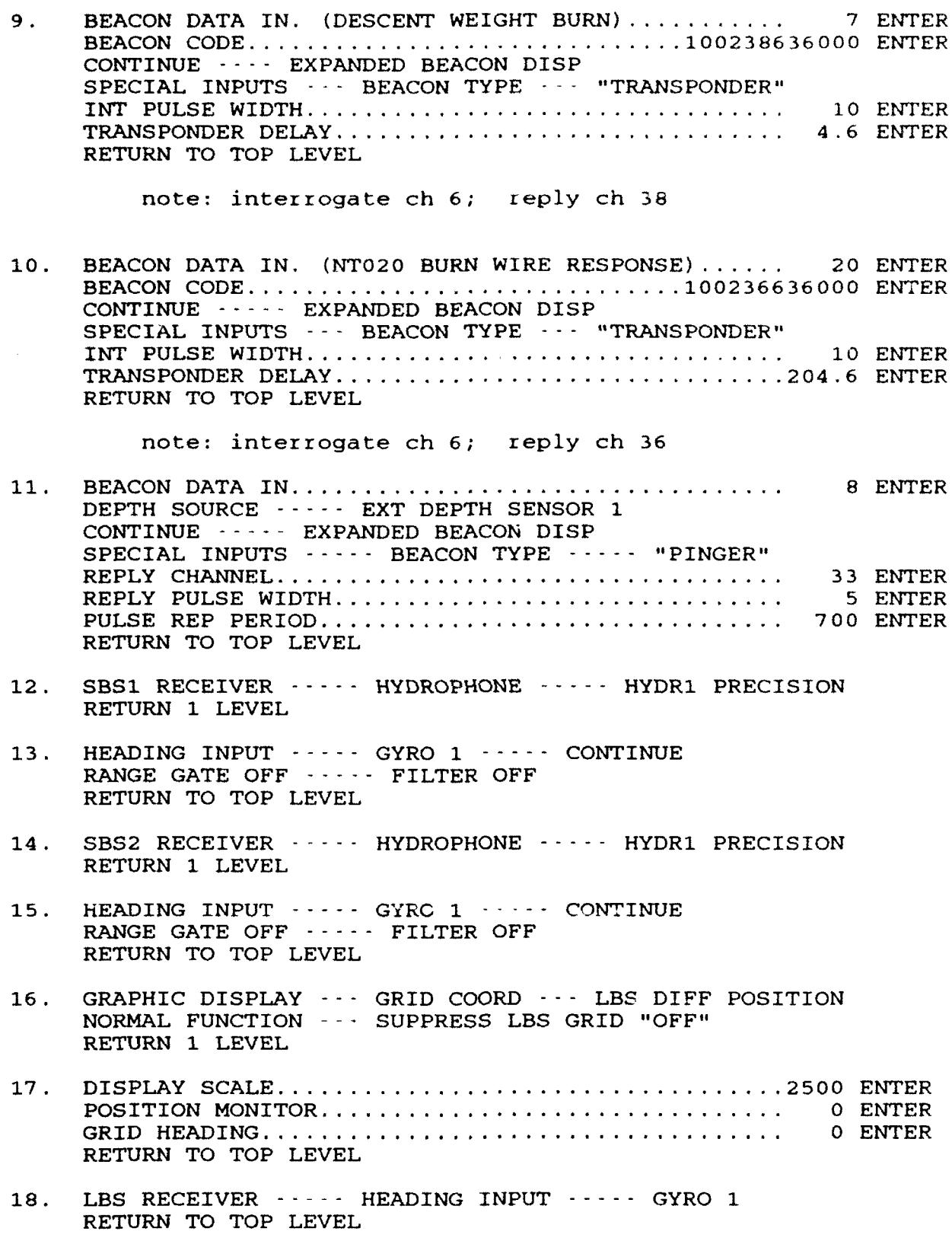

٠

Ä

- **.9.** BEACON ASSIGNMENTS (SBS) BEACON 5 "SBS2B AUSS XPONDER" FISH CYCLE BEACON 6 "SBS1A SUB REPEATER" RETURN TO TOP LEVEL
- 20. DATA DISPLAY ----- OPERATIONAL RETURN TO TOP LEVEL
- 21. MODE SELECT .....- INTERROGATE PERIOD ............ **10** ENTER

interrogate channels reply channels<br>continuous reply channels

**5......9KHz**<br> **5.....9KHz**<br> **6.....7KHz**<br> **22.....6.5KHz <sup>6</sup>**..... 7KHz 22 ..... 6.5KHz 23 ..... 7.0KHz 24 ..... 7.5KHz 25 ..... 8.0KHz 26.....8.5KHz 27 ..... 9.0KHz 28 ..... 9.5KHz 29 .... 10.0KHz 30 .... 10.5KHz 31 .... 11.0KHz 32 .... 11.5KHz 33 .... 12.0KHz 34 .... 12.5KHz

35 .... 13.0KHz 36 .... 13.5KHz 37 .... 14.0KHz 38 .... 14.5KHz 39 .... 15.0KHz

 $\bar{z}$ 

# TRIMBLE 1oX LORAN/GPS SYSTEM SETUP FOR SURFACE NAVIGATION AND TRACKING

The following keystrokes entered at the Control Display Unit are required, as a minimum, to set up the Trimble 1OX receiver for AUSS surface navigation operation. For specific receiver configuration changes or additions/deletions, the operator is referred to LORAN/GPS 1OX NAVIGATOR Operators Manual 11653 Rev. **D1** by TRIMBLE NAVIGATION.

TRIMBLE 1oX LORAN/GPS RECEIVER SETUP **------------------------------------------------------** HARDWARE SETUP FOR SPS OR DIFFERENTIAL GPS OPERATION **ON----.CLEAR ----** SELECT **----** SENSOR **----** GPS (ON) **----** LORAN (OFF) S/H (OFF) ---- CLEAR **----** CLEAR INIT-----\* **--- \* ----** CPS .... ANT HGT **----** (ENTER ANTENNA HEIGHT) DONE----CLEAR INIT **---- \* ----** \*----GPS **----** MASKS **----** ELEV **----** (ENTER ELEV MASK) DONE-----CLEAR  $INT---*----GPS---MASKS----SNR----(ENTER SNR MASK)$ DONE----CLEAR INIT **---- \* ---- \* ----** GPS **----** MASKS **----** PDOP **----** (ENTER PDOP MASK) DONE---- CLEAR INIT **---- \* ----** \*----GPS----' . **----** MODE **----** (2-D) **----** CLEAR **----** PDOP\_SWCH (ENTER #) **----** DONE----CLEAR INIT **---- ' --- ' ---** GPS ---------- ' **---- VEHDYN----** (SEA) **---- CLEAR** \*\*----\*\* DIFF\_GPS **----** (SELECT GPS, GPD, AUTO) **----** CLEAR **----** CLEAR **----** CLEAR HARDWARE SETUP FOR LORAN-C OPERATION

ON----CLEAR **----** SELECT **----** SENORS **----** LORAN (ON) **----.** PS (OFF) S/H (OFF) ---- CLEAR **----** CLEAR

INIT **---- \* ----** LORAN **----** GRI **----** (ENTER GRI #) **----** CLEAR
#### GENERAL HARDWARE SETUP

INIT **----** \*.. .i.. .\*. .. t. --..--.. . RATE (ENTER RATE) ---- CLEAR

1/O **---- \*\* ---- NMEA\_0UT#1** ... (ON) **---- N.MEAOUT#2----** (ON) NMEA\_OUT#3 **----** (OFF) **----** CLEAR----\*

LOCAL-GMT--- (ENTER OFFSET #) ---- CLEAR

INIT----\* **----** . . . . . . .".. .". --..-...-. . **UNITS**  $(NM)$  ----CLEAR

**----** DATUM. **(-\*-** TO DISPLAY DATUMS AVAILABLE) **----** ENTER CLEAR

"\*-...GEOID .... (AUTO) **---- \* ----** SAIL MODE GREAT CIR----CLEAR----CLEAR

SELECT **---- \*\*'---CHANNEL - -** ..\*. -- \*----RTCM-104 (CH#3) ---- CLEAR----CODE **----** NMEA **I/0** CODES---OUT1 (04100000500) **----** ENTER----CLEAR

OUT2---- (04000000000) **----** ENTER----CLEAR

OUT3 **----** (37777777777) **---- ENTER----** CLEAR **---- CLEAR----** BAUD----CH **----** (CH#1) **----** BAUD **----** (4800) --- CH **----** (CH#2) BAUD **----** (4800) **---- CH ----** (CH#3) **----** BAUD **----** (4800) CLEAR *----* CLEAR

### DEFINITION OF ACRONYMS AND TERMS

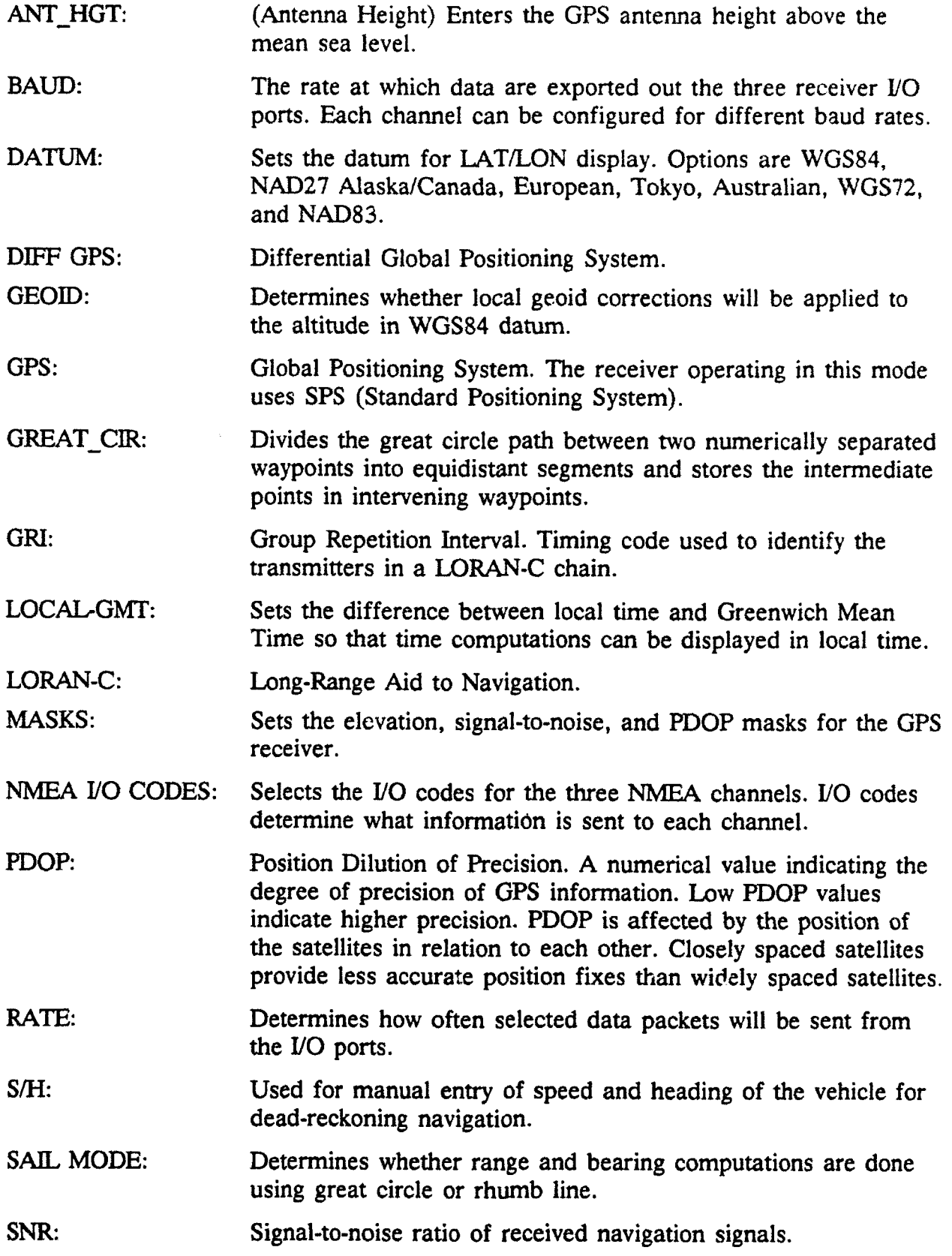

 $\bullet$ 

 $\overline{1}$ 

#### TRIMBLE 1OX HARDWARE INTERFACES

I/O CONNECTOR **J3** (37 PIN SOCKET) 

NMEA I/O PORT **#1** TO SEATRAC INTEGRATED NAV COMPUTER J1-24 (XMIT-) **--------------- >** DB25-2 J1-20 **(GND) --------------- >** DB25-7 *Jl-* 5 (RCV +) CONNECT **J1-5** TO JI-20 NMEA I/O PORT #2 TO AINS COMPUTER J1-30 (XMIT-) **---------------** > DB25-2 **J1-26 (GND) -------------- <sup>&</sup>gt;**DB25-7 **JI-11** (RCV +) CONNECT **JI-1l** TO **JI-26 NMEA** I/O PORT #3 TO DIFFERENTIAL **GPS** PK-88 TNC RTCM-104 **Jl-35** (RCV-) **---------------** > DB25-3 **Jl-17** (RCV+) **---------------** > DB25-7 **Jl-32** (GND **)** CONTROL DISPLAY UNIT (CDU) **J2** DB25 (PINS) HARD WIRE TO PS \*\*\*\*\*\*\*\*\*\*\*\* \*\*\*\*\*\*\*\*\*\*\*\*\*\*\*\*\*\*\*\*\*\*\*\* **J2- 1** (24 VDC ) **------------** > 24 VOLT POWER SUPPLY **J2-** 2 (24V RTN) **------------** > 24 VOLT POWER SUPPLY **GND <sup>I</sup>** 8 PIN CIRCULAR (SOCKETS) **J2-** 7 (CDU#1 RCV+) **--------- >** CDUl-6 (XMT+) **J2-** 8 (CDU#1 XMT+) **--------- >** CDU1-4 (RCV+) **J2-** 9 (CDU#1 PWR+) **--------- >** CDU1-5 (V+ **)** J2-20 (CDU#1 RCV-) **---------** > CDU1-7 (XMT-) J2-21 (CDU#1 **XMT-)---------** > CDU1-8 (RCV-) J2-22 (CDU#1 **GND** ) **--------- <sup>&</sup>gt;**CDUI-1,2 (GND,SHLD) BENDIX KING VHF RADIO (LMH SERIES) TO PK88 TNC INTERFACE VHF RADIO TK88 TERMINAL NODE CONTROLLER 9 PIN SQUARE MOLEX 8 PIN CIRCULAR (SOCKETS) **--------------.---..----------------------------** P-I (GND) **------------------** > **S-1 (GND)** P-6 (REC AUDIO) **------------** > **S-8** (REC AUDIO) P-7 (PTT) **------------------** > 3-3 (PTT)\* P-8 (XMIT AUDIO) **-----------** > **S-2** (XMIT AUDIO)\*

" CONNECTIONS NOT REQUIRED FOR RECEIVE ONLY SYSTEM

### **APPENDIX D**

## **GLOSSARY**

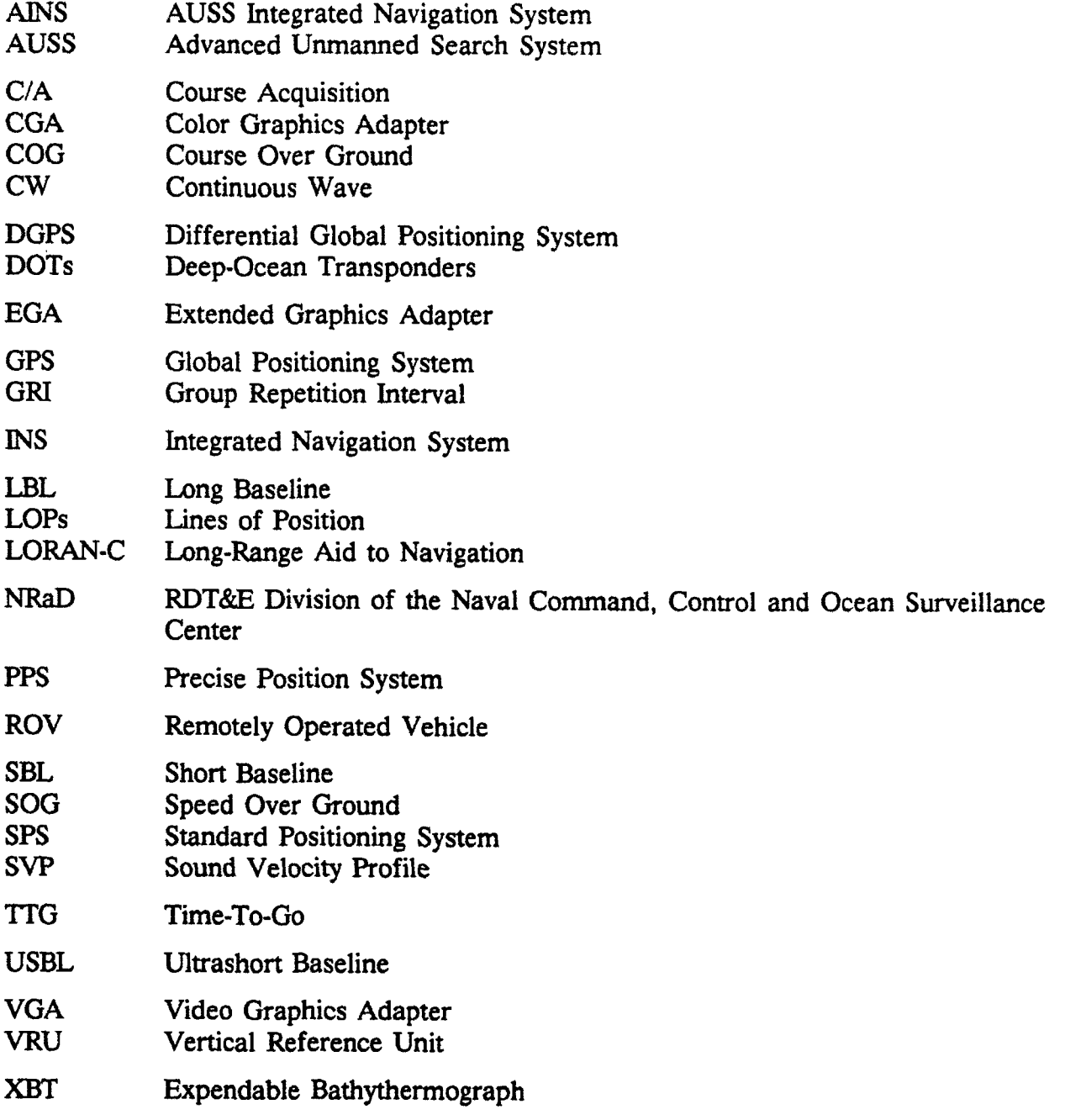

 $\overline{\mathbf{r}}$ 

# REPORT Form *Approved* **DOCUMENTATION PAGE I** *OMB No.* 0704-0188

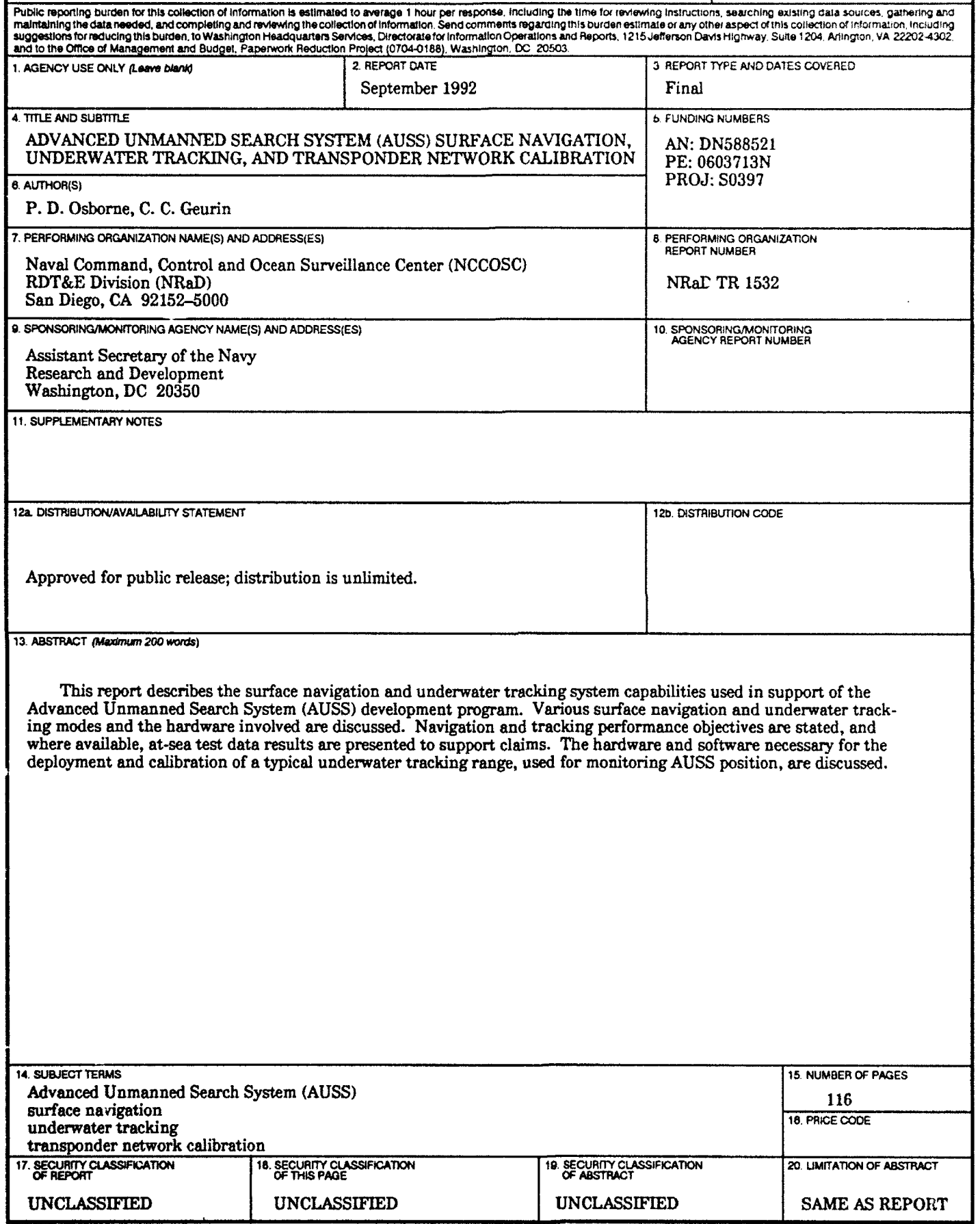

 $\Delta$ 

 $\pmb{\ast}$ 

**NPN 7M01-280\*•6 St•anard fotirm 298** (FRONT)

ⅎ

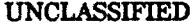

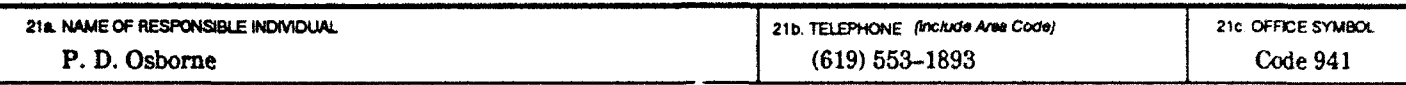

Standard form 298 (BACK) **UNCLASSIFIED** 

كالمعامل والمتعاطين

the three controls.

 $\bullet$ 

 $\pmb{\delta}$ 

 $\bullet$